DB2 Query Management Facility النسخة 12 الاصدار 1

*DB2 QMF تقديم*

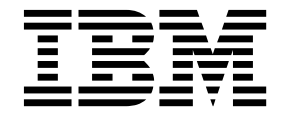

**GC43-3530-00**

DB2 Query Management Facility النسخة 12 الاصدار 1

*DB2 QMF تقديم*

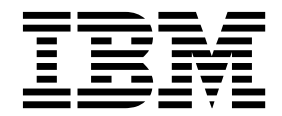

**GC43-3530-00**

**Note**

قبل استخدام هذه المعلومات والمنتج الذي تدعمه، تأكد من قراءة المعلومات العامة تحت "الاشعارات" في نهاية هذه المعلومات.

تنطبق هذه الطبعة على النسخة 12 الاصدار 1 للطبعة التقليدية وطبعة المشروع DB2 Query Management Facility (QMF)، والتي تعد أحد خصائص IBM IBM DB2 QMF for z/OS الى 1 الاصدار 12 النسخة على أيضا وتنطبق .)DB2-5615) IBM DB2 11 for z/OS و) DB2-5650) DB2 12 for z/OS (QM2-5697)، والتي تعد أداة IBM DB2 for z/OS مستقلة. تنطبق هذه المعلومات على كل الاصدارات والتعديلات التالية حتى يتم الاشارة لغير ذلك في الطبعات الجديدة.

#### **© Copyright IBM Corporation 1982, 2016.**

# **المحتويات**

| | |

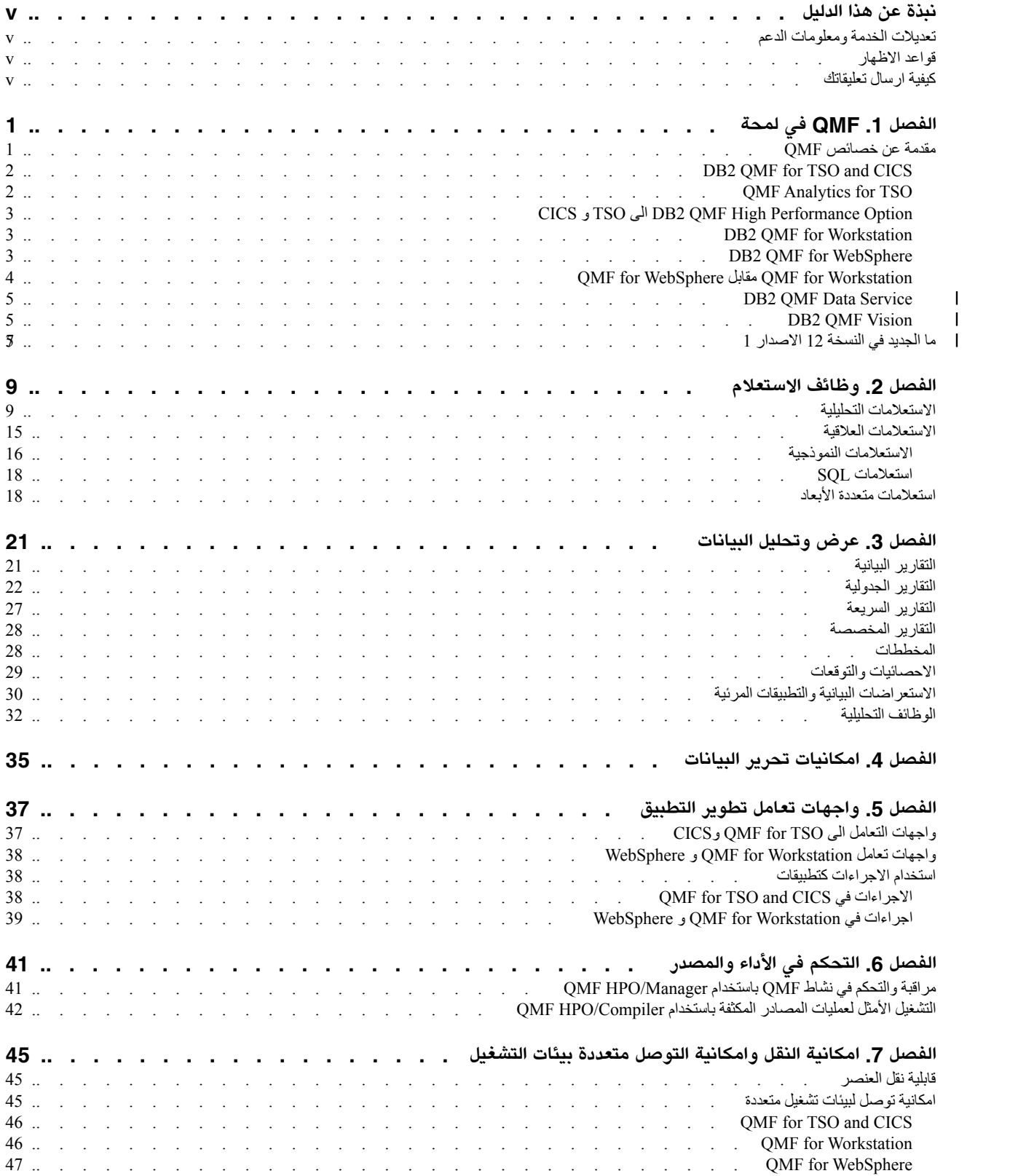

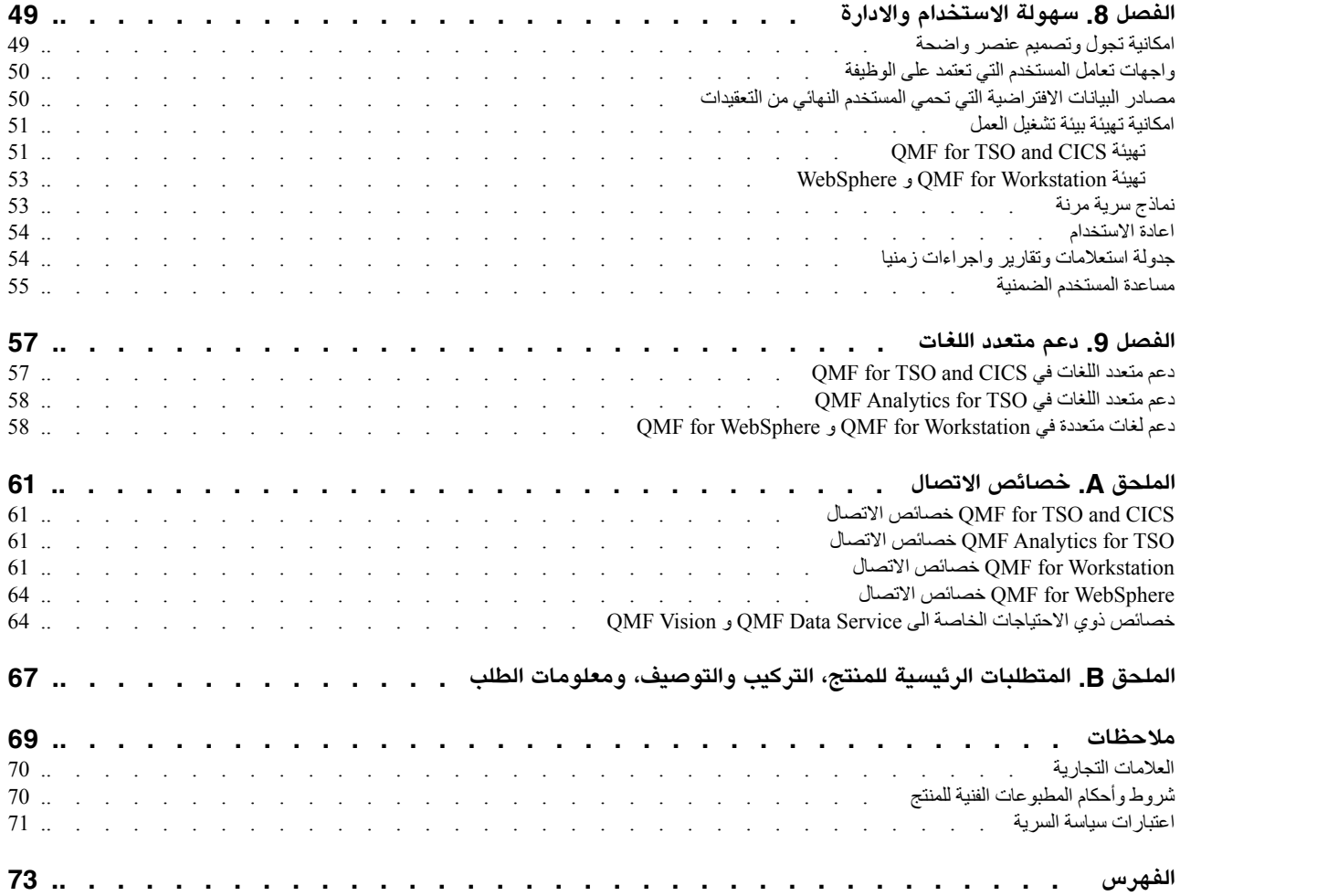

# **نبذة عن هذا الدليل**

<span id="page-6-0"></span>Facility Management Query 2DB® IBM يعد مجموعة أدوات متكاملة وقوية ويمكن الاعتماد عليها تقوم بمساعدتك في التوصل للبيانات العلاقية والبيانات متعددة الأبعاد في عائلة منتجات 2DB IBM.

- تم تصميم هذه الموضوعات لمساعدة مسئولي النظام والمستخدمين فيما يلي:
	-
	-
	- **تعديلات الخدمة ومعلومات الدعم** <sup>v</sup> فهم الخصائص المقدمة في كل من أدوات QMF المختلفة <sup>v</sup> فهم، بمستوى عالي، كيف تعمل كل أداة في QMF <sup>v</sup> فهم الخصائص الجديدة في QMF

لايجاد تحديثات الخدمة ومعلومات الدعم، بما فى ذلك حزم تصحيح البرامج، و PTFs والأسئلة الأكثر شيوعا (FAQs( والمذكرات الفنية ومعلومات تصحيح الأخطاء والتحميلات ارجع الى صفحة الانترنت التالية:

موقع [Support Software IBM على الانترنت](http://www.ibm.com/software/data/qmf/support.html)

# **قواعد الاظهار**

يقوم هذا الدليل باستخدام المفاهيم التالية:

- v يشير النوع **عريض** الى الأوامر أو وحدات تحكم واجهة تعامل المستخدم مثل أسماء المجالات أو الحافظات أو الشارات أو اختيار ات القائمة<sub>.</sub>
	-
	- يشير النوع أحــا دي الــمـسـافــة الى أمثلة النص الذي تقوم بادخاله كما يتم عرضـه.<br>• يشير مائل الى عناوين المطبوعات الفنية الأخرى أو التأكيد على مصطلحات هامة<sub>.</sub> ويتم استخدامه أيضـا للاشارة الى المتغيرات التي يجب استبدالها بقيمة.

# **كيفية ارسال تعليقاتك**

تعقيباتك هامة لأنها تساعدنا على تقديم أدق وأفضل المعلومات. اذا كان لديك أية تعقيبات عن هذا الدليل أو أية مطبوعات فنية أخرى، استخدم أي من الاختيارات التالية:

[rcf/data/software/com.ibm.www://http](http://www.ibm.com/software/data/rcf) <sup>v</sup> استخدم نموذج تعقيب وحدة القراءة المتصل، الذي يوجد في:

• يمكنك ارسال التعقيبات الخاصـة بك بالبريد الالكترونـي الى comments@us.ibm.com. تأكد من تضمين اسم<br>الدليل، رقم الجزء للدليل، نسخة المنتج، وان أمكن، مكان النص الذي تقوم بالتعقيب عليه (على سبيل المثال، رقم الصفحة أو رقم الجدول).

# **الفصل .1 QMF في لمحة**

<span id="page-8-0"></span>أحد الأصول الهامة بالنسبة لك هي بيانات التشغيل التي تشكل الجزء الأساسي بالأعمال الخاصة بك. بالرغم من أن العديد من الأشخاص بمستويات مختلفة بالمؤسسة يتطلبوا امكانية توصل لهذه البيانات، قد يكون لديهم مستويات سرية مختلفة ومتطلبات مختلفة لاستخدام البيانات ومدى واسع من مستويات مهارات تشغيل البيانات.

الاختلاف بين عدم الادراك والادراك يمكن أن يعني امكانية فصل وترجمة سريعة للبيانات التي تؤثر على قرارات الأعمال الخاصة بك.

Facility Management Query 2DB تعد عائلة من أدوات الأعمال الذكية التي تساعدك على تحويل بيانات الأعمال عند الطلب الى بيئة تشغيل معلومات مرئية تدعم وتشجع نمو الأعمال من خلال الحصول على البيانات الصحيحة للمستخدم الصحيح في الوقت الصحيح بنسق مهيأ وفقا لمتطلبات التشغيل الخاصة به.

# **مقدمة عن خصائص QMF**

يقدم حل QMF مجموعة قوية من الوظائف التي تتيح امكانية التوصل على مستوى المؤسسة لمعلومات الأعمال من خلال بيئات تشغيل قاعدة البيانات والمستخدم النهائي.

يتم تقديم QMF لسعر التكاليف التي تدفع مرة واحدة، ويعد ذو تكلفة جيدة لأنه لا يتم تسعيره لكل مستخدم. يسمح لك هيكل التسعير هذا بنشر المحتويات لأي عدد من المستخدمين بدون أي تكلفة اضافية، مما يقلل اجمالي تكلفة الملكية.

يتم اتاحة الخصائص التالية بواسطة QMF:

#### **الاستعلامات العلاقية ومتعددة الأبعاد**

يتم تسهيل تكوين كلا من الاستعلامات العلاقية واستعلامات OLAP من خلال واجهات تعامل استعلامات مختلفة تم تهيئتها لمستويات المهارة والمعرفة المختلفة. تسمح لك امكانيات التحليل متعدد الأبعاد أن تقوم بالتصفح لأسفل خلال عدد غير محدود من مستويات التفاصيل، و عرض المعلومات الضمنية عند الضغط.<br>للحصول على مزيد من المعلومات، ارجع الى الفصل 2, "وظائف الاستعلام", بالصفحة 9.

#### **التقارير والمخططات البيانية والبيانيات والخرائط**

يقدم QMF بيئة تصميم مرنة جدا للتقارير، مما يسمح لك بتجميع ودمج وتلخيص البيانات واضافة تعبيرات حسابية وتنسيق التقرير بطريقة مشروطة وفقا لنتائج الاستعلام. يمكن تضمين عشرات من العناصر المرئية في التقارير من خلال سحب العناصر في منطقة رسم التقرير، مما يسمح لك بتكوين تقارير غنية بالمحتويات البيانية، متضمنة المخططات البيانية والبيانيات والخرائط. يمكنك أيضا حفظ نسق التقرير كقالب، وتطبيقه على فئات مختلفة من نتائج الاستعلام وذلك لاعادة استخدامه.

للحصول على مزيد من المعلومات، ارجع الى الفصل 3, "عرض وتحليل البيانات", بالصفحة 21.

#### **الاستعراضات البيانية**

تقدم الاستعراضات البيانية طرق ديناميكية لمراجعة بيانات المؤسسة الهامة. بخلاف التقارير، والتي تحتوي على مقدار ثابت من المعلومات، يكون للاستعراضات البيانية امكانية توزيع المعلومات الفعلية عند الطلب، وفقا للمطلوب بواسطة مستخدم الاستعراض البياني. يقدم QMF طرق ضمنية لعرض نتائج الاستعلام والتقاط مدخلات المستخدم وامرار المعلومات من والى الاستعراض البياني واعداد وتجهيز التجول وتعريف العلاقات بين العناصر المرئية والاشارة لمصادر البيانات الضمنية<sub>.</sub><br>للحصول على مزيد من المعلومات، ارجع الى "الاستعراضات البيانية والتطبيقات المرئية" بالصفحة 30.

#### **الوظائف التحليلية**

يقدم QMF أكثر من 140 وظيفة تحليلية، مما يتيح مجموعة تعليمات للامكانيات التي تحتاجها للسماح للمستخدمين ذوي متطلبات متباينة القيام بتحليل الاتجاهات والحصول على معلومات على مستوى الملخص.<br>للحصول على مزيد من المعلومات، ارجع الى "الوظائف التحليلية" بالصفحة 32.

#### **امكانيات تحرير البيانات**

يقدم QMF امكانيات تحرير جدول ضمنية تسمح لك باضافة وحذف وتغيير صفوف بالكامل أو خانة منفردة في جدول.

<span id="page-9-0"></span>للحصول على مزيد من المعلومات، ارجع الى الفصل 4, "امكانيات تحرير البيانات", بالصفحة 35.

#### **واجهات تعامل تطوير التطبيق**

يقدم QMF واجهات تعامل تطبيقات متنوعة للسماح لك بتكامل وظائف QMF مع التطبيقات الجديدة أو الحالية<sub>.</sub> يمكنك أيضا تكوين وتحرير وتشغيل الاجراءات المعقدة لتنفيذ مهام متعددة<sub>.</sub><br>للحصول على مزيد من المعلومات، ارجع الى الفصل 5<sub>.</sub> "واجهات تعامل تطوير التطبيق", بالصفحة 37.

#### **وظائف المراجعة والتحكم بالمصادر والأداء**

يقدم QMF امكانيات تحكم تسمح لك بتحديد حدود استهلاك المصادر بواسطة مستخدم أو مجموعة، مما يسمح بتكوين قيود بناءا على الوظيفة بدلا من القيود المنفردة. تقدم سجلات النشاط امكانيات مراجعة الاستخدام الضمنية، متضمنة تقارير جاهزة للاستخدام متعددة، بحيث يتوافر لديك لقطة صورة لكل نشاط للنظام خاص

بالمستخدم في وقت معين.<br>للحصول على مزيد من المعلومات، ارجع الى الفصل 6, "التحكم في الأداء والمصدر ", بالصفحة 41.

#### **امكانية توصل متعددة بيئات التشغيل للبيانات**

يمكنك توصيف امكانية توصل QMF لمدى متنوع من مصادر بيانات، مما يسمح لك بتكوين حل أعمال ذكي موحد للمؤسسة الخاصة بك بصرف النظر عن مدى تباين مصادر البيانات الخاصة بك. بالاضافة لذلك، بعد القيام بتكوين الاستعلامات والتقارير والاستعراضات البيانية، يمكن نشر هذه العناصر على أي بيئة تشغيل.

للحصول على مزيد من المعلومات، ارجع الى الفصل 7, "امكانية النقل وامكانية التوصل متعددة بيئات<br>التشغيل", بالصفحة 45

### **سهولة الاستخدام والادارة**

عادة ما ينتج عن التكلفة والتعقيد لاعداد حل أعمال ذكي الحصول على تصميم ذو حجم واحد يناسب الكل للتقارير والاستعراضات البيانية والمحتويات الأخرى. QMF يتميز في سوق ذكاء الأعمال لأنه يسمح لك بتهيئة هذه العناصر لمتطلبات التشغيل بالاضافة الى صلاحيات السرية لمجموعات أو أشخاص معينين بالمؤسسة الخاصة بك. تجعل برامج المعالجة الضمنية ووسائل مساعدة المستخدم الأخرى QMF سهل التعلم والاستخدام، بينما تقوم عمليات السحب والوضع بتبسيط تكوين العناصر.

للحصول على مزيد من المعلومات، ارجع الى الفصل 8¸ "سهولة الاستخدام والادارة"¸ بالصفحة 49.

#### **الامكانيات متعددة اللغات**

يدعم QMF لغات قومية متعددة، مما يقوم بتسريع نشر المحتويات الخاصة بك ويمنح الأعمال الخاصة بك حد شامل.

للحصول على مزيد من المعلومات، ارجع الى الفصل 9, "دعم متعدد اللغات", بالصفحة 57.

يحتوي حل QMF على الأدوات التالية:

# **DB2 QMF for TSO and CICS**

CICS and TSO for QMF يقدم امكانيات قوية للتوصل للبيانات والتحكم وتقديم ووظائف تطوير التطبيق التي تطابق مستويات معرفة قواعد بيانات مختلفة ويمكن تهيئتها بطرق متعددة لتحقيق متطلبات أعمال معينة.

CICS and TSO for QMF يتكامل مع أسلوب تصميم نظام OS/z، الذي يقدم بيئة تشغيل آمنة حيث تتوافر امكانية توصل للتطبيقات والبيانات وعمليات الأعمال الى المصادر الحالية مع ادارتها بمرونة عالية ومستويات أعلى من الاستخدام وتكلفة اجمالية أقل.

العملاء الذين يقومون بتشغيل CICS and TSO for QMF 2DB يمكنهم التعامل مع تضاعف البيانات المستمر مع امكانية استشعار والاستجابة الى تقلبات السوق وتغير المتطلبات وقت حدوثها.

# **QMF Analytics for TSO**

يعد TSO for Analytics QMF أداة تحليلية للبيانات لمستخدمي الأعمال والمطورين تسمح لك بتحليل نتائج الاستعلام التي يتم ارجاعها بواسطة TSO for QMF. حيث تقدم تحليل احصائي ووظائف تنبؤ وأنواع مخططات بيانية اضافية، كل ذلك من خلال واجهة تعامل سهلة الاستخدام.

يتكون TSO for Analytics QMF من المكونات التالية:

QMF Analytics for TSO البيانية المخططات v

<span id="page-10-0"></span>يقدم مكون المخططات البيانية TSO for Analytics QMF نتائج الاستعلام بيانيا ويجعل هذه البيانات أكثر استخداما لمدى أوسع من المستخدمين.

يمكنك تشغيل استعلام في QMF ثم استخدام المخططات البيانية TSO for Analytics QMF لتكوين مخطط بياني للنتائج سريعا وبمجهود بسيط.

• احصائيات QMF Analytics for TSO<br>يقدم مكون احصائيات QMF Analytics for TSO مدى واسع من التحليل الاحصائي الذي يمكنك تشغيله على نتائج<br>استعلام OMF.

يمكنك الحصول على المخرجات من تنبؤ أو تحليل احصائي، مثل مخطط بياني أو رسم بياني أو جدول بيانات واستخدامه كوسيلة لمشاهدة والتحقق من وتفهم النماذج التي تمثل البيانات الخاصة بك. عند دمج هذه الامكانية مع خبرة الأعمال المتوفرة لديك حاليا، يمكن أن تساعدك في اتخاذ قرارات أفضل.

في TSO for Analytics QMF، يمكنك حفظ محددات المخطط البياني أو التحليلات الاحصائية كعنصر ANALYTIC بالضغط على مفتاح الوظيفة حفظ. يمكنك عندئذ استخدام المحددات التي تم حفظها في أمر RUN QUERY بتضمين الاختيار ANALYTICS في الأمر. يمكنك أيضا العرض في كشف والعرض على الشاشة ومحو عنصر ANALYTIC من خلال الأوامر LIST و DISPLAY و ERASE.

# **CICS و TSO الى DB2 QMF High Performance Option**

DB2 QMF High Performance Option تعد أداة متعددة الأوجه تساعد مسئول قاعدة البيانات بادارة أداء و عناصر QMF في بيئات تشغيل TSO وCICS.

يتكون HPO QMF 2DB من مكونين رئيسين:

استخدام Manager/HPO QMF، يمكنك ادارة (بشكل استباقي وفي الوقت الفعلي) الاستعلام المخصص والديناميكي <sup>v</sup> Manager/HPO QMF وأنشطة التقارير. باستخدام المعلومات التفصيلية التي يتم تجميعها بسهولة، يمكنك التحكم باستخدام مصادر CPU بطريقة أكثر دقة بمستويات مختلفة، وفقا لأي عدد من الجداول الزمنية التي يتم تطبيقها على مجموعات مستخدمين

.QMF<br>• QMF HPO/Compiler<br>باستخدام QMF HPO/Compiler، يمكن تكوين برامج مترجمة برمجيا تقوم بتنفيذ SQL ثابت بطريقة سريعة من عناصر QMF، مما يوفر دورات المشغل. يكون ذلك مفيدا بشكل خاص بالنسبة للتقارير المجدولة بفترات زمنية منتظمة.

# **DB2 QMF for Workstation**

Workstation for QMF هو تطبيق سطح المكتب الذي يقدم بيئة تشغيل يمكن من خلالها تكوين وادارة واستخدام عناصر Business Intelligence مثل الاستعلامات، التقارير ، الاستعراضات البيانية. يقوم QMF for Workstation بامتداد امكانية QMF الوظيفية الى أنظمة التشغيل Windows و Linux و X OS Mac.

يقدم Workstation for QMF عدة واجهات تعامل تساعدك في بناء الاستعلامات العلاقية ومتعددة الأبعاد وفقا لمستوى خبرات SQL الخاص بك. عند ارجاع بيانات نتيجة الاستعلام، يمكن أن تساعدك مجموعة برامج التحرير البديهية المتنوعة في تحليل وتجميع وتنسيق نتائج الاستعلام. يمكنك أيضا تكوين وتوزيع المحتويات بسهولة والتي يمكن أن تختلف من حيث النسق عن التقارير على أساس الصفحة التقليدية لتكون بنسق أكثر تفاعلية وتميزا مرئيا مثل الاستعراضات البيانية التنفيذية.

تجعل الخصائص الادارية الى Workstation for QMF من السهل توصيف الاتصال بمصادر البيانات وحماية استخدام المصدر على أساس وفقا للمستخدم أو وفقا للمجموعة.

# **DB2 QMF for WebSphere**

WebSphere for QMF 2DB هو بوابة على أساس برنامج الاستعراض لمجموعة منتجات QMF 2DB لمعلومات الأعمال عند الطلب. وباعتباره تطبيق انترنت، يقدم WebSphere for QMF مجموعة فرعية أساسية لامكانيات استعلام وتقرير Workstation for QMF باستخدام نموذج نشر HTML وللوحدة التابعة الطرفية واضح.

يجعل WebSphere for QMF من السهل تقديم امكانيات استعلام وتقرير QMF الأكثر استخدامها لعدد كبير من المستخدمين سريعا وبسهولة. وباستخدام نموذج الوحدة التابعة الطرفية لا يكون هناك حاجة لتركيب أو الاحتفاظ بأية برامج <span id="page-11-0"></span>اضافية على عدة أجهزة للمستخدم. يمكنك التوصل الى WebSphere for QMF من أية أجهزة تحتوي على برنامج استعراض الانترنت. يتم تقديم الدعم لمجموعة متنوعة من برامج الاستعراض عبر عدد من بيئات التشغيل.

# **QMF for WebSphere مقابل QMF for Workstation**

يتضمن QMF مكون وحدة تابعة متميزة (Workstation for QMF (ووحدة تابعة طرفية for QMF( .WebSphere)

يعتمد المكون الذي تقوم باستخدامه على المتطلبات الفنية والأعمال الخاصة بالحالة الخاصة بك. بينما تكون كل الوظائف الادارية (والعديد من وظائف المستخدم) متاحة في Workstation for QMF تكون متاحة أيضا في for QMF WebSphere، لكن توجد بعض الاختلافات.

يقوم الكشف التالي باظهار الوظائف المتاحة في Workstation for QMF فقط. معظم هذه الوظائف تقدم للمستخدمين امكانية تصميم حلول للتقارير والاستعراض البياني أكثر قوة وتحسين امكانية امكانية استخدام البرنامج.

### **امكانيات التصميم المرئي المطور**

يتضمن Workstation for QMF أداة تصميم مرئي لكلا من التقارير والاستعراضات البيانية. ومن خلال وجود خبرة قلية أو ، يستطيع المستخدمين استخدام برنامج التصميم المرئي لتحسين المظهر العام وامكانية استخدام التقارير والاستعراضات البيانية. يستطيع المستخدمين وضع المخططات ووحدات الاختيار والتحكمات بيانيا على منطقة رسم التقرير أو برنامج تحرير تصميم الاستعراض البياني. يستطيع المستخدمين تضمين محتويات ثابتة مثل النص والبيانيات والوصلات المرجعية ومعلومات الدعم (موجهة بواسطة البيانات أو ثابتة) يمكن تضمين هذه العناصر أيضا في التقارير الجدولية التقليدية أو الاستعراضات البيانية التفاعلية.

### **توافق امكانية التوصل**

يتوافق Workstation for QMF مع مقاييس والخطوط الارشادية لامكانية التوصل، بما في ذلك الدعم القوي للمسارات المختصرة للوحة المفاتيح.

## **تحويل البيانات ثنائي الاتجاه**

يقوم Workstation for QMF بدعم عملية تحويل البيانات (BIDI (ثنائية الاتجاه. تشير BIDI الى دعم معالجة بيانات النص في اتجاهين، يمين-الى-يسار (RTL (ويسار-الى-يمين (LTR(. ومن خلال تضمين دعم BIDI، يستطيع Workstation for QMFعرض النص ثنائي الاتجاه بطريقة صحيحة.

## **استخدام برنامج جدولة نظام تشغيل النظام الرئيسي**

يتضمن Workstation for QMF دعم لاستخدام برنامج جدولة نظام تشغيل النظام الرئيسي، بالاضافة الى برنامج الجدولة المتاح مع المنتج. وهذا يسمح بمزيد من المرونة عند جدول المهام مثل تكوين وتوزيع التقارير التي يتم ادارتها. باستخدام WebSphere for QMF، لا يستطيع المستخدمين استخدام برنامج جدولة نظام تشغيل النظام الرئيسي. يجب أن يقوم مستخدمي WebSphere for QMF باستخدام برنامج الجدولة المتضمن مع المنتج.

## **امكانيات التحرير والتصفح لأسفل المطورة**

يقدم Workstation for QMF امكانيات تم تحسينها، مثل تغيير حجم ما يتم تحريره وسحب الأعمدة. تقدم امكانية تغيير حجم ما يتم تحريره للمستخدم امكانية التكبير للحصول على مشاهدة أكثر تفصيلا للبيانات بمشهد أو بنقطة بيانات في الشكل العام.

## **المشاهدات الرئيسية والمشاهدات القابلة للتهيئة**

يقدم Workstation for QMF امكانية تهيئة مشاهدات نطاق العمل. يستطيع المستخدمين نقل المشاهدات داخل نطاق العمل، والحاقها في أماكن مختلفة لملائمة التفضيلات الخاصة بهم.

بالاضافة الى ذلك، يستطيع مستخدمي Workstation for QMF تهيئة نطاق العمل باضافة وازالة مشاهدات من المشاهدات الرئيسية المختلفة. وهذا يسمح للمستخدمين بتكوين مشاهدات ومشاهدات رئيسية قياسية تلائم متطلبات التصميم الخاصة بهم.

## **امكانيات تحرير الوثائق**

يقدم Workstation for QMF امكانية تحرير البيانات في الوثائق. على سبيل المثال، يستطيع المستخدمين تحديد حجم ونمط طاقم الطباعة بالاضافة الى اضافة لون الى النص في الوثائق.

## **دعم لغة برمجة REXX**

يقوم Workstation for QMF بدعم لغة برمجة REXX، بحيث يستطيع "المستخدمين المتميزين" المتقدمين تطوير واعداد البرامج النصية التي تقوم بمعالجة المهام والوظائف المعقدة والمتكررة.

#### **امكانيات الطباعة المستهدفة**

<span id="page-12-0"></span>يقوم Workstation for QMF بدعم امكانية الطباعة المستهدفة. باستخدام Workstation for QMF، يستطيع المستخدمين طباعة وثيقة واحدة. على سبيل المثال، يستطيع المستخدم اجراء عملية ملف > طباعة نتيجة استعلام أو تقرير معين والحصول على المخرجات لمقطع البيانات هذا.

#### **دعم تحرير الجدول في خطوط تحديد تحليل البيانات**

Workstation for QMF يقدم دعم برنامج تحرير الجدول في خطوط تحديد تحليل البيانات. لا يتم اتاحة هذا .QMF for WebSphere في الدعم

#### **اجراء مستمر - تنفيذ أمر EXPORT**

يقدم Workstation for QMF دعم سلس لأوامر تنفيذ-الاجراء EXPORT. يستطيع المستخدمين تنفيذ الاجراءات لتصدير البيانات بنسق مختلفة الى الأجهزة الخاصة بهم مباشرة. يستطيع مستخدمي for QMF WebSphereأيضا استخدام الاجراءات لتنفيذ أوامر EXPORT، لكن العملية تتطلب أن يقوم المستخدم بتحميل وحفظ البيانات من خلال برنامج المعالجة للتحميل.

# **DB2 QMF Data Service**

| | |

| |

| | | |

| | | | | | | | | | |

| |

| | |

| | | | |

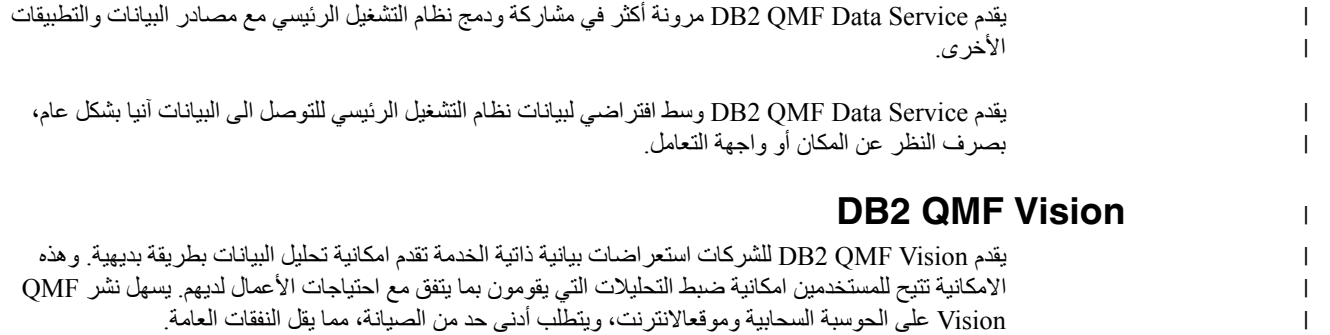

يقوم Vision QMF بتبسيط (BI (Intelligence Business للمؤسسة ويعمل على تحسين الكفاءة. كما أنه يقوم بسهيل مشاركة التحليلات بين مستخدمين متعددين وذلك لاتاحة اتخاذ قرارات سريعة من خلال خاصية المشاركة.

- الاتصـال: يمكن للمستخدمين مشاهدة المعلومات بالطريقة التي يريدونها بحيث يمكنهم الاعلام بالقرار ات التي يتم اتخاذها<br>و عمل التصر ف المناسب. يقدم QMF Vision امكانيات تصور تفاعلية. ويمكن للمستخدمين تكوين تقارير واستعراضات بيانية بدون دعم فريق تكنولوجيا المعلومات وذلك بمساعدة خاصية السحب والوضع.
- الاكتشاف: يتوافر لدى QMF Vision محفظة شاملة بامكانيات BI المتكاملة مثل الاستعراضات البيانية والملفات<br>والبيانات يقوم QMF Vision بتحسين عملية اتخاذ القرار عبر المؤسسة بتقديم معلومات الأعمال أنيا مما يعمل على تحسين الانتاجية. هذا الحل متطور وموثوق به.
- المشاركة: يستطيع المستخدمون مشاركة الاستعر اضات البيانية لاعادة الاستخدام عبر المؤسسة. كما تتيح خدمة الرسائل<br>الآنية للمستخدمين امكانية للتواصل مع بعضهم البعض وحيث أن الحل يتم دعمه من خلال أجهزة التليفون المحمول المختلفة، فيمكن للمستخدمين التوصل بسهولة للاستعراضات البيانية والتقارير.

*<sup>R</sup>WebSphere for QMF*. يمكنك ايجاد المعلومات عن تركيب Vision QMF في دليل *تركيب وادارة Workstation for QMF 2DB <sup>و</sup> 2DB*

# **ما الجديد في النسخة 12 الاصدار 1**

تقدم لك مجموعة منتجات QMF المزيد من الامكانيات الوظيفية الى Business Intelligence في النسخة 12 الاصدار ،1 بينما تقدم في نفس الوقت تحسينات في الخصائص والوظائف التقليدية، لتقديم أفضل قيمة لك.

تسمح لك التحسينات في QMF for Workstation و QMF for WebSphere بالوصول الى جمهور تجاري أكبر أكثر من أي وقت مضى، بينما يستمر QMF في بيئات التشغيل TSO و CICS في تقديم خصائص ووظائف قوية. كما تسمح لك امكانية التفاعل المستمرة فيما بين النظام الرئيسي وبيئات التشغيل الموزعة من خلال استخدام كتالوج عناصر QMF باعادة توظيف العناصر المنطقية، مثل الاستعلامات والاجراءات، للمستخدمين ذوي معرفة قليلة أو معدومة عن تشغيل البيانات.

# **QMF Enterprise و QMF for Z/OS و QMF Classic Edition تغييرات Edition**

QMF HPO and QMF و QMF for TSO and CICS من الآن يتكون QMF Classic Edition QMF و QMF HPO تطبيقات .)QMF Analytics for TSO و QMF Enhanced Editor) Applications هي مكونات جديدة الى QMF Classic Edition. أيضا، يتضمن QMF for z/OS و QMF Enterprise Edition QMF for TSO and و QMF for Workstation/WebSphere مجموعة في QMF Data Service مكون الآن .QMF و QMF HPO وتطبيقات CICS

# **التوصل الى مصادر بيانات خلاف 2DB) IMS ،VSAM، وهكذا)**

الى التوصل يمكنك ،QMF Enterprise Edition و QMF for z/OS و QMF Data Service خاصية باستخدام مصادر البيانات خلاف 2DB. مصادر البيانات هذه تتضمن، لكن لا تقتصر على: VSAM و IMS و بيانات SMF والمزيد. يتم استرجاع البيانات من خلال استعلامات QMF ويمكن تنسيقها ومعالجتها في نماذج QMF التقليدية. للحصول على الكشف الكامل للتوصل الى مصادر البيانات المتاحة، ارجع الى مطبوعات QMF الفنية.

# **اختيارات معاينة التقرير**

| |

> | | | | |

> |

| | | |

|

| | | |

|

|

|

| | | | | |

|

| | | |

|

|

|

| |

|

|

بعد التحديد الصحيح للمتغير الشامل RPT\_DISPLAY\_DSQDC، يمكنك الدخول في جلسة مصغرة للتقرير، حيث يمكن تنفيذ الاستعلامات لمشاهدة المخرجات المحتملة دون تخصيص النتائج فعليا. يمكن أن تكوين الجلسة المصغرة للتقرير مفيدة لتشغيل واختبار SELECT مع تغيير استعلامات النوع. وعند الخروج من الجلسة المصغرة للتقرير، سيتم مطالبتك باجراء COMMIT أو ROLLBACK للاستعلام.

# **التحسينات في الأداء ومساحة التخزين**

يتضمن هذا الاصدار من QMF 2DB التحسينات التالية في الأداء ومساحة التخزين:

### **امكانيات سلسلة عمليات قاعدة البيانات الاضافية**

باستخدام اختيار المعامل DSQSMTHD لبرنامج QMF، يمكنك استخدام سلسلة عمليات قاعدة البيانات الثانية. يمكن استخدام سلسلة العمليات الثانية لتشغيل الأمر QUERY RUN و TABLE DISPLAY. يمكن أن يساعد استخدام سلسلة عمليات قاعدة البيانات الثانية في مشاكل الأداء في عمليات SAVE مع ابراز التقرير غير الكامل. بالاضافة الى ذلك، يمكن أن يقلل استخدام سلسلة العمليات الثانية من متطلبات مساحة التخزين لأوامر DATA SAVE بعناصر التقرير الكبيرة لأن الصفوف لا يتطلب وجودها في مساحة التخزين لكن يمكن استرجاعها من قاعدة البيانات وادراجها في الجدول الجديد اذا تطلب الأمر.

# **زيادة حجم التخزين المؤقت للاحضار**

باستخدام المتغير الشامل SIZE\_BUFFER\_DSQEC، يمكن زيادة مساحة تخزين QMF الداخلية المستخدمة لاحضار بيانات قاعدة البيانات. بتغيير القيمة المفترضة من 4 كيلوبايت حتى 256 كيلوبايت، يستطيع QMF زيادة مقدار البيانات التي يتم احضارها في استدعاء واحد الى قاعدة البيانات. يؤدي تقليل الاستدعاء لقاعدة البيانات الى تقليل مقدار الوقت المستغرق لاستكمال التقرير، والذي ينتج عنه تحسينات ملحوظة في الأداء.

## **Prompted Query (PQ) و Query By Example (QBE) في التحسينات**

تم تحديث واجهة تعامل QBE و PQ لدعم الكلمة المرشدة TABLE عند تحديدها في الأمر QUERY RUN.

## **التحسينات في تنسيق البيانات الثنائية**

يسمح FORM QMF الآن بكود التحرير 'C 'لبيانات العمود الثنائي. يسمح لك هذا بتخزين بيانات الحرف المعروفة لتنسيق محتوى التقرير بطريقة صحيحة.

# **امكانية تقديم الخدمة الى QMF**

يتضمن هذا الاصدار من QMF 2DB التحسينات في امكانية تقديم الخدمة التالية:

<span id="page-14-0"></span>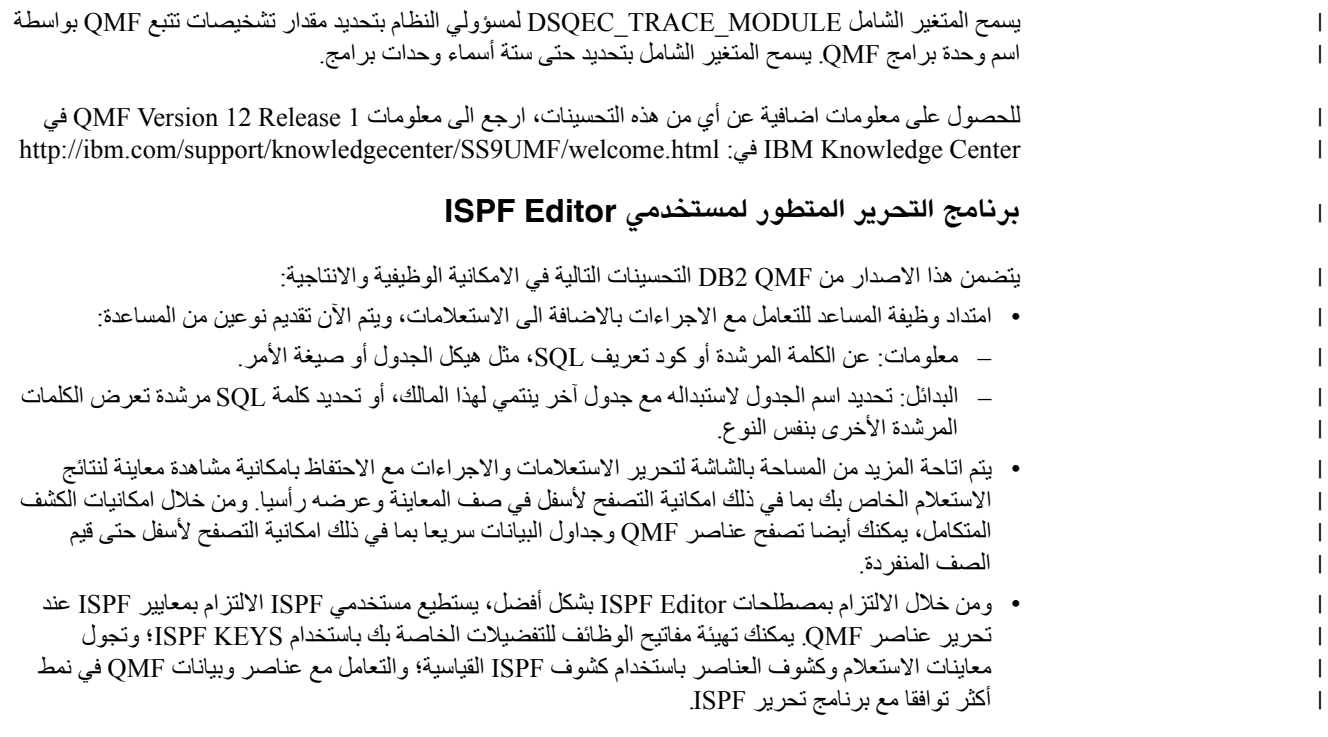

تم اضافة عدة تحسينات الى WebSphere/Workstation for QMF النسخة 11.2 لنظام OS/z.

# **تم تطبيق التحسينات على QMF النسخة 11.2 لنظام OS/z حزمة برامج التصحيحات 2**

# **امكانية نشر العناصر الى Vision QMF**

يقدم QMF امكانية نشر العناصر الى حافظة عناصر Vision QMF واستخداهما في الاستعراضات البيانية والعروض التقديمية في QMF Vision.

### **دعم مصادر بيانات خدمة بيانات QMF**

يقدم QMF امكانية تكوين مصـادر بيانات خدمة بيانات QMF والتوصل الى الجداول التي تم تخزينها على<br>وحدة خدمة خدمة بيانات OMF.

#### **تغيير كبير في بيانات اعتماد المستخدم في المهام المجدولة**

يقدم QMF امكانية تغيير كلمات السرية لكل مستودعات التخزين أو وصلات مستودع التخزين أو مصادر البيانات الخاصة بنفس المستخدم في مهمة مجدولة.

### **التعامل المتطور مع الاستعراضات البيانية والتقارير المرئية**

يقدم QMF امكانية اضافة العناصر الى المشروع المرئي بسحب استعلام المصدر من تسلسل برنامج استعراض مستودع التخزين الى مساحة برنامج التحرير للمشروع المرئي.

#### **Web API for QMF for WebSphere**

يدم WebSphere for QMF for API Web مجموعة من الأوامر والأدوات لتطبيق الطرف الثالث للتعامل مع مستودع التخزين. استخدم API Web لاستعراض تسلسل العناصر ومصادر البيانات، وتشغيل الاستعلامات والاجراءات، ومشاهدة فئات النتائج.

# **تم تطبيق التحسينات على QMF النسخة 11.2 لنظام OS/z حزمة برامج التصحيحات 1**

#### **تفضيلات المظهر العام التي تم تحسينها**

يقدم QMF امكانية تعريف نوع طاقم الطباعة وحجم طاقم الطباعة ليس فقط لعناوين وأعمدة نتائج الاستعلام والتقارير القياسية، لكن لبرامج تحرير SQL والاجراءات أيضا.

#### **قيمة الخروج أداة تشغيل العمل الدفعي**

يتم اعلام QMF عن حالة المهمة. اذا تم استكمال المهمة بنجاح، يكون كود الناتج هو .0 اذا لم يتم تنفيذ المهمة بنجاح، يكون كود الناتج خلاف .0 |

|

| | | | | | | | | | | | | |

#### **برنامج تحرير برنامج بناء الاستعلام الذي تم تحسينه**

يستطيع المستخدمين اضافة جداول أو أعمدة من برنامج استعر اض مستودعات التخزين بسحبها الى أقسام<br>ا**لجداول** أو ا**لمجالات** 

#### **تحسين استقبال شرط الصف من ملف**

يسمح QMF باضافة شروط الصف من ملف بأي نسق مع قيم مفصولة بفاصلات.

# **تم تطبيق التحسينات على QMF النسخة 11.2 لنظام OS/z**

### **هيكل كتالوج QMF الذي تم تطويره**

يقدم QMF امكانية تجميع العناصر في الحافظات بتكوين روابط لها في Catalog QMF. يمكنك نسخ أو لصق أو ازالة الحافظات والروابط للعناصر لتنظيم التعامل مع العناصر بطريقة مناسبة.

### **الاجراءات المتطورة**

- 
- يقدم الأمر RUN QUERY امكانية حفظ نتائج الاستعلام بقاعدة البيانات.<br>• تقوم الأوامر RUN QUERY و IMPORT TABLE بدعم المعامل SPACE الذي يحدد قاعدة البيانات ومساحة الجدول التي تريد حفظ البيانات بها.

### **الجداول الافتراضية**

يقدم QMF امكانية تكوين جداول افتراضية لتشغيل البيانات التي تم تجميعها في شكل جداول علاقية في مصادر البيانات الافتراضية. وباستخدام هذه الجداول، يستطيع المستخدمين تحرير بيانات التعريف بطريقة مناسبة، وتحديد الجداول الزمنية لانتهاء صلاحية الذاكرة الوسيطة، والتعامل مع الأعمدة المحتسبة.

### **التعامل المتطور مع الاستعلامات**

- <sup>v</sup> يقدم Builder Query Enhanced امكانية مشاهدة رسوم ER البيانية المتاحة من مصدر البيانات المحدد <sup>v</sup> يقدم QMF امكانية تشغيل الاستعلامات والعناصر الأخرى بالضغط على علامة تبويب النتائج لأول مرة.
- واضافة أو ازالة المجالات بعلامة التبويب بناء.

#### **مشاهدة نتائج جديدة**

يستطيع المستخدمين تحويل علامة تبويب النتائج الى مشاهدة تحرير لمشاهدة النتائج التي تم تشغيلها ديناميكيا عند تحرير عنصر التطبيق.

# **الفصل .2 وظائف الاستعلام**

<span id="page-16-0"></span>وفقا لبيئة تشغيل QMF الخاصة بك، يقدم QMF عدد من طرق الاستعلام المختلفة لمساعدتك في التوصل والتحكم بالبيانات التي تحتاجها.

عند ارجاع نتائج الاستعلام، يمكنك تنسيق البيانات في تقارير أو مخططات بيانية أو بيانيات أو خرائط أو استعراضات بيانية.

## **المفاهيم المتعلقة**:

الفصل 3, "عرض وتحليل البيانات", بالصفحة 21 QMF يقدم لمستخدمي ومطوري الأعمال امكانيات تنسيق بيانات شاملة لتحويل البيانات الأولية الى الشكل المطلوب لاتخاذ قرارات الأعمال الهامة.

# **الاستعلامات التحليلية**

باستخدام الاستعلامات التحليلية، يمكنك دمج بيانات من عدة استعلامات من نفس مصادر البيانات أو من مصادر بيانات مختلفة الى فئة نتائج واحدة.

في بعض الحالات، قد تحتاج القيام برسم البيانات من عدة فئات بيانات مختلفة، والتي يمكن تخزين بعض منها في مصادر بيانات مختلفة. يمكن أن يؤدي الاستعلام عن كل فئة بيانات في وقت واحد الى استغراق وقت طويل واضافة وقت في النهاية لا لزوم له وحدوث تشوش في عملية ادارة الاستعلامات الخاصة بك. باستخدام الاستعلامات التحليلية، يمكنك دمج نتائج الاستعلام من عدة استعلامات تمتد في مصادر بيانات مختلفة في فئة نتائج استعلام واحدة. يمكنك اضافة أي عدد من الاستعلامات في أي عدد من المجموعات الى الاستعلام التحليلي الخاص بك، مما يسمح لك بتأليف فئة نتائج واحدة شاملة تقوم باسترجاع البيانات التي تحتاجها.

يمكنك دمج أنواع الاستعلامات التالية في تسلسل هيكل استعلام تحليلي:

#### **الحاق استعلام**

بالحاق الاستعلامات يتم دمج نتائج الاستعلام من اثنين من الاستعلامات في فئة نتائج استعلام واحدة. يمكنك تحديد كيفية اقتران الأعمدة عبر فئتي النتائج.

#### **ربط استعلام**

ربط الاستعلام يؤدي لربط فئات النتائج من اثنين من الاستعلامات في فئة نتائج موحدة من خلال ربط عمود أو أكثر معا، مثل عملية ربط SQL.

# **استعلام تقرير جدولي**

تقدم الاستعلامات الجدولية جدولة مرجعية لواحد أو أكثر من الأعمدة، مثل المجموع أو المتوسط أو الحد الأدنى أو الحد الأقصى، ويتم احتسابها عبر اثنين أو أكثر من الأعمدة الجدولية. على سبيل المثال، جدولة مجموع مبيعات المنتج عبر المنطقة والشهر.

#### **جعل نص الاستعلام عادي**

تقوم الاستعلامات العادية بجعل النص الذي يتم ارجاعه في فئة نتائج الاستعلام "عادي". يؤدي جعل نص الاستعلام عادي الى تسهيل عملية تشغيل الاستعلام، بحيث يسهل مقارنة عمليات تنفيذ نفس الاستعلام باستخدام معاملات مختلفة مع عمليات أخرى وتجميعهما معا.

#### **استعلام التجميع الشرطي**

باستخدام استعلامات التجميع الشرطي، يمكنك تكوين ملخصات مجمعة لبيانات فئة النتائج بناءا على التعبيرات الشرطية.

### **استعلام مرشح بيانات العمود**

باستخدام استعلامات مرشح بيانات العمود، يمكنك اضافة عمود محتسب قبل أو بعد الأعمدة الموجودة وادخال وظائف ترشيح البيانات.

تعرض لقطات الشاشة التالية المشاهدات المختلفة لبرنامج تحرير Query Analytical:

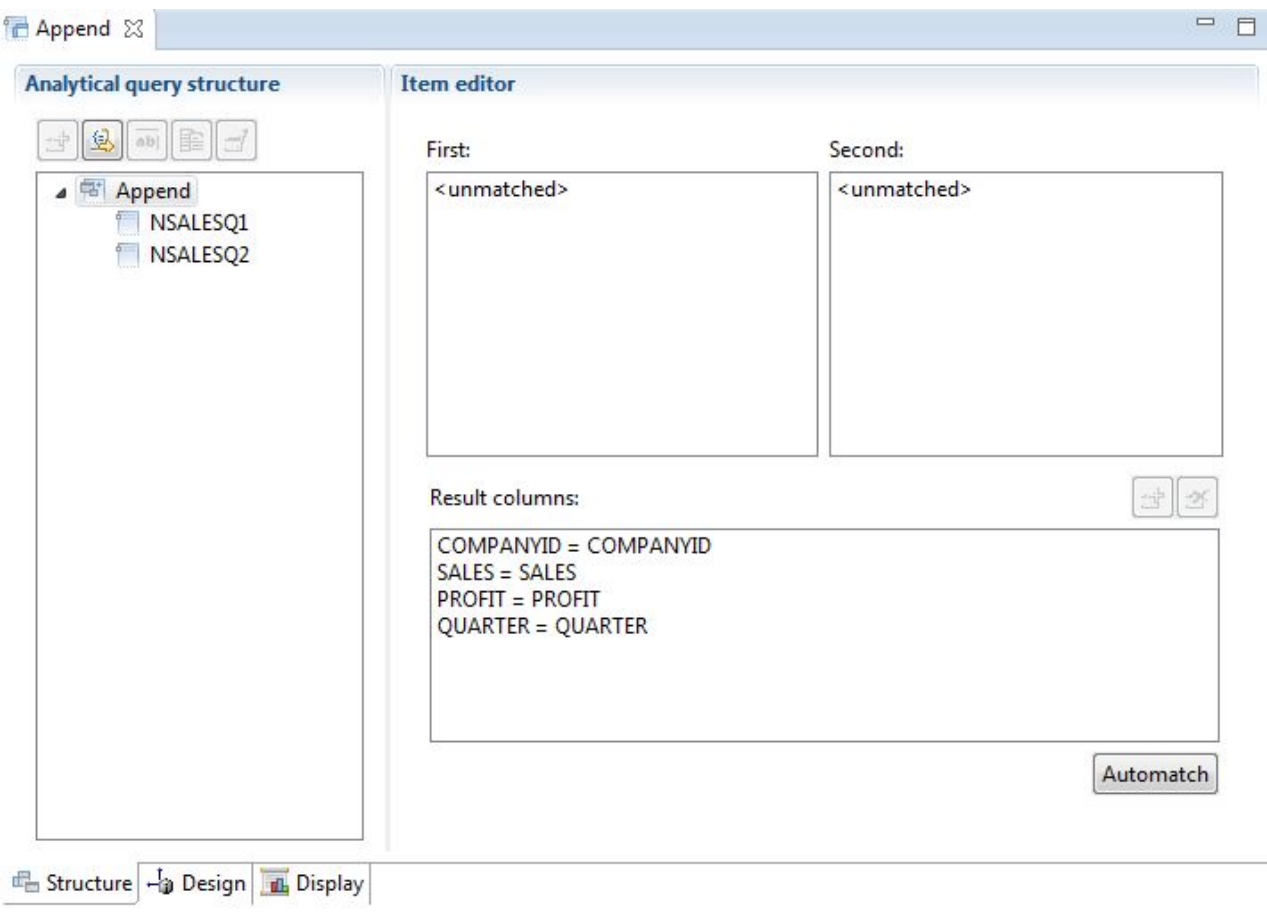

*الشكل .1 الحاق نوع الاستعلام*

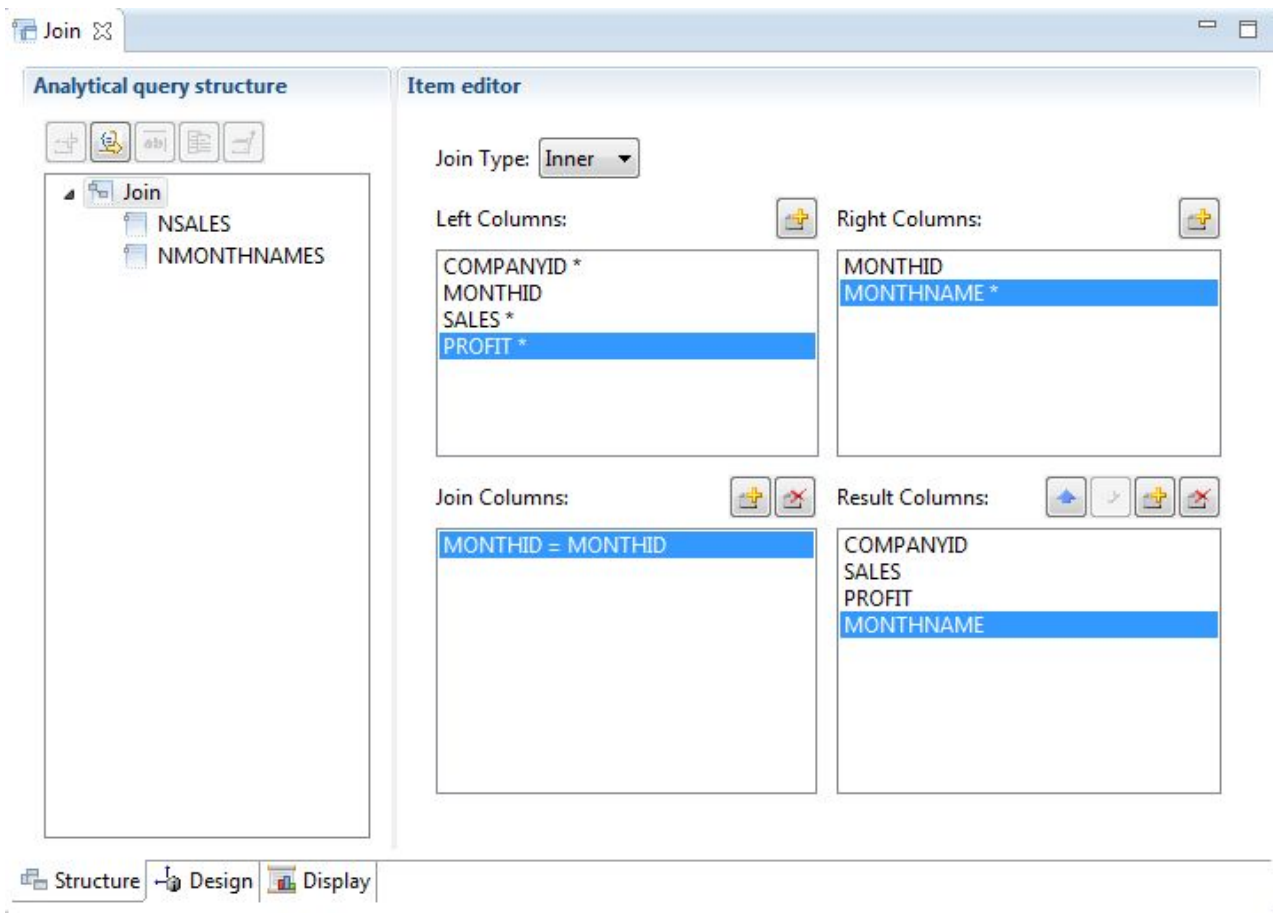

*الشكل .2 ربط نوع الاستعلام*

a

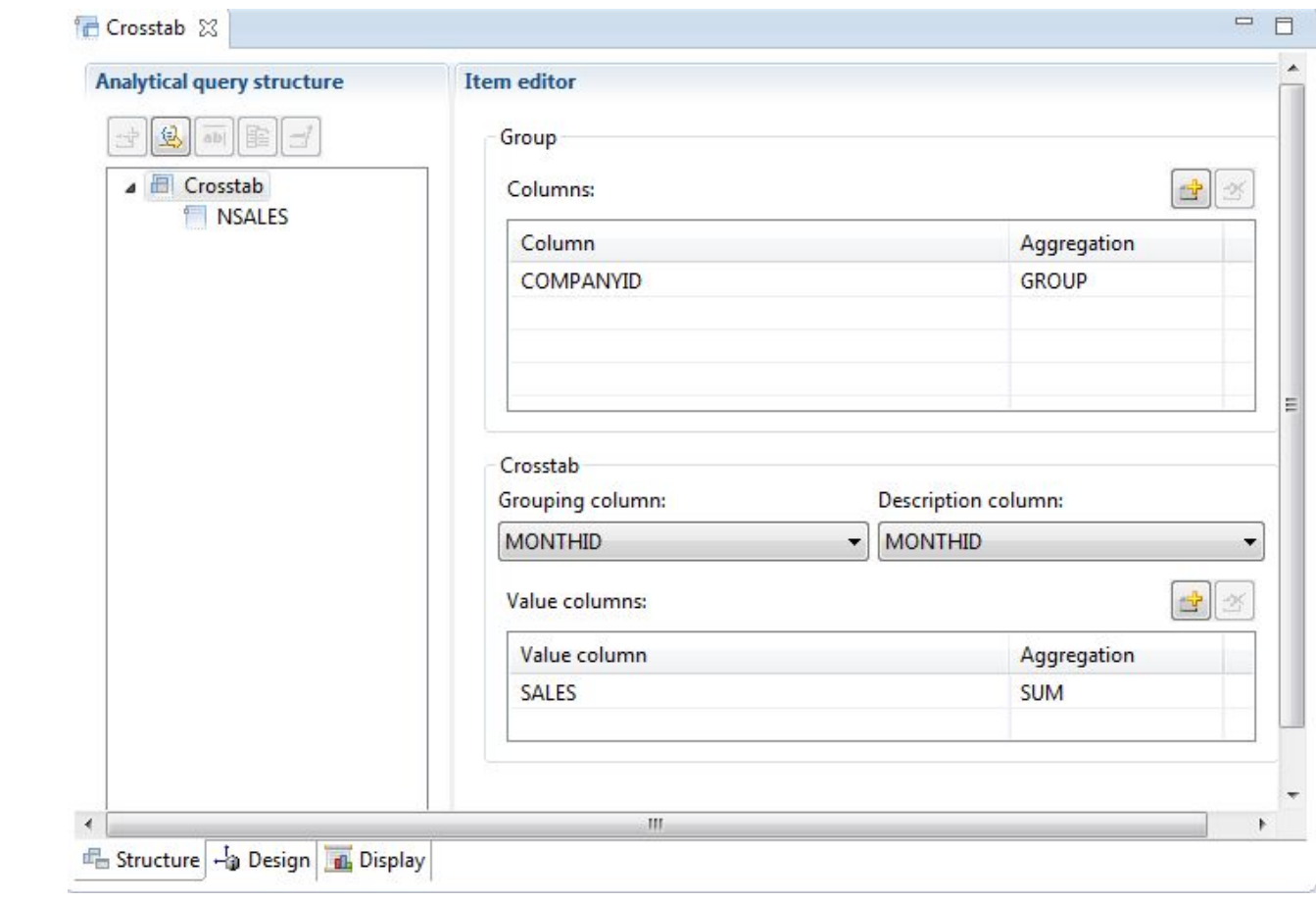

*الشكل .3 نوع استعلام تقرير جدولي*

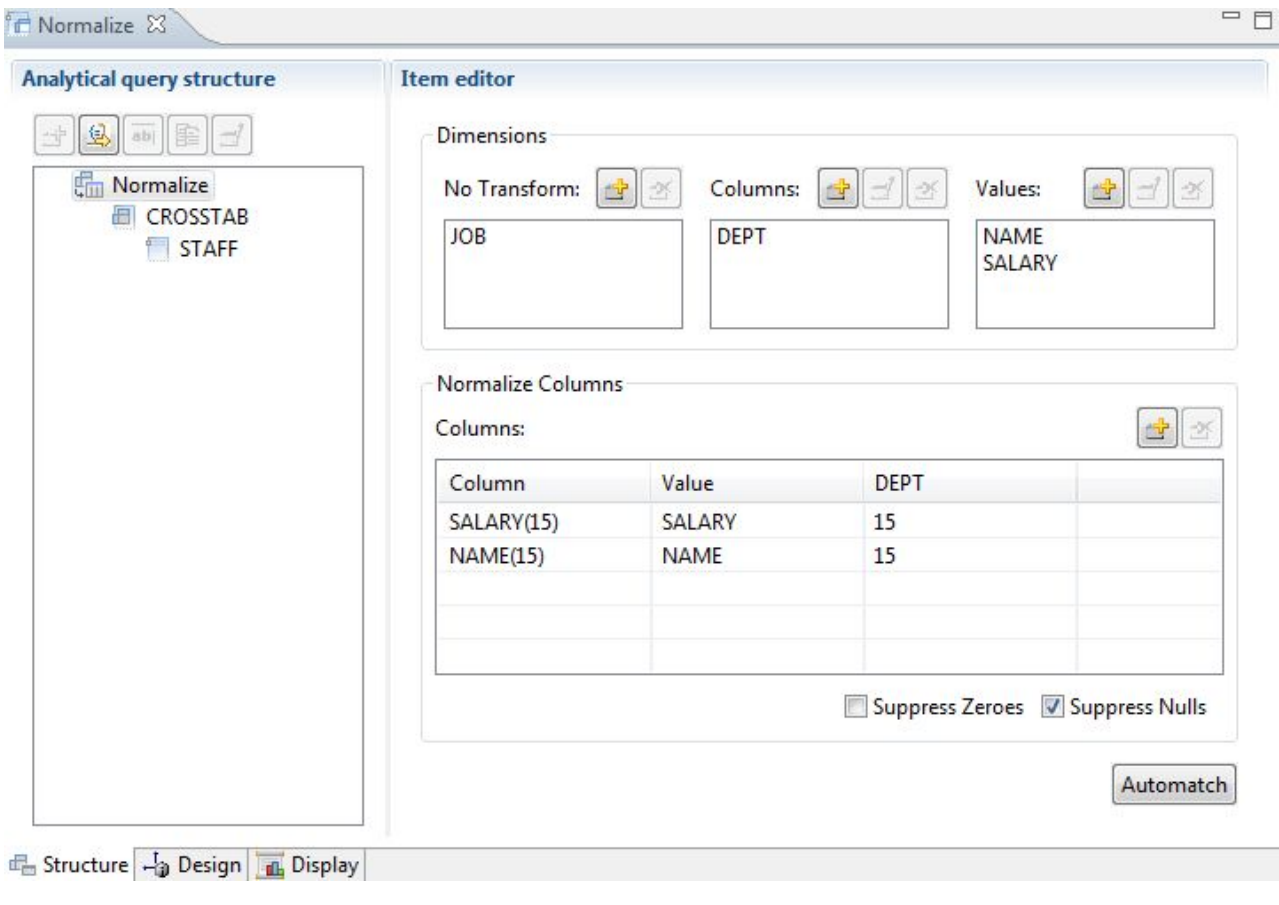

*الشكل .4 نوع استعلام عادي*

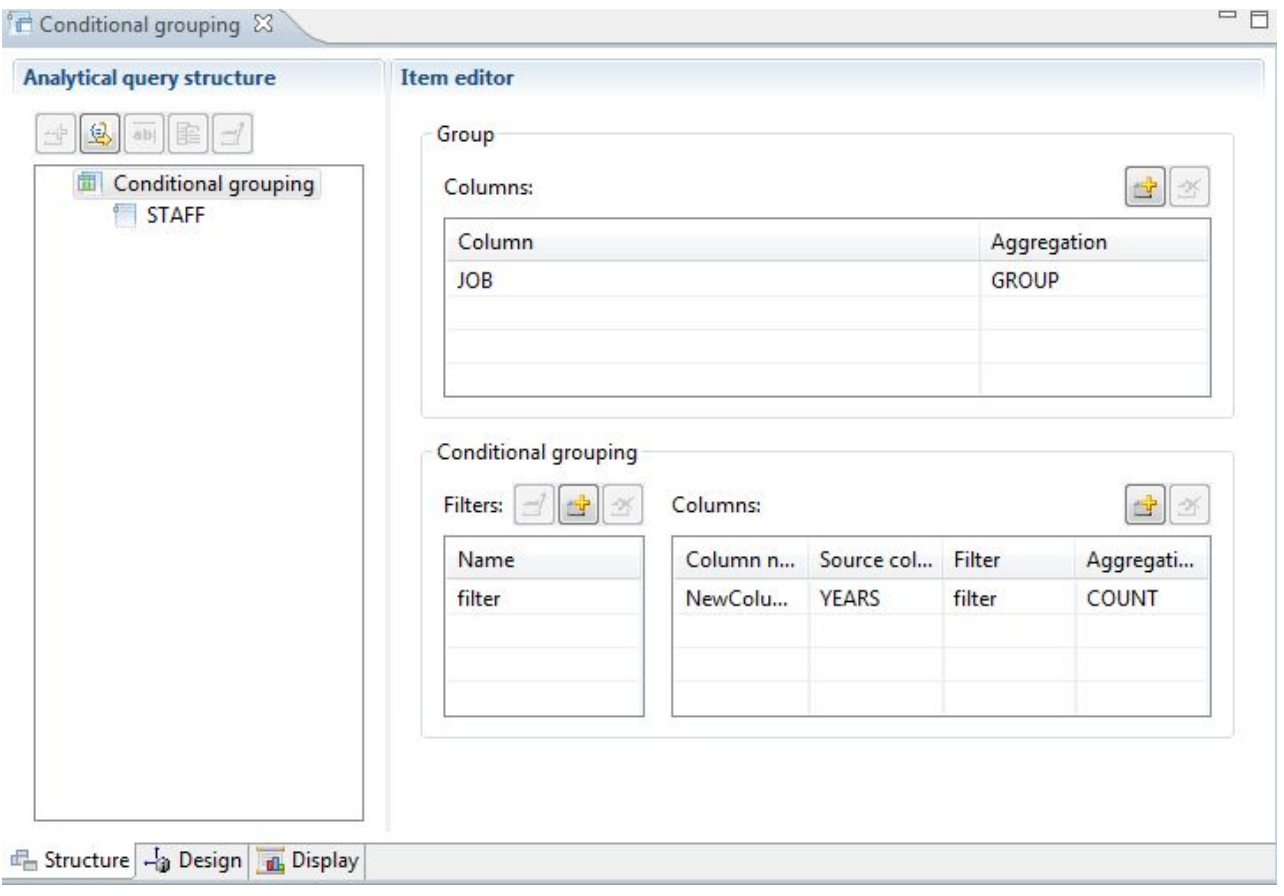

*الشكل .5 نوع استعلام تجميع شرطي*

<span id="page-22-0"></span>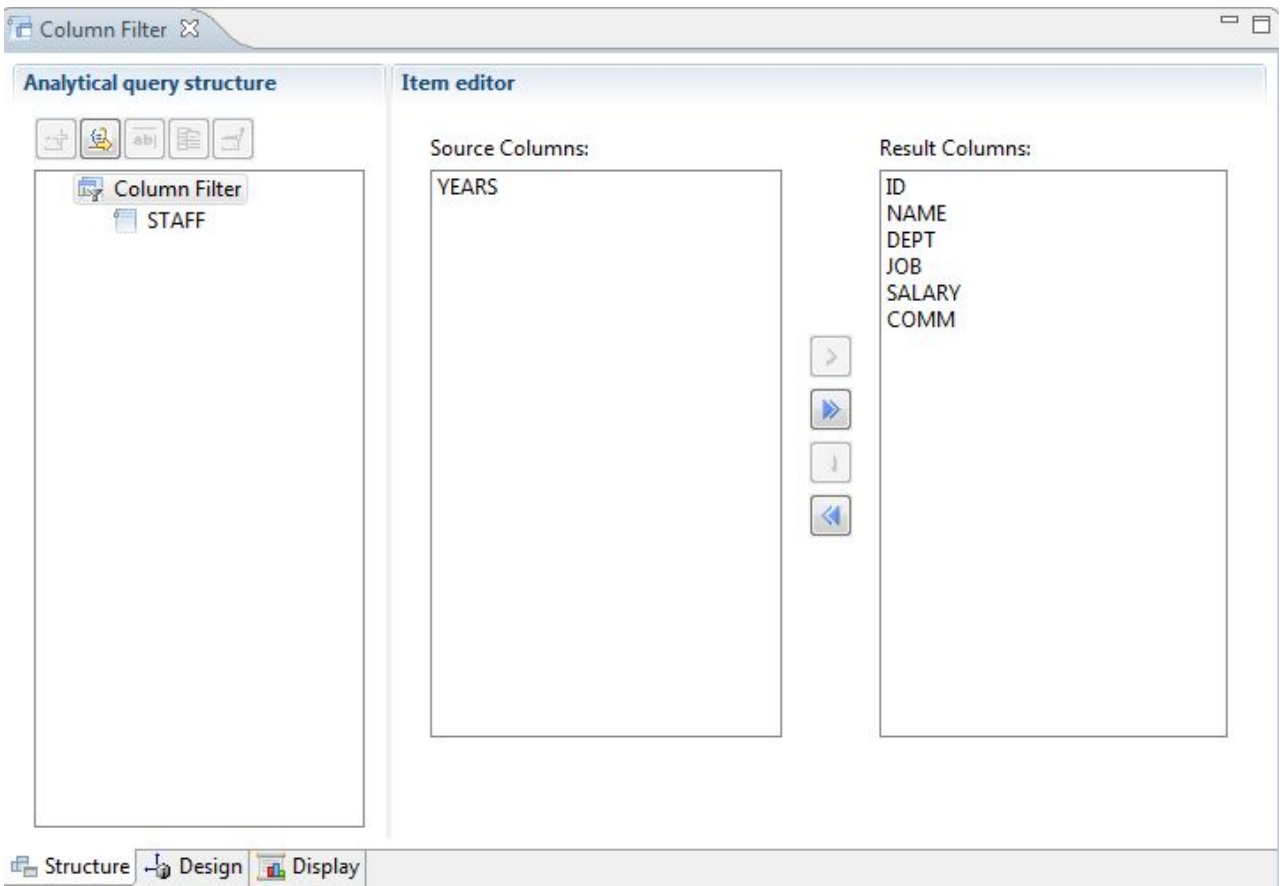

*الشكل .6 نوع استعلام ترشيح بيانات العمود*

يمكن اضافة عدة استعلامات وجداول الى تسلسل هيكل الاستعلام التحليلي لتكوين فئة نتائج شاملة تشمل البيانات من مصادر مختلفة متعددة. تسمح لك الاختيارات المختلفة لكل نوع استعلام بتهيئة كيفية عرض هذه البيانات.

# **الاستعلامات العلاقية**

QMF يقدم طرق استعلام مختلفة وفقا لمستوى معرفة SQL الخاص بالمستخدم.

يسمح مصمم الرسم البياني للاستعلام في Workstation for QMF للمستخدمين بتطوير الاستعلامات المعقدة بيانيا، تقليل الحاجة لكتابة SQL. يقوم المستخدمين بسحب ووضع جداول قاعدة البيانات (فعليا أو افتراضيا) وتوصيل الأعمدة معا لتشكيل نقاط ربط بينهم، كما هو موضع في الشكل التالي.

<span id="page-23-0"></span>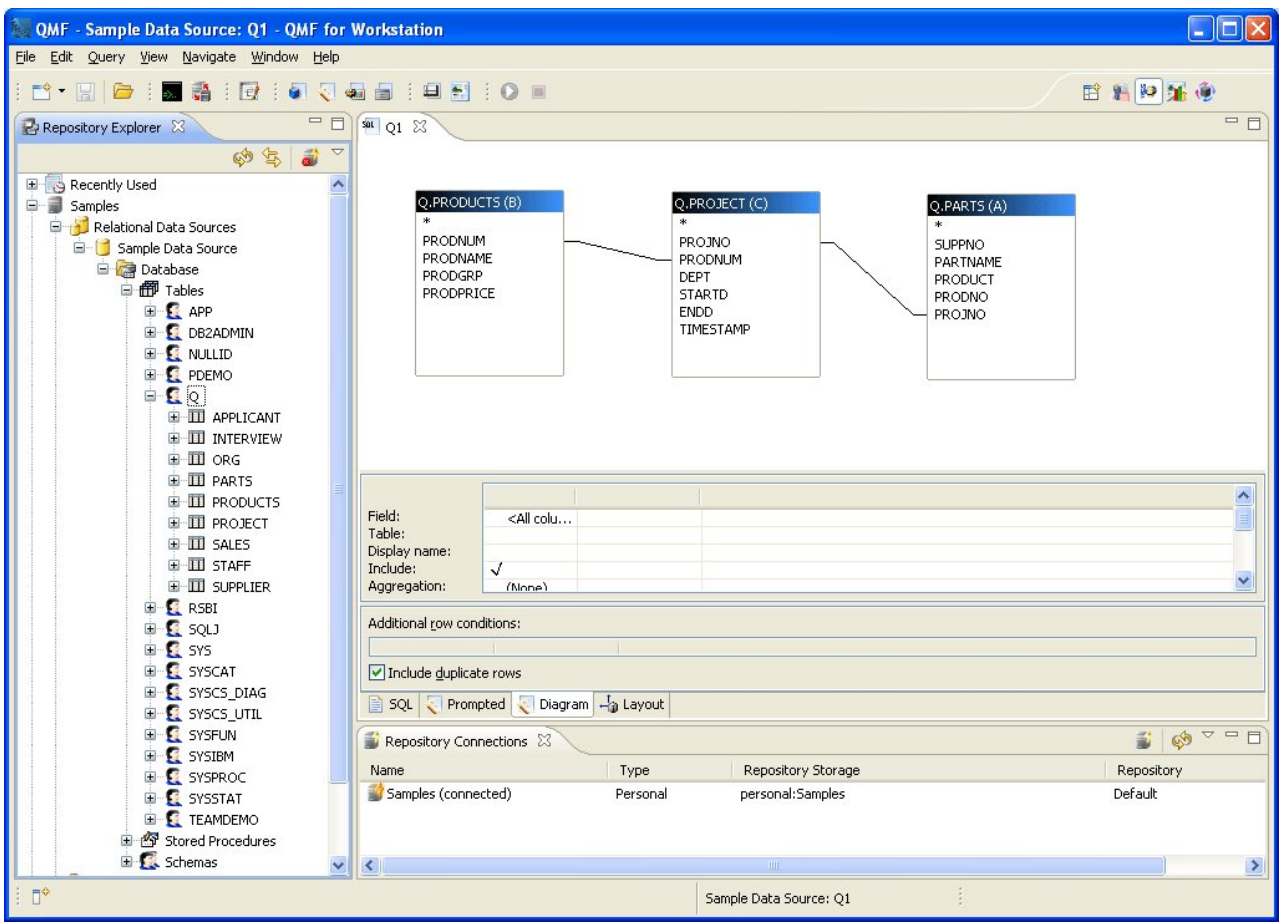

*الشكل .7 مصمم الرسم البياني للاستعلام في Workstation for QMF*

يمكن اختيار الأعمدة للعرض من خلال الضغط مرتين على مجالات الجدول؛ تسمح مساحة تفاصيل العمود المصاحبة للمستخدمين بتحديد اختيارات الطلب والتجميع، بالاضافة الى مرشحات بيانات الصفوف. يستطيع المستخدمين عرض SQL الذي تم تكوينه آليا بأي وقت والتنقل بين مشاهدات الرسم البياني وSQL والاستعلام النموذجي، أو تطوير الاستعلام باستخدام أنواع المشاهدات الثلاثة.

# **الاستعلامات النموذجية**

الاستعلام النموذجي يعد طريقة استعلام سهلة الاستخدام متاحة في كل بيئات تشغيل QMF. يقوم مربع حوار الاستعلام النموذجي بطلب المعلومات الضرورية لبناء استعلام.

تم تصميم الاستعلام النموذجي لمستخدم QMF المبتديء الذي يريد بناء استعلام لكن لا يتوافر معرفة عن SQL. يقوم QMF بارشادك خلال الخطوات وعمليات التحقق للتأكد من أن العبارة التي قمت بتكوينها صحيحة.

يكون الشكل العام للشاشات ومربعات الحوار والصفحات التي تطلب المعلومات لاستعلام نموذجي متماثل في for QMF CICS/TSO و WebSphere/Workstation for QMF. بمجرد الاعتياد على واجهة تعامل واحدة، يمكنك استخدام واجهة تعامل أخرى بدون اضاعة وقت لتعلم طريقة جديدة.

يوضح الشكل التالي مثال لاستعلام نموذجي في Workstation for QMF. لمشاهدة عبارات SQL المكافئة للاستعلام النموذجي في Workstation for QMF وWebSphere، قم بالضغط على علامة تبويب SQL بأسفل نافذة واجهة التعامل. بمشاهدة SQL أثناء تكوينه يمكن أن يساعد المستخدمين على تعلم SQL.

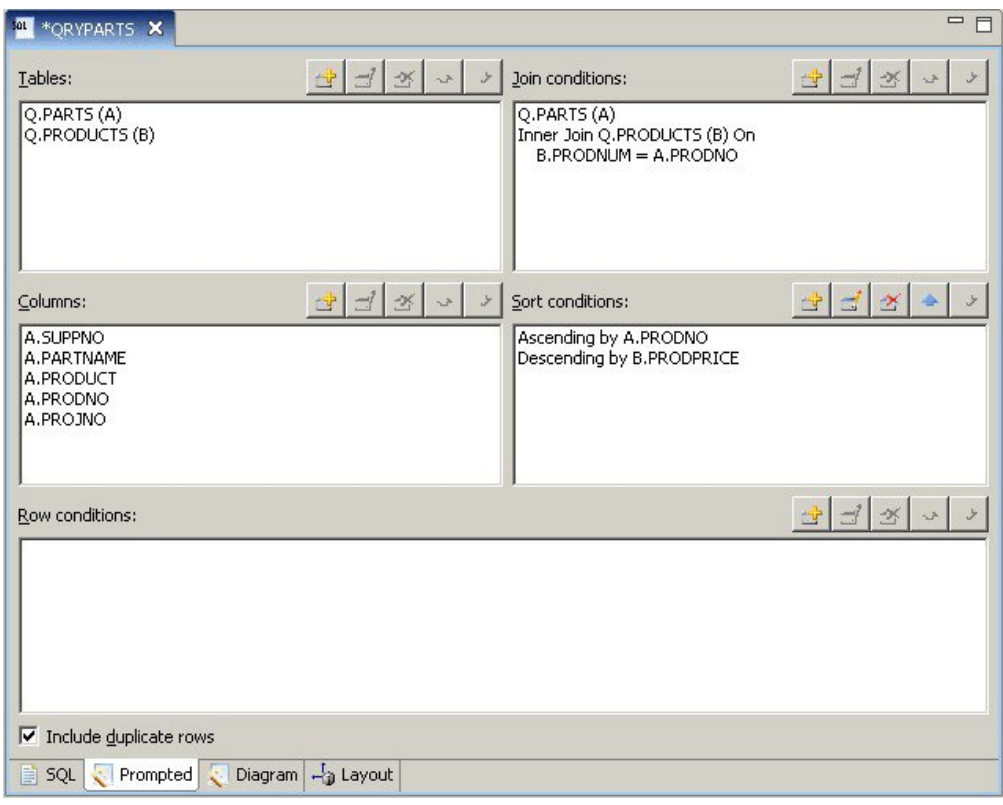

*الشكل .8 استعلام نموذجي في Workstation for QMF*

تعرض الشاشة التالية استعلام تم اكماله جزئيا في CICS and TSO for QMF. لمشاهدة عبارات SQL المناظرة، يمكنك استخدام الأمر SQL SHOW أو مفتاح وظيفة بعد تكوين الاستعلام النموذجي.

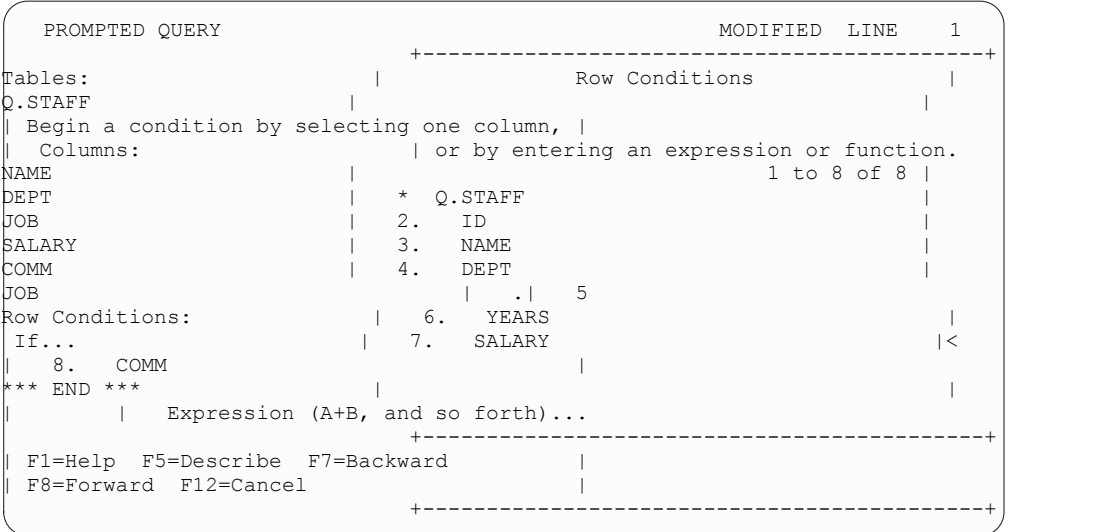

*QMF for TSO and CICS في نموذجي استعلام .9 الشكل*

لن يمكنك مشاهدة SQL الذي تم تكوينه، لكن يمكنك أيضا تعديله اذا تطلب الأمر. في Workstation for QMF و WebSphere for QMF، يكون لديك دائما امكانية اتصال مباشرة لعبارات SQL من خلال الضغط على علامة تبويب SQL. في CICS and TSO for QMF، يمكنك تحويل الاستعلام الى SQL باستخدام الأمر CONVERT ثم الاستمرار بتعديل SQL اذا تطلب الأمر.

# **استعلامات SQL**

<span id="page-25-0"></span>ذوي للمستخدمين طرق QMF for WebSphere ،QMF for Workstation ،QMF for TSO and CICS يقدم الخبرة لاصدار عبارات SQL مباشرة لقاعدة البيانات.

اذا كنت لا تعلم الصيغة الصحيحة لعبارة SQL التي تحتاجها أو اذا كنت تريد توفير الوقت، يمكن أن يكون لديك QMF UPDATE ،INSERT ،SELECT استعلام لرسم QMF for Workstation الى بالاضافة for TSO and CICS نموذجي للجدول الذي تقوم بالتعامل معه، ثم تغيير هذا الاستعلام النموذجي وفقا لما يتطلبه الأمر.

يقدم Workstation for QMF مساعدة اضافية في تكوين استعلامات SQL ذات صيغة صحيحة باستخدام برنامج تحرير SQL الذي يتضمن الخاصية Assist Content والخاصية Hint Parameter. توفر الخاصية Assist Content كشوف بكل العناصر (مثل الكلمات المرشدة، الفواصل، العبارات، الجدول الحالي وأسماء الأعمدة، والعناصر الأخرى) يمكن أن يحدث ذلك في مكان معين في عبارة SQL الخاصة بك بناءا على ما قمت بتحديده بالفعل. تقدم خاصية Hint Parameter معلومات عن المعاملات المطلوبة بواسطة الوظيفة الحالية في عبارة SQL الخاصة بك.

يمكن أن تتضمن استعلامات SQL عبارات SQL متعددة، مما يسمح لك بانجاز مهام مختلفة بقاعدة البيانات باستخدام استعلام واحد. يكون نص الاستعلام محدد فقط بواسطة طول عبارة SQL التي تستطيع قاعدة البيانات الموجه اليها الاستعلام تشغيلها. في بيئات تشغيل TSO وCICS، يجب استخدام عبارات CALL و PROCEDURE CREATE بمفردهم في استعلام SQL.

# **استعلامات متعددة الأبعاد**

يقوم Workstation for QMF و WebSphere for QMF بدعم التحليل متعدد الأبعاد من خلال استخدام استعلامات OLAP.<br>تعد استعلامات OLAP استعلامات متعددة الاتجاهات يمكن أن تمثل بيانات الحاوية متعددة الأبعاد الخاصة بك في

مشاهدات متعددة. يمكنك التصفح لأعلى ولأسفل أو خلال مجموعة أبعاد ومستويات معرفة بواسطة المستخدم باستخدام برنامج استعراض OLAP الضمني. يمكنك عندئذ استخدام الرسم البياني للاستعلام OLAP لتكوين استعلام OLAP جديد، أو فتح استعلام موجود وتعديله للحصول على مشاهدات مختلفة للبيانات الحاوية متعددة الأبعاد.

يقدم برنامج تحرير OLAP متعدد النوافذ مشاهدات جنبا الى جنب من الحاوية متعددة الأبعاد واستعلام OLAP الذي تقوم بتكوينه، كما هو موضح في الشكل التالي. يسمح لك ترشيح الأبعاد بتضمين البيانات التي تريد تحليلها فقط، وزيادة كفاءة استرجاع البيانات من الحاويات متعددة الأبعاد الأكبر. يسمح ترشيح الأبعاد الهرمي لك بترشيح مستويات الأبعاد بالنسبة لمحتويات الحاوية متعددة الأبعاد. على سبيل المثال، يمكن ترشيح مشاهدة للربع الثاني خلال كل السنوات أو خلال كشف سنوات محددة فقط. في أي وقت محدد، يمكنك مشاهدة عبارات SQL أو MDX الضمنية التي تم تكوينها آليا كاستجابة للاستعلام الذي قمت بتكوينه بيانيا.

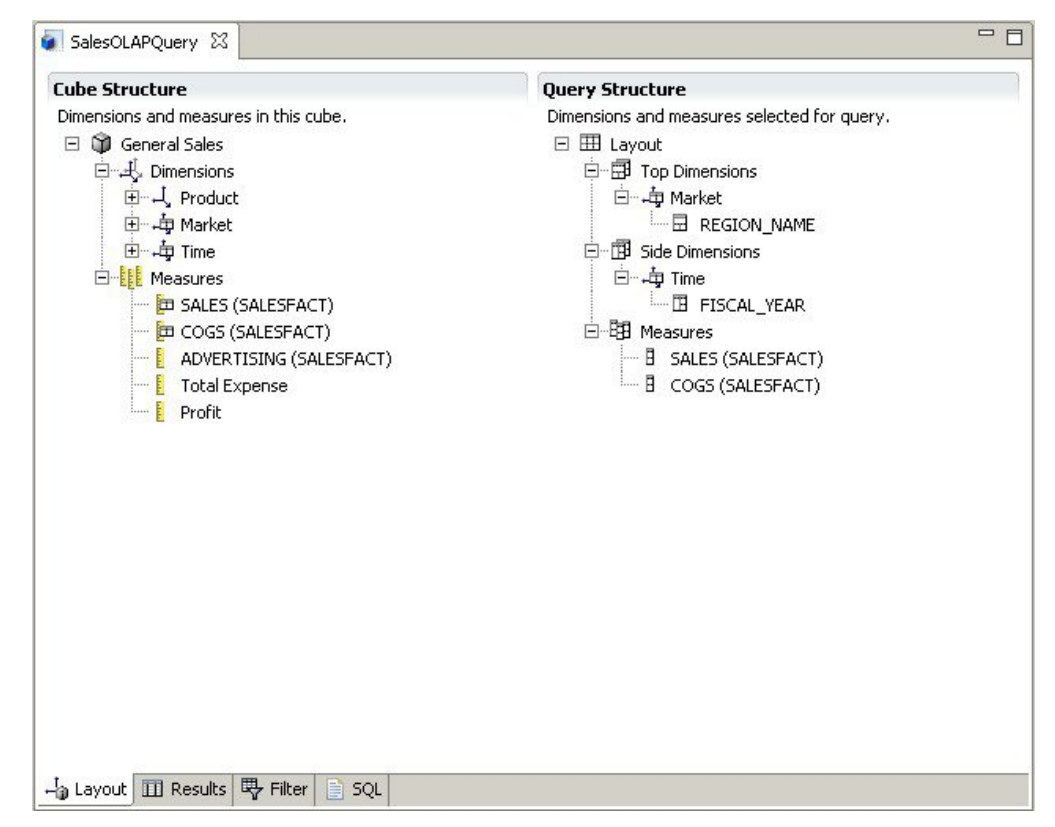

*الشكل .10 برنامج تحرير OLAP متعدد النوافذ، الذي يقدم مشاهدتين مختلفتين لاستعلام OLAP*

كما هو الحال مع الاستعلامات العلاقية، يقدم Workstation for QMF و WebSphere طرق متعددة لتكوين استعلامات متعددة الأبعاد. يمكنك تصفح نماذج الحاويات متعددة الأبعاد وتكوين استعلامات من خلال سحب واسقاط الأبعاد والقياسات بيانيا في الاستعلامات الخاصة بك ومشاهدة نتائج اختياراتك مباشرة. بالرغم من أن الالمام بالكود غير مطلوب لتصفح وتكوين استعلامات OLAP، يستطيع المستخدم ذو الخبرة فتح برنامج تحرير Multidimensional (MDX (Expressions وادخال أو تحرير عبارات MDX ضمنية للاستعلام مباشرة. يمكنك أيضا التبديل بين برنامج تحرير MDX وبرنامج التحرير البياني، وبناء الاستعلام باستخدام مزيج من كلا من الطريقتين.

يمكنك تنسيق نتائج استعلام OLAP مباشرة في برنامج تحرير نتائج الاستعلام، والتي تقدم عدة اختيارات، بما في ذلك امكانية:

- 
- مشاهدة معلومات الملخص لأحد المقاييس أو الأبعاد<br>• مساهدة الاجماليات فقط لمقياس أو أحد الأبعاد الملخصة<br>• مشاهدة بيانات تفصيلية لأحد الأبعاد الملخصة
	- -
	- تغيير حجم الأعمدة<br>• تغيير طاقم الطباعة أو النسق لأحد المقاييس أو الأبعاد

يمكن عرض بيانات الحاوية متعددة الأبعاد OLAP في كلا من Workstation for QMF وWebSphere for QMF، ويمكن دمجها مباشرة في التقارير والاستعراضات البيانية المرئية من خلال استخدام المخططات البيانية والبيانيات وأدوات تقسيم طريقة عرض الأبعاد الى OLAP في Workstation for QMF.

# **الفصل .3 عرض وتحليل البيانات**

<span id="page-28-0"></span>QMF يقدم لمستخدمي ومطوري الأعمال امكانيات تنسيق بيانات شاملة لتحويل البيانات الأولية الى الشكل المطلوب لاتخاذ قرارات الأعمال الهامة.

بالنسبة للتقارير والمخططات البيانية والاستعراضات البيانية والتطبيقات المرئية والتحليلات الاحصائية، يقوم QMF باعادة تعريف الفكرة التقليدية الخاصة بكيفية صياغة ونشر بيانات الأعمال. QMF يقدم للمستخدمين امكانية تهيئة تقديم البيانات لتوافق متطلبات الأنواع المختلفة من المستخدمين. بالاضافة للتقارير التقليدية التي تعتمد على الصفحة، يستطيع مستخدمي ومطوري الأعمال تكوين استعراضات بيانية وتطبيقات مرئية لتمثيل بيانات التشغيل الفعلية لمدى واسع من المستخدمين.

# **التقارير البيانية**

تقوم التقارير البيانية، التي يتم الاشارة اليها أيضا *بالتقارير المرئية*، باعداد العناصر البيانية لجعل بيانات التقرير أكثر وضوحا ولتحسين الاستخدام من خلال عرض البيانات بيانيا بنسق رسم بياني أو مخطط بياني.

يقدم Workstation for QMF مصمم مرئي يسمح لمستخدمي الأعمال الذين لا تتوافر لديهم خبرة بالكود أن يقوموا بتصميم التقارير التي يمكن أن تتضمن مجموعة من الرسوم البيانية والمخططات البيانية، بالاضافة الى المحتويات المتضمنة مثل النص والبيانيات والوصلات المرجعية والمعلومات التي يتم دعمها التي تعد ثابتة وتعتمد على البيانات.

يسمح لك المصمم المرئي بما يلي:

- v التحكم افتراضيا باي خاصية مميزة مرئية في تقرير أو مخطط بياني أو رسم بياني أو خريطة أو استعراض بياني.
	-
- تضمين التنسيق المشروط في الاستعلامات والتقارير والاستعر اضات البيانية<sub>.</sub><br> يسمح لك التنسيق المشروط بتحديد التعبيرات الشرطية التي تتحكم في كلا من عرض البيانات بالاضافة الي تصرف الاستعلام أو التقرير أو عنصر الاستعراض البياني (ما يتم تنفيذه عند الضغط عليه أو تغييره، بناءا على البيانات الضمنية). على سبيل المثال، يمكنك استخدام التنسيق المشروط لاظهار أية مجالات باللون الأحمر تشير الى مبيعات نهاية السنة والتي تقع تحت رقم معين.
	- v حدد تعبيرات حسابية لتكوين أعمدة من أعمدة تم تخزينها في قاعدة البيانات.
		- v تجميع وجمع وتلخيص البيانات.

يوضح الشكل التالي مثال لتقرير مرئي في QMF for Workstation.

<span id="page-29-0"></span>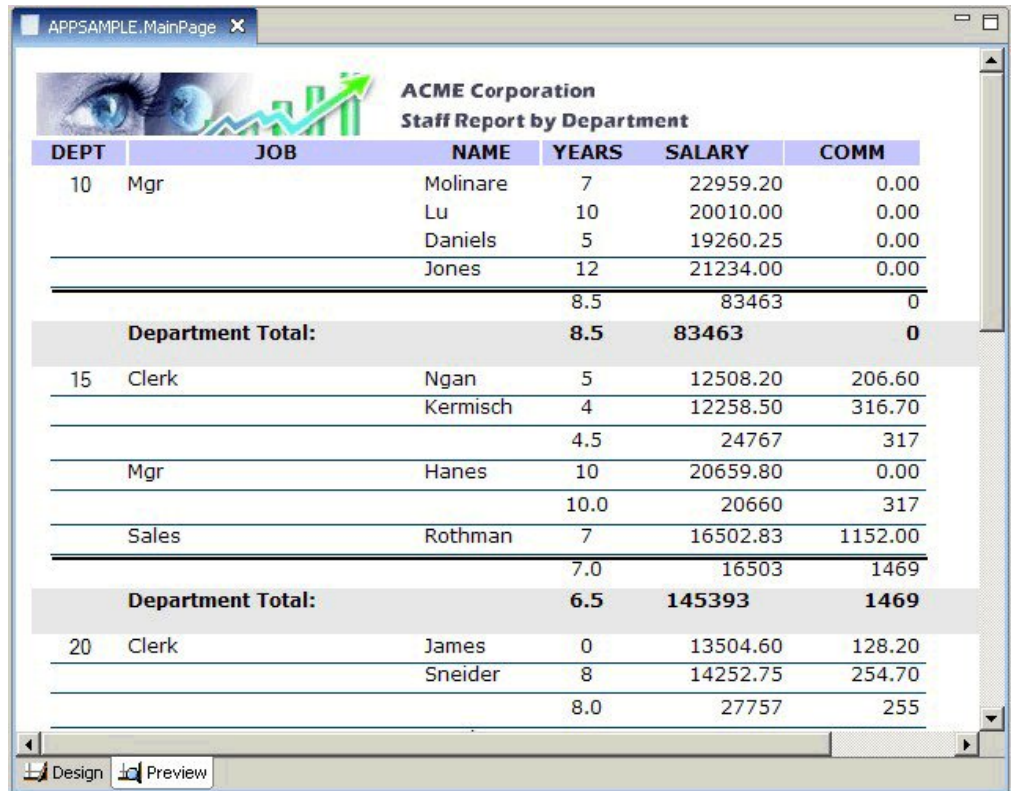

*الشكل .11 مثال لتقرير مرئي في Workstation for QMF*

**التقارير الجدولية**

تقدم التقارير الجدولية في Workstation for QMF للمستخدمين امكانية تنسيق وتقديم بيانات أولية من نتائج الاستعلام في تقرير جدولي. تتضمن واجهة تعامل التصميم مشاهدة تصميم لتصميم وتكوين هيكل لبيانات التقرير ومشاهدة تشغيل لمشاهدة كيفية عرض مخرجات التقرير.

يوضح الشكل التالي مثال للتقرير الجدولي في نمط التصميم.

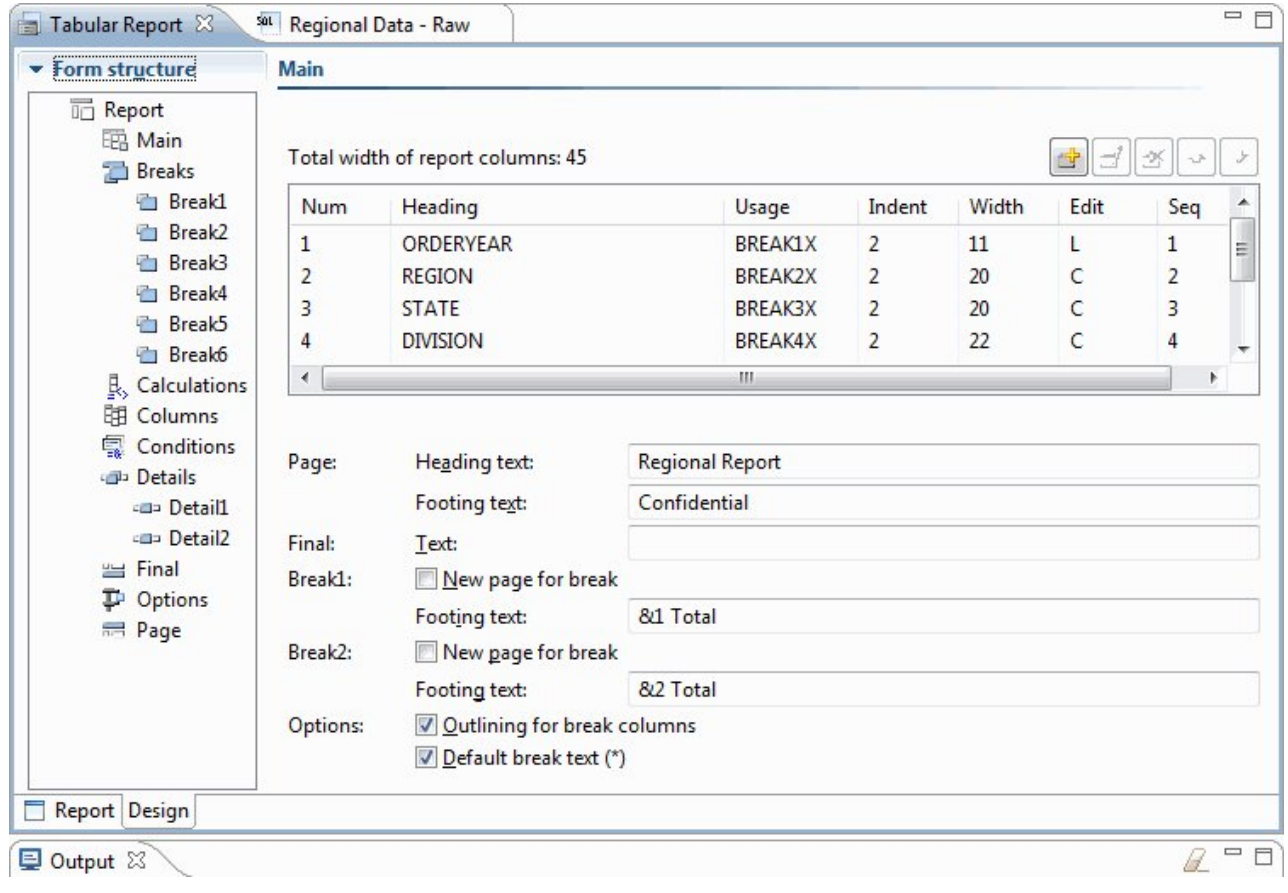

*الشكل .12 تقرير جدولي في مشاهدة التصميم*

يوضح الشكل التالي مثال للتقرير الجدولي في مشاهدة البيانات الأولية.

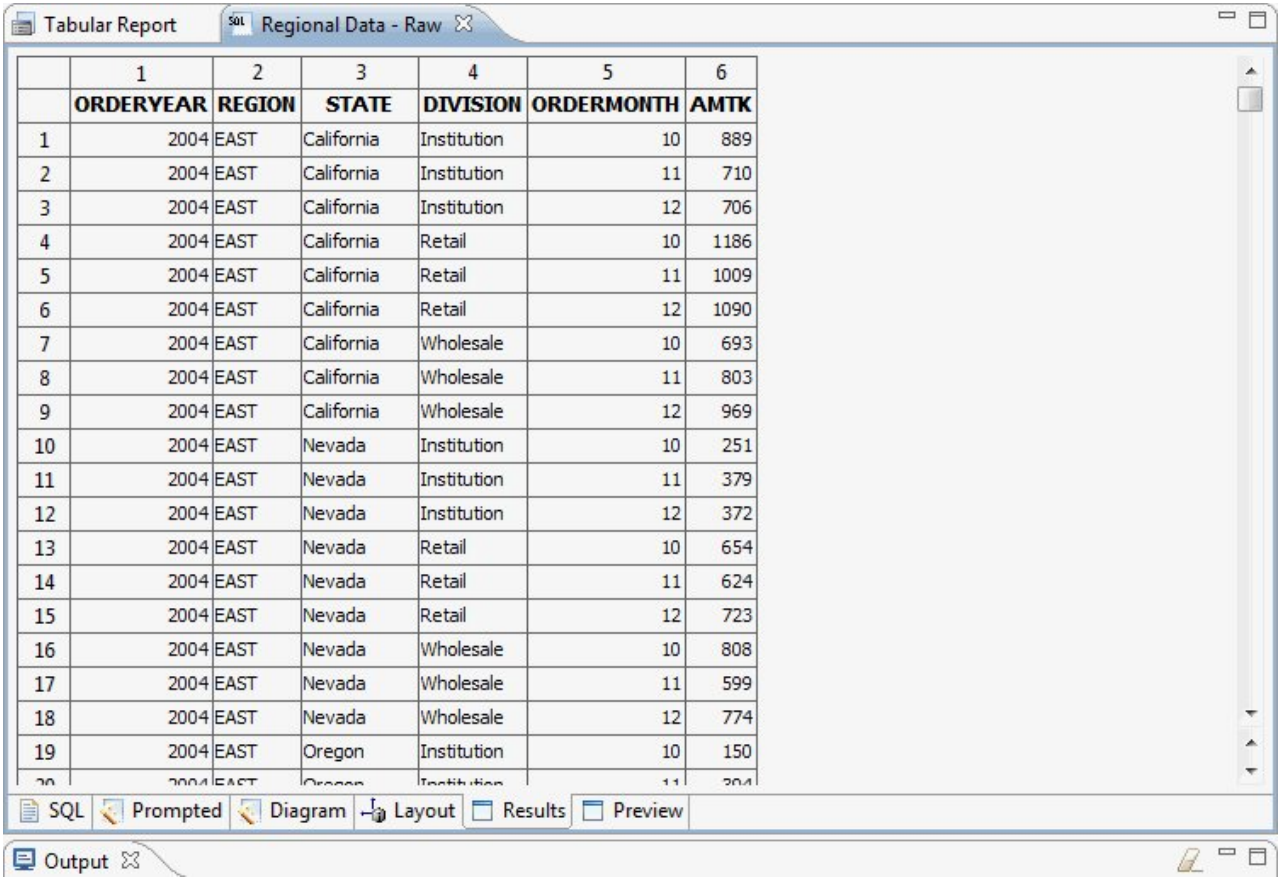

*الشكل .13 تقرير جدولي في مشاهدة البيانات الأولية.*

يعرض الشكل التالي مثال للتقرير الجدولي في المشاهدة المفترضة.

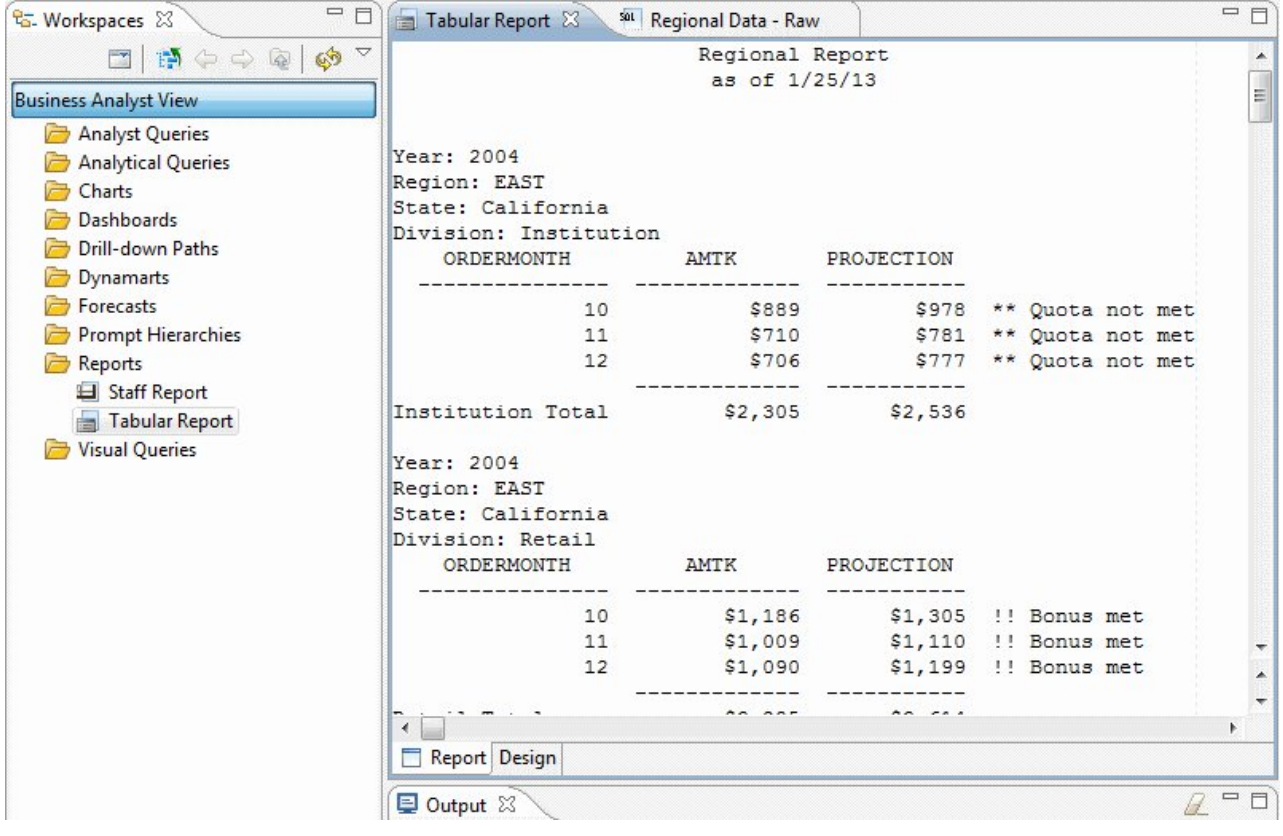

*الشكل .14 تقرير جدولي في المشاهدة المفترضة.*

يكون تكوين تقارير جدولية مهيأة باستخدام CICS and TSO for QMF سهل؛ يمكنك البدء باستخدام تقرير القالب الذي يحتوي على عناوين الأعمدة المفترضة والشكل العام المفترض. ثم يمكنك تهيئة التقرير المفترض بمحددات التنسيق التي تتحكم في المساحات المختلفة للتقرير.

يوضح الشكل التالي تقرير تم تقديمه في CICS and TSO for QMF يقوم بتجميع المرتبات في كل ادارة وفقا للعمل.

|                             | <-- CLERK --> <--- MGR ---> <-- SALES --> <-- TOTAL --> |                             |                             |      |  |
|-----------------------------|---------------------------------------------------------|-----------------------------|-----------------------------|------|--|
| SUM                         | SUM                                                     | SUM                         | SUM                         |      |  |
| SALARY                      | SALARY                                                  | SALARY                      | SALARY                      | DEPT |  |
| \$83,463.45                 |                                                         | \$83,463.45                 |                             | 10   |  |
| \$61,929.33                 | \$16,502.83                                             | \$20,659.80                 | \$24,766.70                 | 15   |  |
| \$64,286.10                 | \$18,171.25                                             | \$18,357.50                 | \$27,757.35                 | 20   |  |
| \$77, 285.55                | \$34,814.30                                             | \$17,506.75                 | \$24,964.50                 | 38   |  |
| \$58,369.05                 | \$18,001.75                                             | \$18,352.80                 | \$22,014.50                 | 42   |  |
| \$86,090.80                 | \$37,111.00                                             | \$21,150.00                 | \$27,829.80                 | 51   |  |
| \$86,076.20                 | \$56,532.70                                             | \$18,555.50                 | \$10,988.00                 | 66   |  |
| \$66,147.00                 | \$33,298.50                                             | \$19,818.00                 | \$13,030.50                 | 84   |  |
| ===========<br>\$583,647.48 | ===========<br>\$214, 432.33                            | -----------<br>\$217,863.80 | -----------<br>\$151,351.35 |      |  |

*QMF for TSO and CICS في جدولي تقرير .15 الشكل*

استخدام نماذج CICS and TSO for QMF، يمكنك تغيير النص والتباعد والمحاذاة رأسيا وأية مساحة للتقرير. يمكنك أيضا:

- v تجميع وجمع وتلخيص البيانات.
- v تعريف الأعمدة الجديدة غير الموجودة في نتائج الاستعلام.
- v تنفيذ عمليات حسابية على البيانات الخاصة بك باستخدام المعاملات البسيطة أو تعبيرات REXX.
- v تعريف التنسيق المشروط، الذي يسمح لك بتعريف اختلافات التنسيق التي تعتمد على البيانات للتقرير.
	-

• تثبيت الأعمدة في تقرير كبير بحيث يمكنك مقارنة الأعمدة اللاحقة بالأعمدة السابقة بسهولة.<br>عند اجراء تغييرات في نموذج QMF، يمكنك مشاهدة النتائج مباشرة بالتقرير بدون الحاجة الى احضار المعلومات من قاعدة البيانات بشكل متكرر.

يتكون عنصر نموذج QMF من التسعة شاشات التالية التي تشير من خلالها الى محددات تنسيق التقرير الخاصة بك.

#### **FORM.MAIN**

يستخدم لتحديد النسق الأساسي للتقرير<br>يتم عرض لوحة النموذج هذه في الشكل 16 بالصفحة 27.

#### **FORM.BREAKn**

يسمح لك بتحديد النص قبل وبعد الفواصل في التقرير

توجد ستة لوحات للفاصل (1BREAK.FORM حتى 6BREAK.FORM(، تسمح لك بتحديد نص الملخص حتى ستة فواصل في التقرير.

#### **FORM.CALC**

يسمح لك بتحديد حتى 999 تعبير للعمليات الحسابية في التقرير

#### **FORM.COLUMNS**

يسمح لك بتحديد نسق الأعمدة في التقرير بالاضافة الى كيفية تنسيق البيانات في كل عمود عند عرض هذه البيانات في مخطط بياني

#### **FORM.CONDITIONS**

يستخدم مع DETAIL.FORM لتحديد التنسيق المشروط في التقرير

يسمح لك التنسيق المشروط بتكوين تعبيرات تتحكم في وقت استخدام اختلافات التنسيق المحددة في DETAIL.FORM في التقرير. اذا تم تقييم الشرط بالقيمة true، يتم تطبيق محددات التنسيق الخاصة بالشرط على التقرير.

#### **FORM.DETAIL**

يسمح لك بتكوين حتى 99 اختلاف في التنسيق، يتم ارفاق كل منه بشرط تقوم بتحديده في شاشة FORM.CONDITIONS

#### **FORM.FINAL**

يتم التحكم في المحتوى وموضع النص النهائي في التقرير

#### **FORM.OPTIONS**

يسمح لك بتصحيح موضع الأعمدة في التقرير، والذي يقسم التقرير الى مساحة ثابتة ومساحة قابلة للتصفح، بحيث يمكنك بسهولة مقارنة عدة أعمدة في تقرير كبير.

تسمح لك هذه الشاشة أيضا بتلخيص البيانات عبر الأعمدة في التقرير بالاضافة الى اجراء عمليات ضبط تفصيلية أخرى للتنسيق.

يوضح الشكل التالي اختيارات التنسيق المتاحة في MAIN.FORM، والشاشة الرئيسية لنموذج QMF. اذا لم تكن كل الأعمدة التي توجد في النموذج مرئية بالشاشة، يمكنك التصفح للأمام والخلف لمشاهدة الأعمدة التي تريدها.

<span id="page-34-0"></span>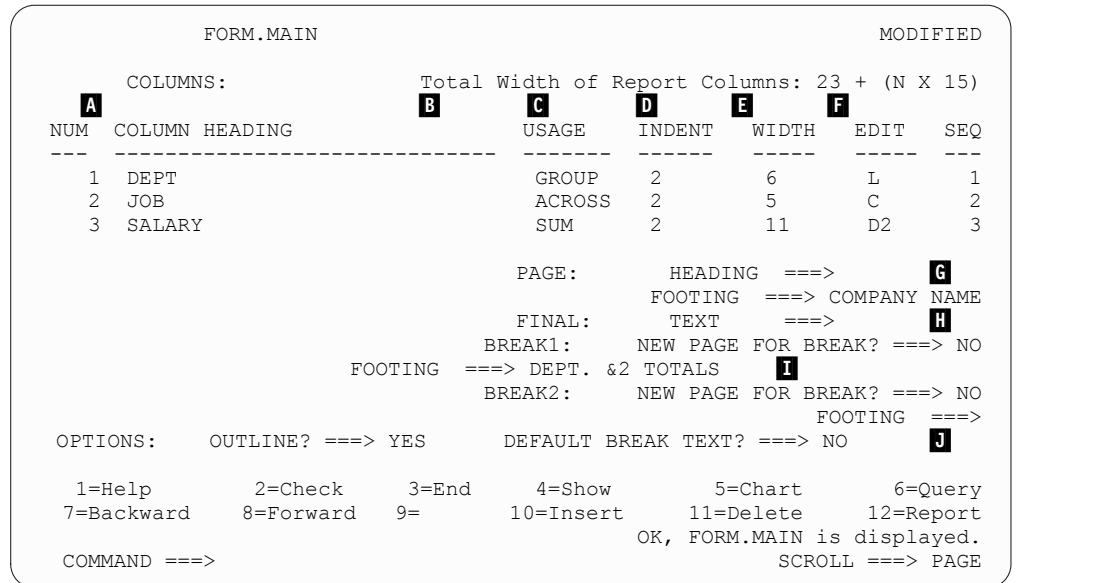

*الشكل .16 اختيارات التنسيق في لوحة MAIN.FORM*

باستخدام مساحات الادخال هذه، يمكنك تنفيذ المهام التالية:

▐A ▌تخصيص عناوين الأعمدة.

▐B ▌تحديد كود الاستخدام للعمود، الذي يشير الى كيفية تجميع أو تلخيص أو جمع البيانات في عمود. على سبيل المثال، يمكنك اختيار تلخيص البيانات عبر الصفوف في تقرير بالاضافة الى في كل عمود.

- ▐C ▌ضبط مقدار ازاحة كل عمود.
	- ▐D ▌ضبط عرض كل عمود.
- ▐E ▌حدد كود تحرير للعمود، الذي يشير كيفية تنسيق القيم في العمود.

يقدم QMF أكواد التحرير المفترضة لكل نوع بيانات بالاضافة الى واجهة تعامل برنامج exit edit للسماح لك بتكوين الأكواد الخاصة بك وارفاقها مع برامج التنسيق. على سبيل المثال، يمكنك تنسيق القيم في شكل رموز علمية مقابل الترميز العشري أو التحكم في العلامة والفواصل لكل قيمة مالية.

- ▐F ▌تغيير تسلسل الأعمدة.
- ▐G ▌حدد عنوان ونص طرف لبداية ونهاية كل صفحة.
	- ▐H ▌حدد النص النهائي في نهاية التقرير.
- ▐I ▌أدخل نص الطرف الذي سيتم استخدامه عند تغيير القيمة في عمود التحكم المحدد.
	- ▐J ▌حدد تنسيق القيم المتكررة في فاصل التحكم المحدد.

يمكنك تطبيق نفس محددات التنسيق على مجموعات نتائج الاستعلام المختلفة، مما يوفر لك الوقت ومساعدتك في الحفاظ على تناسق التقرير عبر المؤسسة.

## **التقارير السريعة**

تقدم التقارير السريعة في Workstation for QMF للمستخدمين طريقة لتكوين وتهيئة واستخراج التقارير بشكل مناسب وارتجالي.

يمكنك استخدام برنامج المعالجة تكوين تقرير سريع جديد لتعريف أقسام "الفاصل" للتقرير وتحديد الأعمدة التي سيتم تسجيل البيانات من خلالها. على سبيل المثال، يمكنك تكوين تقرير للمبيعات وفقا للمنطقة، متبوعا بالبلد في كل منطقة. في برنامج المعالجة تكوين تقرير سريع جديد، يمكنك أيضا تعريف وظيفة التجميع التي يتم تطبيقها على كل قيمة عمود (تصاعدي، تنازلي، عدد، الحد الأقصى، الحد الأدنى، المجموع، المتوسط، وهكذا). يمكنك أيضا تعريف التنسيق (النص، المحاذاة، طاقم الطباعة، لون الخلفية، وهكذا) لكلا من صفوف التفاصيل والملخص للتقرير. <span id="page-35-0"></span>بعد تكوين تقرير سريع، يستطيع المستخدمين تطبيق التحديثات على العنصر الأصلي (اذا تم منح التصريح) أو حفظ التقرير الذي تم تغييره باسم جديد. اذا قمت باختيار الأخير، فان العنصر مازال متصلا بالاستعلام أو الاستعلامات الأصلية ويعكس آليا أية تغييرات تم اجراءها على العناصر الأصلية.

### **التقارير المخصصة**

تقدم التقارير المخصصة في Workstation for QMF للمستخدمين طريقة لتكوين التقارير التي تتوافق مع متطلبات التصميم للمستخدمين المنفردين بطريقة سريعة وسهلة.

تستخدم التقاريرالمخصصة منطقة الرسم ومشاهد لتمثيل المعلومات التي تم استرجاعها من قاعدة البيانات بيانيا. وهي تقدم طريقة ارتجالية وسهلة لتصميم التقارير.

عند تكوين تقرير، يمكنك وضع عناصر متعددة بمساحة الرسم وادارة مساحة الرسم لتناسب الأغراض الخاصة بك. وعادة، ما تقدم مساحة الرسم التي تعتقد أنها الأنسب مجموعة من عناصر البيانات.

ويعرض التسلسل الداخلي لمساحة الرسم محتوى مساحة العمل الرئيسية الخاصة بك ويسمح لك باضافة العناصر المتضمنة فيها للتقرير الخاص بك.

#### **المخططات**

Workstation for QMF يقدم لوحة مكونات بيانية تتكون من 20 مخطط بياني مفترض ونمط رسم بياني، موضح IBM Graphical Data Display خلال الأنماط هذه من فرعية فئة يقدم QMF for TSO and CICS .بأسفل .Interactive Chart Utility (ICU) و Manager-PGF (GDDM-PGF)

TSO for Analytics QMF تعد خاصية اختيارية يمكنك التوصل اليها من خلال QMF .TSO for QMF TSO for Analytics يقدم فئة فرعية مماثلة من المخططات البيانية التي يتم دعمها في TSO for QMF، بالاضافة لامكانيات تحليل البيانات.

- 
- مخططات خطية<br>• مخططات شريطية<br>• مخططات دائر بة
	-
	-
	-
	-
	-
- -
	-
- 
- -
- -
	-
	-
- 
- -

• مخططات الإعمدة<br>• مخططات كوزيع<br>• مخططات الأمير كلات الأمير<br>• مخطط الأعدة الرأسية<br>• مخطط زمني<br>• مخطط زمني<br>• مخططات هار نوعية<br>• مخططات هارزيع<br>• مخططات هارزيع<br>• مخططات هارزيو<br>• مخططات المرزية<br>• مخططات الأرزيع<br>• مخططات الأرز تركيب Excel Microsoft بطريقة منفصلة للاستفادة من هذه الخاصية.
# **الاحصائيات والتوقعات**

باستخدام QMF، يمكنك تشغيل مجموعة متنوعة من التحليلات الاحصائية لنتائج الاستعلام واستخدام المعلومات التي يتم ارجاعها لتعريف الاتجاهات والتنبؤ بالأحداث المستقبلية.

# **توقعات QMF for Workstation**

باستخدام امكانيات التوقع، يمكنك توقع القيم المستقبلية بناءا على القيم السابقة. وباستخدام التوقعات، تستطيع المؤسسات الاستعداد للتغييرات في الظروف الاقتصادية أو التنافسية من خلال تحليل البيانات التاريخية للسلاسل الزمنية للتوقع بالأداء والاتجاهات المستقبلية. على سبيل المثال، في سلسلة التوريد، اذا كان الطلب المتوقع مطابق للطلب الفعلي فانه يمكن تحقيق كفاءة كبيرة فيما يتعلق بالانتاج والتوزيع والارجاع.

باستخدام توقعات Workstation for QMF يمكنك تطبيق طرق تنبؤ مختلفة بناءا على طرق حسابية تقوم بتكوين نموذج للطلب المستقبلي بناءا على البيانات التاريخية للسلاسل الزمنية التي يمكن تحديد مصدرها من الاستعلامات والجداول التي تحتوي على أعمدة تاريخ ووقت. الهدف العام هو اختيار طريقة السلاسل الزمنية التي تقدم أفضل نموذج للقيم السابقة، من خلال تعريف النماذج الحالية في البيانات وتخطيط نموذج في المستقبل لتكوين التوقع.

يمكن استخدام الطرق التالية لتوقع القيم المستقبلية:

- v اذا كانت السلاسل الزمنية ثابتة نسبيا بدون أي اتجاه عام للتذبذب في جزء واحد من السلسلة بالمقارنة بالجزء الآخر للسلسلة، فان المعدل المتحرك أو المعدل المتحرك المرجح أو التمهيد الأسي المنفرد سيقدم أفضل نموذج ملائمة.
- v اذا كان اتجاه السلسلة الزمنية في حركة متسقة صعودا وهبوطا بمرور الوقت، عندئذ يقدم التمهيد الأسي المزدوج أفضل نموذج ملائمة.
- v اذا كان هناك اتجاه للسلسلة وموسم ذو نموذج لحالات الذروة والهبوط تكرر نفسها خلال اطار زمني عادة ما يكون أقل من أو يساوي سنة، عندئذ تقدم طريقة Winters-Holt أفضل نموذج ملائمة.
- v اذا كان هناك اتجاه للسلسلة ومواسم ودورية مع نموذج لحالات الذروة والهبوط تكرر نفسها خلال اطار زمني ممتد عادة ما يكون أكثر من سنة، فان طريقة التحليل المضاعف تقدم أفضل نموذج ملائمة.
	- v اذا لم تقم السلاسل بعرض أي من الطرق السابقة، عندئذ سيتم استخدام الشبكات العصبية لملائمة البيانات التاريخية حسابية.
- v اذا كان هناك أسباب نظرية للاشارة الى أنه يجب أن تقوم البيانات باتباع وظيفة حسابية واضحة، فانه يمكن استخدام أحد طرق المنحنى المناسبة.

بالاضافة الى الطرق المذكورة، يمكن أن يقوم القائم بالتوقع بضبط أية قيم تم توقعها يدويا بناءا على معرفة القائم بالتوقع وأية أحداث خارجية.

ومع اكتشاف معظم المستخدمين الجدد، تكون امكانية رسم ومقارنة كل طريقة توقع سريعا هي الخاصية الرئيسية لتوقعات QMF. ومع ذلك، معرفة القائم بالتوقع وخبرته تساعد على التقليل من امكانيات وبالتالى توفر ثقة واعتمادية أكبر لعملية التوقع.

# **الاحصائيات والتوقعات**

يتضمن TSO for Analytics QMF امكانيات تحليل وتوقع احصائية يمكنك تشغيلها على نتائج الاستعلام في بيئة تشغيل TSO. يمكنك الحصول على مخرجات التوقع أو التحليل الاحصائي، مثل رسم بياني أو مخطط بياني أو جدول بيانات، واستخدامها كطرق لتصور والتحقق من صلاحية وفهم النماذج لما خلف البيانات الخاصة بك.

يمكن أن تكون المعادلات والعمليات الحسابية للتحليل والتوقع الاحصائي مركبة. وباعتبارك مستخدم أعمال، قد تعتقد أن الفوائد التي يتم تقديمها بواسطة التحليل والتوقع الاحصائي تتفوق بالوقت والجهد اللازمين للاستخدام الناجح لهم. لكن TSO for Analytics QMF يقدم احصائيات سريعة الاستخدام لخبراء الأعمال وامكانيات توقع للاحصائيين ذوي الخبرة.

يقوم TSO for Analytics QMF بتطبيق تقنيات التوقع مثل نموذج Jenkins-Box، التمهيد الأسي، المعدل المتحرك، تحليل الانحدار، توقع الاتجاه.

# **الاستعراضات البيانية والتطبيقات المرئية**

يعد *الاستعراض البياني* واجهة تعامل تقوم بدمج البيانات من مجموعة مصادر متنوعة وتقدم عرض موحد للمعلومات السياقية المتعلقة. وتعد *التطبيقات المرئية* امتداد للامكانيات الوظيفية للاستعراضات البيانية مع دعم التطوير المتزامن والعناصر الاضافية من Flash-فقط والتي تعد غير متاحة مع الاستعراضات البيانية.

وبخلاف التقارير، والتي تحتوي عادة على مقدار ثابت من المعلومات، يكون للاستعراضات البيانية والتطبيقات المرئيسية امكانية تسليم المعلومات المتزامنة عند الطلب، وفقا للمطلوب بواسطة المستخدم.

على سبيل المثال، قد يريد المدير التنفيذي مشاهدة ملخص العمليات عبر كل وحدات الأعمال. يمكن استخدام كود الألوان المتزامن للبيانات (على سبيل المثال، الأحمر، الأصفر، الأخضر) للفت انتباه المدير التنفيذي لمجالات الاهتمام. بالضغط على المساحات التي توجد مشاكل بها يتم تكوين التقارير الديناميكية مباشرة التي تعكس المعلومات التي يقوم عليها كل مجال من مجالات الاهتمام.

يمكن أن تقدم الاستعراضات البيانية كلا من البيانات التفاعلية والدائمة. وهي تم تصميمها عادة للتشغيل بشكل تفاعلي، لكن لا يتطلب القيام بذلك. يمكن الحصول على البيانات التي يتم تقديمها في الاستعراض البياني من خلال الاستعلام عن عدة مصادر بيانات عبر المشروع وعرضها في مدى كبير من الصور المرئية، بما في ذلك الرسوم البيانية والخرائط والمخططات البيانية والبيانيات المهيأة.

يمكنك تصميم الاستعراضات البيانية باستخدام Designer Visual في Workstation for QMF، الذي يسمح لك بالبدء في خطوات بسيطة قليلة:

- .1 قم بسحب عنصر الاستعراض البياني من اللوحة البيانية وتنظيمه على مناطق الرسم للاستعراض البياني.
	- .2 حدد المظهر العام وطاقم الطباعة باستخدام مشاهدة **الخصائص**.
- .3 قم باضافة الاستعلامات والعناصر البيانية (مثل محددات التاريخ والمخططات البيانية) الى الاستعراض البيانية وتعريف العلاقات بين هذه العناصر بربط العناصر بيانيا معا وتحديد علاقتها.

يمكن استخدام كل العناصر التي يمكن استخدامها في التقارير المرئية لتكوين استعراض بياني أيضا. يعرض الشكل التالي بيئة تصميم الاستعراض البياني:

| Visual Designer - TeamPerformance - QMF for Workstation                                                                                                    |                                                           |                         | $\Box$ o                               |
|----------------------------------------------------------------------------------------------------|-----------------------------------------------------------|-------------------------|----------------------------------------|
| File Edit Draw Insert View Navigate Window Help                                                                                                    |                                                           |                         |                                        |
| $\begin{array}{c c c c c c} \hline \mathbf{r} & \mathbf{r} & \mathbf{r} \\ \hline \mathbf{r} & \mathbf{r} & \mathbf{r} \\ \hline \mathbf{r} & \mathbf{r} & \mathbf{r} \end{array} \begin{array}{c} \hline \mathbf{r} & \mathbf{r} & \mathbf{r} \\ \hline \mathbf{r} & \mathbf{r} & \mathbf{r} \\ \hline \mathbf{r} & \mathbf{r} & \mathbf{r} \end{array}$ |                                                           |                         |                                        |
| Variables: Global parameters<br>$\vee$ TranslationTable                                                                                                    | ●<br>$\checkmark$                                         |                         |                                        |
| <b>ET M</b> Visual Designer (1) User <b>10</b> QMF                                                                                                    |                                                           |                         |                                        |
| 一日<br><sup>2</sup> G. Workspaces 23                                                                                                    | fid Scene: TeamPerformance.Overview.Level1 23             | □□                      | Propert 23<br><b>S</b> Events          |
| $\Box$<br>$\Box$<br>$\Box$                                                                                                    | $-190$<br><b>4</b> • Palette                              | 100<br>200              | 显 纠 日 争 國                              |
| <b>Business Analyst View</b>                                                                                                    | <b>Analysis</b><br>$\blacksquare$<br>⊕<br>$\mathbb{R}$    | $\overline{\mathbb{A}}$ | Value<br>Property                      |
| <b>Ellerich</b> Analyst Queries                                                                                                    | <b>Primitives</b>                                         |                         | Name<br>Overview<br>ToolTipText        |
| Dashboards<br>E DashboardConcepts                                                                                                    | Controls                                                  |                         | E Background                           |
| GeometryDemo                                                                                                    | 18<br>Data Symbols                                        |                         | BackgroundC default                    |
| E StaffByDepartment                                                                                                    | <b>B</b> Layouts<br>∞                                     | PieChart1               | ClickZoomFac 200.0%<br>DataRefresh1 0  |
| E TeamPerformance<br>E <b>B</b> Reports                                                                                                    | 匡<br>٠<br>▦<br>▦                                          |                         | HeightToFit 0                          |
|                                                                                                    | 1Q<br>$\mathcal{O}^{\mathcal{A}}$<br>庸<br>曲               |                         | ScaleToWind: false<br>WidthToFit 0     |
|                                                                                                    | ×<br>$\mathbf{u}^{\mathrm{p}}$<br><b>N</b><br><b>lege</b> |                         |                                        |
|                                                                                                    | E<br>쁢<br>里<br>冒                                          |                         |                                        |
| Traditional DBA View                                                                                                    | Ø.                                                        |                         |                                        |
| $=$ $\Box$                                                                                                    |                                                           | Monthly Rev             |                                        |
| *Project Explorer 23<br>$\overline{\nabla}$                                                                                                    |                                                           |                         |                                        |
|                                                                                                    |                                                           |                         |                                        |
| $\mathfrak{B}\oplus\oplus\otimes\lbrack\mathfrak{F}\oplus\cdot\rbrack\otimes\cdot\otimes\cdot\lbrack\mathfrak{F}%$                                                                                                    |                                                           |                         |                                        |
| type filter text                                                                                                    |                                                           |                         |                                        |
| F *TeamPerformance<br>۸                                                                                                    |                                                           |                         |                                        |
| E Connections<br>E Globals                                                                                                    |                                                           | $0 - 1 + 1$             |                                        |
| <b>E</b> Queries                                                                                                    | B                                                         |                         |                                        |
| <b>E</b> Scenes                                                                                                    | <b>Containers</b>                                         | મંડી સાહન કરી હત        |                                        |
| <b>EN Overview</b>                                                                                                    | <b>P</b> Miscellaneous                                    |                         |                                        |
| E A Locals<br>E Level1                                                                                                    | Connectors<br>rm1                                         | SimpleForm2<br>i×       |                                        |
| E in TeamDetail                                                                                                    | Custom<br>$\left\langle \cdot \right\rangle$              | $\rightarrow$<br>Ⅲ-     |                                        |
| E <b>Locals</b><br>$\overline{a}$                                                                                                    | <b>Extract Design Franchise</b>                           |                         | $\rightarrow$<br>к<br>THE <sub>1</sub> |
| $E^*$                                                                                                    |                                                           | TeamPerformance         |                                        |

*الشكل .17 بيئة تصميم الاستعراض البياني في Workstation for QMF*

وبقيامك بتكوين الاستعراض البياني الخاص بك، يقدم QMF طرق ضمنية للقيام بما يلي:

### **عرض نتائج الاستعلام**

يمكنك استخدام عناصر الشكل العام أو عناصر التحكم مثل تحكمات الكشف والكشف المسقط لعرض نتائج الاستعلام. يمكنك استعراض اختيارات العرض المختلفة وتحديد الاختيارات الأفضل ملائمة لنوع التحليل الذي تريد عرضه.

### **احضار مدخلات المستخدم**

يمكنك احضار تفضيلات المستخدم باستخدام تحكمات واجهة تعامل المستخدم القياسية.

### **امرار المعلومات الى ومن الاستعراض البياني**

يمكنك استخدام المعاملات لامرار المعلومات التي تم الحصول عليها لتصرفات المستخدم. يمكن عندئذ استخدام هذه المعلومات لتهيئة المعلومات التي يتم عرضها بالاستعراض البياني.

### **اعداد خصائص التجول**

يمكنك استخدام خصائص التجول للسماح للمستخدمين بالتجول خلال الاستعراض البياني للحصول على معلومات جديدة.

# **عرض وتقديم المعلومات مرئيا**

يمكنك سحب ووضع العناصر المرئية على مناطق رسم الاستعراض البياني وتعريف العلاقات بينهما.

#### **الاشارة الى مصادر البيانات**

بقيامك بتكوين الاستعراض البياني الخاص بك، تحدد مصادر البيانات المشار اليها في الاستعلامات التي يقوم الاستعراض البياني الخاص بك باستخدامها.

### بعد تكوين استعراض بياني، يمكن مشاهدته في كلا من التطبيقات Workstation for QMF و for QMF WebSphere. يتم عرض مشاهدة التشغيل للاستعراض البياني الذي يتم تصميمه حاليا في الشكل التالي:

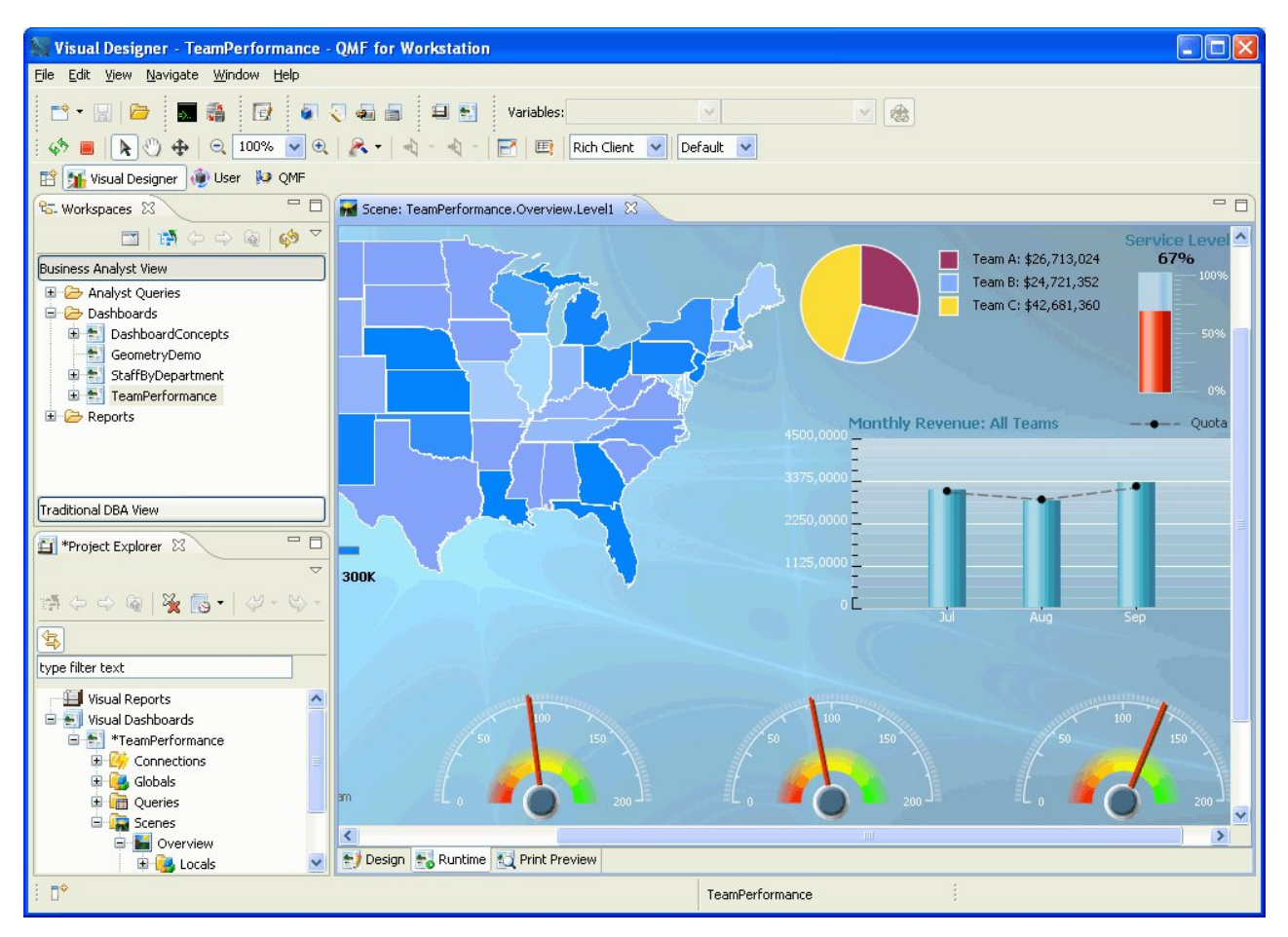

*الشكل .18 مشاهدة التشغيل للاستعراض البياني الذي يتم تصميمه حاليا في Workstation for QMF*

# **الوظائف التحليلية**

تنسيق التقارير والعرض التقديمي فقط لا يعني شيئا الا اذا كنت قادرا على استخراج مضمون ذو معنى من البيانات الخاصة بك. تتعدى امكانيات التحليل في Workstation for QMF التقارير التقليدية لمساعدتك في الحصول على الرؤية التي تحتاجها في دفع المؤسسة الخاصة بك للأمام.

```
مجموعة تعليمات لأكثر من 140 وظيفة ضمنية تسمح لك بتهيئة التقارير والاستعراضات البيانية بمستوى عالي من
                                                   التفاصيل. تشمل أنواع الوظائف الضمنية التي يتم دعمها:
```

```
الوظائف الحسابية
                                    احتساب القيم بناءا على الوظيفة المحددة
                                                                      وظائف الألوان
تساعدك في تهيئة العرض التقديمي المرئي لعناصر الاستعراض البياني والتقارير
                                                                     وظائف التحويل
    تحويل قيمة المعامل من نوع البيانات الحالي الخاص بها الى نوع بيانات آخر
```

```
وظائف تنسيق البيانات
اعادة تنسيق قيم البيانات من والى قاعدة البيانات ونسق نظام التشغيل
```

```
وظائف التاريخ والوقت
ارجاع عناصر معينة من قيم التاريخ والوقت
```
#### **الوظائف الهرمية**

يتم تعريف موضع قيمة معامل في تمثيل هرمي مثل مخططات المؤسسة

### **وظائف المعلومات**

يتم ارجاع معلومات عن عناصر بيانات محددة

# **الوظائف المنطقية**

يتم ارجاع قيم بناءا على عمليات منطقية يتم اجرائها على قيم المعاملات

# **الوظائف الحسابية وحساب المثلثات**

يتم احتساب القيم بناءا على الوظيفة الحسابية المحددة

## **وظائف القياسات**

التعبير عن قيمة معينة كوحدة قياس محددة

# **وظيفة السرية**

تحدد الاسم الخاص بكشف السرية الذي سيتم استخدامه لتهيئة محتويات تقرير مرئي أو استعراض بياني مرئي بناءا على مستوى السرية الخاص بالمستخدم

# **الوظائف الخاصة**

تستخدم عند مناظرة بيانات مكانية

# **الوظائف الاحصائية**

تستخدم لاجراء تحليل احصائي قياسي على قيم المعاملات التي يتم اتاحتها

# **وظائف النص**

لتنسيق والتحكم في البيانات النصية أو ارجاع معلومات معينة في مصادر البيانات المتاحة

# **الفصل .4 امكانيات تحرير البيانات**

جدول تحرير تعامل واجهة DB2 QMF for Workstation و DB2 QMF for TSO and CICS من كلا يتضمن تسمح للمستخدمين بتعديل البيانات في جداول قاعدة البيانات بسهولة وسرعة.

في Workstation for QMF، يمكنك اختيار جدول من مساحة العمل الخاصة بك، ثم ادراج أو حذف صفوف أو تعديل أعمدة معينة أو صفوف بالكامل.

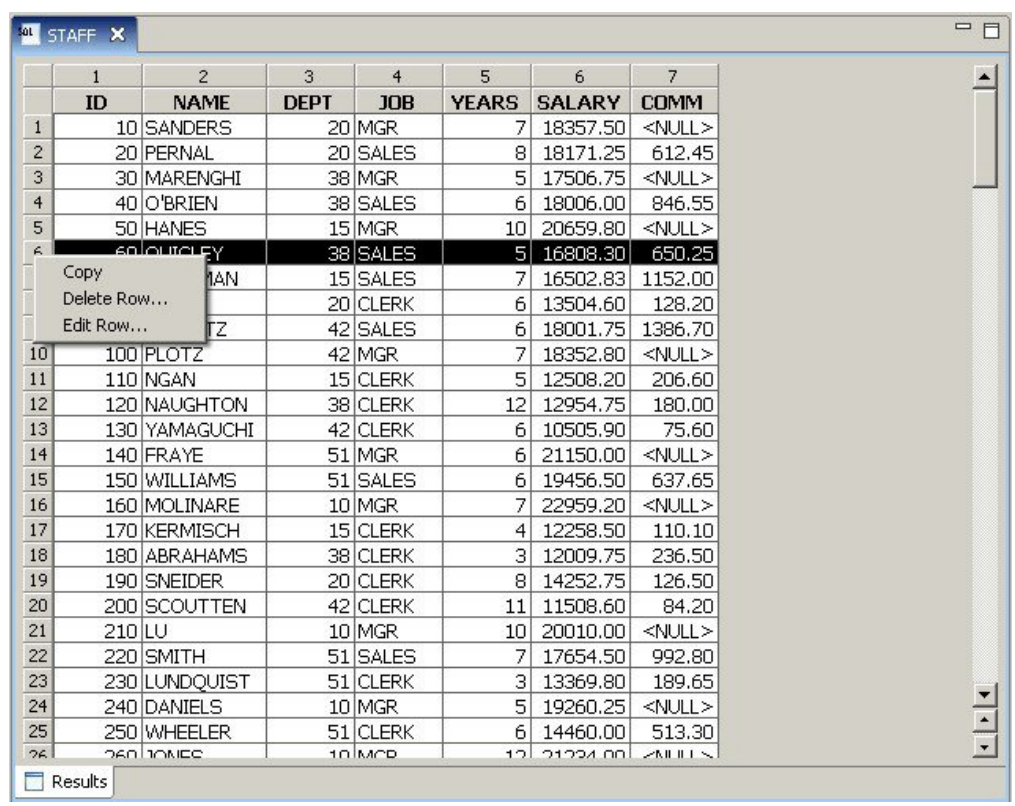

يوضح الشكل التالي واجهة تعامل تحرير الجدول في QMF for Workstation.

*الشكل .19 واجهة تعامل تحرير الجدول في Workstation for QMF*

في CICS and TSO for QMF، يمكنك استخدام برنامج تحرير الجدول لتحرير صفوف منفردة أو مجموعات من الصفوف تطابق معيار معين. يوجد لبرنامج تحرير الجدول ثلاثة أنماط:

#### **SEARCH**

يسمح لك بالبحث عن الصف أو مجموعة الصفوف التي تريد تغييرها

**ADD** يسمح لك بادراج صفوف في الجدول

#### **CHANGE**

يسمح لك بتعديل أو حذف الصفوف في الجدول

يوضح الشكل التالي شاشة ADD ببرنامج تحرير الجدول، مع ادراج صف في الجدول بالاسم SUPPLIERS، والمالك هو المستخدم KRISTI.

```
ADD KRISTI.SUPPLIERS
 to 7 of 7
                                     ACCTNO. . . . . . . <u>(15002)</u>
                      COMPANY . . . . . . . ( S \& J Supply Co. ) )
                          STREET. \ldots . . . . ( 948 C Street )
                          CITY. . . . . . . . . ( Boston ) )
                                           STATE \ldots . . . . . (MA)
                                       ZIP . . . . . . . . . (02297 )
NOTES . . . . . . . . (_-__________________________________________________>
```
*الشكل .20 شاشة ADD ببرنامج تحرير الجدول في CICS and TSO for QMF*

يعد تحرير البيانات عملية سهلة مثل الكتابة على القيم بشاشة برنامج تحرير الجدول بينما تكون في نمط التغيير وتقوم بالضغط على مفتاح التغيير. في كلا من النمط Add والنمط Change، يمكنك الاختيار لتطبيق التعديلات الخاصة بك مباشرة أو ارسال تعديلات متعددة دفعيا في معاملة واحدة.

تساعد شاشات التأكيد المفترضة في التأكد من السرية والتكامل من خلال ارسال رسالة حث للمستخدم قبل جعل أي تعديلات نهائية. يمكنك تحديد المتغيرات الشاملة التي تتحكم في أنواع التعديلات التي يتم عرض شاشات التأكيد لها. لمزيد من السرية، يمكنك أيضا استخدام الصلاحية على مستوى العمود للتحكم في الأعمدة التي يستطيع المستخدم مشاهدتها أو تغييرها في الجدول.

# **الفصل .5 واجهات تعامل تطوير التطبيق**

QMF يقدم امكانية دمج خصائص ووظائف المنتج في تطبيقات الأعمال الخاصة بك. يقدم كلا من QMF for TSO and CICS و WebSphere Workstation for QMF واجهات تعامل برمجة تطبيقات.

بالاضافة لبرمجة التطبيقات باستخدام QMF، يمكنك أيضا كتابة اجراءات معقدة في أي من بيئات تشغيل QMF.

# **واجهات التعامل الى TSO for QMF وCICS**

يقدم TSO for QMF وCICS طرق متعددة لتكامل وظائف QMF بسهولة في التطبيقات الحالية.

# **واجهة تعامل اجراء تم تخزينه الى TSO for QMF**

تسمح واجهة تعامل اجراء تم تخزينه الى TSO for QMF لأي برنامج يمكن أن يقوم باستدعاء اجراء تم تخزينه 2DB أو اجراء وتشغيل ،QMF for TSO ببدء يقوم أن ،WebSphereو QMF for Workstation مثل ،for z/OS استعلام QMF معرف مسبقا، واستلام حتى 20 تقرير كفئات نتائج. تسمح واجهة التعامل هذه للمستخدمين الجدد باستخدام TSO for QMF القيام بأعمال هامة باستخدام البرنامج والتوصل بسهولة للخصائص والمصادر التي يمكن أن توجد بالنظام فقط حيث يتم تشغيل TSO for QMF. حركة ارسال واستقبال البيانات لشبكة الاتصال، ولذلك يتم الحفاظ على وقت المشغل والتكلفة الاجمالية للملكية بالحد الأدنى لأن عمليات الارسال والاستقبال تم تقليلها الى CALL واحد وارجاعه. يتم اتاحة واجهة التعامل من خلال اجراء تم تخزينه REXX يجب أن يتم تشغيله في مساحة عنوان يتم ادارتها بواسطة WLM.

لبدء TSO for QMF كاجراء تم تخزينه، يجب القيام باصدار عبارة CALL باستخدام صيغة معرفة مسبقا. معاملات الادخال التي تم امرارها بعبارة CALL تتضمن الاسم الخاص باجراء أو استعلام QMF الذي يقوم باجراء مهام QMF المطلوبة، بالاضافة محددات التتبع واللغة القومية التي تريد أن يتم تشغيل TSO for QMF بها. يقوم QMF بتوثيق كود الصلاحية الذي تم بدء مساحة عنوان يتم ادارتها بواسطة WLM باستخدامه، ثم تشغيل الاستعلام أو الاجراء وارجاع المخرجات المطلوبة. يجب أن يكون الاستعلام أو الاجراء الذي يتم تشغيله بعد بدء QMF موجودا في كتالوج عناصر QMF في 2DB للنظام الفرعي OS/z الذي تم تركيب واجهة تعامل الاجراء الذي تم تخزينه به. يقوم QMF بارجاع أي رسائل من تشغيل الاجراء الذي تم تخزينه في معامل مخرجات.

مثل النمط الدفعي TSO for QMF، تقوم واجهة تعامل الاجراء الذي تم تخزينه بتشغيل الاستعلام أو الاجراء بطريقة غير تفاعلية، مما يسمح للمستخدمين بالقيام بمهام متعددة. يمكن أيضا استخدام اجراء تم امراره لواجهة تعامل الاجراء الذي تم تخزينه لبدء عمل دفعي. تسمح هذه الامكانية لأي وحدة تابعة 2DB يمكن أن تقوم باصدار عبارة CALL للتوصل للخدمات الدفعية الى QMF for TSO.

### **واجهة تعامل قابلة للاستدعاء**

يمكنك بناء مجموعة تطبيقات معقدة باستخدام واجهة تعامل QMF قابلة للاستدعاء ومجموعة من لغات البرمجة التي يتم دعمها.

تسمح لك واجهة التعامل القابلة للاستدعاء بتكامل وظائف QMF في تطبيقات ISPF أو التطبيقات التي تم كتابتها بأي من لغات البرمجة التالية:

- 
- 
- 
- -
	-

على سبيل المثال، يمكن أن يقوم برنامج REXX ببدء جلسة QMF من خلال واجهة التعامل القابلة للاستدعاء. من خلال <sup>v</sup> REXX <sup>v</sup> I/PL <sup>v</sup> Assembler Level-High <sup>v</sup> FORTRAN <sup>v</sup> COBOL <sup>v</sup> <sup>C</sup> توجيه الأوامر الى QMF للتنفيذ، يمكن أن يقوم برنامج REXX بتشغيل استعلامات أو تكوين تقارير أو تصدير واستقبال

بيانات أو بدء جلسة تحرير جدول تفاعلية باستخدام برنامج تحرير جداول QMF. عندئذ يمكن أن يقوم برنامج REXX<br>بانهاء جلسة QMF واستمرار تشغيل المعلومات بكون REXX أيضا متاحا للاستخدام في اجراءات ونماذج QMF.

باستخدام واجهة التعامل القابلة للاستدعاء، يمكنك أيضا بدء تطبيق من جلسة QMF موجودة حاليا. يمكن أن يقوم التطبيق الخاص بك بتشغيل أوامر أو استعلامات أو اجراءات QMF واسترجاع النتائج. على سبيل المثال، يمكن أن يقوم التطبيق الخاص بك بتكوين خطاب لكل موظف يعتمد على نوع العمل وسنوات الخدمة.

# **واجهة تعامل الأمر**

تسمح لك واجهة تعامل الأمر باستخدام خدمات QMF من مربع حوار Interactive System Productivity Facility (ISPF(. يمكنك تكامل TSO for QMF ووظائف CICS في مربعات حوار ISPF بحيث يشاهد المستخدمين قوائم ISPF فقط.

# **WebSphere و QMF for Workstation تعامل واجهات**

يمكنك دمج وظائف Workstation for QMF و WebSphere for QMF في تطبيقات الأعمال الخاصة بك بعدة طرق.

- v استخدم WebSphere for QMF لتضمين الاستعلامات والتقارير والاستعراضات البيانية في تطبيقات الانترنت أو مكونات واجهة البوابة أو صفحات الانترنت المهيأة.
	- v استخدم واجهات تعامل برمجة Java ™وواجهات تعامل برمجة خدمة الانترنت لدمج خصائص for QMF Workstation في وحدة العمل على أساس Java وتطبيقات الانترنت.
- يمكنك تشغيل وظائف QMF for Workstation آليا باستخدام واجهة تعامل مكتبة الأوامر ، والتي تقدم طريقة لتنفيذ<br>العمليات خارج واجهة تعامل مستخدم QMF على سبيل المثال، يمكنك تكوين تطبيق خارجي ومهيأ يقوم بتكوين وتصدير التقارير. يمكنك استخدام واجهة تعامل مكتبة الأوامر لتشغيل عمليات الاستعلام والتقرير دفعيا، مما يساعد في توفير الوقت والمصادر.

### **استخدام الاجراءات كتطبيقات**

يعد *الاجراء* عنصر يسمح لك بتنفيذ عدة مهام QMF باستخدام أمر RUN واحد. وبامكان الاجراءات الاستفادة من البيانات المعقدة وادارة العناصر ومساعدتك في الاستخدام الكفء للمصادر.

WebSphere و QMF for Workstation و CICS و QMF for TSO and CICSQMF for TSO من كلا يقدم الاجراءات.

# **QMF for TSO and CICS في الاجراءات**

الاجراءات الخطية والاجراءات ذات منطق تقدم طريقتين لتشغيل سلسلة من التعليمات في CICS and TSO for QMF. تكون الاجراءات الخطية متاحة في كلا من بيئات التشغيل TSO وCICS وتحتوي على أوامر QMF فقط.

تكون الاجراءات ذات منطق متاحة في TSO for QMF وتسمح لك بتضمين منطق REXX بالاضافة الى أوامر QMF. يوضح الشكل التالي مثال لاجراء QMF ذو منطق.

```
PROC EXAMPLE 2 MODIFIED LINE 1
                      /* يقوم هذا الاجراء بالتحقق لمعرفة اليوم. ما اذا كان
                    .<br>الاثنين، يتم تشغيل استعلام وطباعة تقريـر. اذا لم يكن،
                                         يتم عرض رسالة لاعلام المستخدم.
                                                          اشارة عند الخطأ
                                             if date('w') = 'Monday' then
                                                                        do
                                    "RUN QUERY MYQUERY (FORM = MYFORM"
                                                       "PRINT REPORT"
"MESSAGE (TEXT='OK, MONDAY report has been created and sent to printer.'"
                                                                    end
                                                                     else
                                                                        do
 "MESSAGE (TEXT='Sorry, it is not Monday. Report cannot be created.'"
                                                                    end
                                     exit 0 /*Exit without errors */
                                                                   error:
                                  "MESSAGE (TEXT = '"dsq_message_text"'"
                                exit 8 /*Exit with error condition*/<br>*** END ***
```
الشكل 21. مثال لاجراء ذو منطق في QMF for TSO

يمكن أن تتضمن الاجراءات ذات منطق أي أمر أو وظيفة REXX ويمكن أيضا أن يقوم باجراء استدعاءات لنظام التشغيل أو بيئات التشغيل الأخرى المتاحة. في الاجراء ذو منطق، يمكنك استخدام تنسيق شرطي أو اجراء عمليات حسابية أو امرار أوامر مرة أخرى لبيئة تشغيل النظام الرئيسي. يمكنك تضمين كلا من متغييرات QMF ومتغييرات REXX، مما يجعل تصرف الاجراء يعتمد على البيانات بدون اعادة كتابته. يمكنك تخصيص قيم جديدة للمتغيرات من خلال ادخال قيم في الأمر<br>RUN عند بدء الاجراء أو من خلال عرض رسالة للمستخدم لادخال القيم باستخدام عبارات REXX say و pull.

يقدم QMF اجراء خاص، يسمى اجراء اعداد النظام للبدء، الذي يسمح لك بتهيئة معاملات ومتغييرات وتفضيلات جلسة QMF بوقت البدء. يمكنك تضمين أي أمر QMF في اجراء اعداد النظام للبدء، مما يسمح لك بتهيئة جلسة QMF لمتطلبات التشغيل لمستخدمين منفردين أو مجموعات من المستخدمين.

بالاضافة الى اجراءات QMF، يمكنك أيضا تطوير اجراءات 2DB التي تم تخزينهاالتي يمكنك تشغيلها باستخدام عبارة DB2 QMF High Performance Option .QMF for TSO and CICS في SQL استعلام شاشة في CALL (HPO (يقدم أيضا بيئة تشغيل اجراء تم تخزينه.

# **WebSphere و QMF for Workstation في اجراءات**

Workstation for QMF يقدم امكانيات تطوير اجراءات ضمنية.

على سبيل المثال، يمكن للاجراءات:

- -
- 
- 
- 

• تشغيل استعلامات<br>• طباعة تقارير<br>• تصدير بيانات<br>• اجراء وظائف أخرى<br>بمكنك تكوين وتحرير وتشغيل الاجراءات من كلا من QMF for WebSphere و QMF for WebSphere. مثل عناصر QMF for Workstation الأخرى، يتم تخزين الاجراءات في مستودع التخزين ويمكن التوصل اليهم من خلال .QMF for Workstation عمل مساحات

في اجراءات Workstation for QMF، يمكنك استخدام Rexx Object Open للتعامل مع العمليات الحسابية البسيطة والمعقدة، العمليات المنطقية، تعريفات الأعمدة، اختلافات التفاصيل، الشروط. تم تصميم Rexx Object Open لتسهيل التعلم والاستخدام والمساعدة في جعل البرمجة يمكن التوصل اليها بالنسبة لغير المبرمجين. حيث يقدم:

- v تحكم قوي بالحروف
	-
- ادخال بيانات آليا<br>• التحكم في الكلمات والأرقام والأسماء

v امكانيات تصحيح الأخطاء

يكون لوظائف Rexx Object Open الصيغة التالية:

function-name ([[expression] [,] [expression] [,]...])

بهذه الصيغة، يمكن أن توجد متغيرات تعبيرات صفر الى *n*) حيث *n* هو الحد الأقصى لعدد التعبيرات المفصولة بفاصلة المسموح بها بواسطة Rexx Object Open(.

يعد Rexx Object Open أحد المتطلبات الرئيسية لدعم REXX في الاجراءات التي يتم تشغيلها في بيئة تشغيل QMF for Workstation.

**المرجع المتعلق**:

[العنصر المفتوح Rexx](http://www.oorexx.org/) قم بالبحث عن معلومات عن تنزيل العنصر المفتوح Rexx.

# **الفصل .6 التحكم في الأداء والمصدر**

تم تصميم عائلة منتجات QMF للتعامل مع الانتاجية لبيئة تشغيل zSeries ويمكن أن تقوم بالتعامل مع أحجام البيانات الكبيرة جدا. تقوم وظائف التحكم الضمنية بمساعدتك للتأكد من أن تحميل المصادر يظل في المعاملات المعرفة كميزان لتدفق البيانات للتعامل مع متطلبات التشغيل الأكبر.

تساعدك حدود مصادر QMF الضمنية والمعرفة بواسطة المستخدم في ادارة استهلاك المصادر. من خلال تحديد حدود المصادر، يمكنك التحكم في امكانية توصل مستخدم لمصادر البيانات.

في Workstation for QMF و WebSphere for QMF، تقوم باعداد حدود المصادر للمستخدمين من خلال استخدام واجهة التعامل الادارية لأي من التطبيقين. يتم تطبيق حدود المصادر المحددة في أي من واجهتي التعامل على كل .QMF for WebSphereو QMF for Workstation من لكلا المستخدمين

في CICS and TSO for QMF، تقوم باعداد حدود المصادر من خلال استخدام منطق وحدة تحكم ضمني أو .DB2QMF HPO/Manager

يمكن استخدام كلا من منطق وحدة التحكم الضمني في CICS and TSO for QMF بالاضافة الى وظائف التحكم المتاحة في HPO for QMF مع أداة حد المصادر 2DB.

# **مراقبة والتحكم في نشاط QMF باستخدام Manager/HPO QMF**

.QMF for TSO and CICS عمليات بادارة الخاصة الوظائف من مجموعة هو QMF HPO/Manager

يتكون Manager/HPO QMF من المكونات المتكاملة التالية:

- وحدة برامج وحدة التحكم<br>• سجل النشاط
	-
	- **•** الامكانيات المباشرة<br>**وحدة برامج وحدة التحكم**

تقوم وحدة البرامج هذه باستبدال برنامج exit routine لوحدة التحكم المفترضة المتاح مع QMF for TSO CICS and وهو يعد واجهة التعامل المباشرة لتشغيل QMF الى Manager/HPO QMF. تعد وحدة برامج وحدة التحكم المتقدمة هذه أكثر من مجرد وحدة تحكم QMF لأنها تقدم الامكانيات التالية:

• Object Manager<br>يقوم Object Manager بتتبع مسار نسخة جلسة QMF. ويقوم بتسجيل معلومات عن الأوامر والعناصر وكتابة هذه المعلومات مباشرة بسجل النشاط.

يمكنك أيضا تقديم كشوف عناصر QMF المبنية على أساس محتوى عنصر معين. يحتوي Object Manager على مرشح الكشف الذي يسمح لك بايجاد الاستعلامات التي تحتوي على مراجع لأسماء جداول وأسماء أعمدة وتصرفات SQL معينة وهكذا. يقوم Manager Object بدعم تطوير انلسخة ونسخ العناصر الى ومن CICS and TSO for QMF. حيث يقوم بالتعرف على والتعامل مع الأعمدة بشكل .QMF for TSO/CICS الى Q.OBJECT\_DIRECTORY جدول في مناسب

تقوم وحدة التحكم بالتحكم في نشاط جلسة QMF. حيث تقوم بالحصول على الحدود والتحكمات من <sup>v</sup> وحدة التحكم مجموعات المصادر بنفس طريقة وحدة التحكم المفترضة CICS and TSO for QMF، لكنها تقدم مجموعة تحكمات أكبر وأكثر مرونة. تقوم هذه التحكمات بفرض الاستخدام المناسب للمصادر في جلسات QMF التي يتم تشغيلها تحت TSO و CICS.

تقوم وحدة المراقبة بتقديم واجهة تعامل مستخدم متزامنة للمعلومات عن نشاط جلسة QMF في TSO و <sup>v</sup> شاشة العرض CICS. وتقوم بقبول أوامر مسؤول النظام وامرارها الى وحدة برامج وحدة تحكم HPO.

v أداة تحليل الاستعلام

تقوم أداة تحليل الاستعلام بتقديم امكانيات تحكم استباقية. حيث تقوم باعتراض الاستعلامات قبل قيام 2DB بتشغيلها وتقييم استخدام المصدر لها. تستطيع أداة تحليل الاستعلام الغاء الاستعلامات التي يتم تقييمها لتكون كثيرة المصادر.

#### **سجل النشاط**

يقدم سجل النشاط مستودع تخزين لنشاط جلسة QMF ومعلومات لاستخدام عنصر QMF. يتم كتابة وحدة برامج وحدة التحكم في فئات بيانات سجل النشاط مباشرة. يجب تشغيل عمل دفعي دوريا لنسخ فئات بيانات سجل النشاط الى جداول سجل النشاط. يمكنك استخدام وظيفة JCL لسجل النشاط لتكوين JCL لتشغيل هذا العمل الدفعي.

#### **الامكانيات المباشرة**

تساعد الامكانيات المباشرة في تنظيم وتبسيط عملية ادارة HPO QMF. يمكنك مراجعة ومعالجة عناصر CICS and TSO for QMF باستخدام الامكانيات المباشرة الى Manager Object. يتم دعم نوعين من التصرفات: التصرف الذي يتم تشغيله على عنصر واحد والتصرف الذي يمكن تشغيله على مجموعة من العناصر.

يساعدك Manager/HPO QMF في عزل تطبيقات الانتاج عن أنشطة الاستعلام والتقرير. يعطي كشف أنشطة الجلسة (المعروض في الشكل التالي) لمسؤولي النظام حقائق أساسية عن نشاط قاعدة البيانات، عدد الصفوف التي يتم احضارها، واستهلاك وقت المشغل.

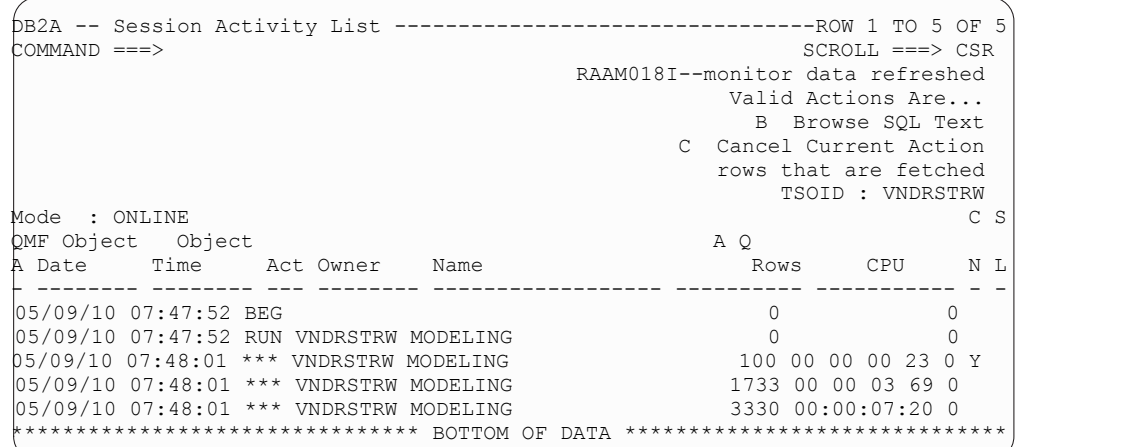

الشكل 22. كشف أنشطة الجلسة النموذجي في QMF HPO/Manager

باستخدام كشف أنشطة جلسة Manager/HPO QMF، يستطيع مسؤولي نظام QMF استعراض نص SQL الخاص بالاستعلام أو الغاء أمر QMF فعال خاص بنشاط قاعدة البيانات.

# **التشغيل الأمثل لعمليات المصادر المكثفة باستخدام Compiler/HPO QMF**

Compiler/HPO QMF يقدم امكانيات لتكوين واعداد وتشغيل برامج التقارير الى QMF.

يقوم Compiler/HPO QMF باجراء هذه المهام:

- v تقديم بيئة تطوير للاجراءات التي تم تخزينها لتكوين اجراءات تم تخزينها
- 
- تقليل التنافس على المصـادر من خلال التشغيل الأمثل للاجراءات والنماذج والاستعلامات التي تستخدم المصـادر بكثرة<br>• تحويل SQL ديناميكي الـى SQL ثابت، مما يساعد على تقليل التنافس على استخدام كتالوج DB2 والزيادة الناتجة عن يتم تشغيل التطبيقات التي تم ترجمتها برمجيا أسرع وبكفاءة أكثر، مما يقلل تكاليف الانتاج.
- يتم تحويل الاستعلامات والتقارير والاجراءات الى برامج COBOL فعالة، وتكوين كود مصدر هيكلي ومستقل وموثق<br>يمكن تعديله بسهولة ويمكن نقله لبيئات تشغيل أخرى

باستخدام برنامج الترجمة المسبق COBOL، يمكنك تشغيل البرنامج بوحدة عمل شخصية للاستخدام مع 2DB لنظام Linux و UNIX و Windows أو أنظمة ادارة قواعد البيانات الأخرى.

يحتوي Compiler/HPO QMF على أداة تكوين برامج وأداة مستخدم نهائي.

### **أداة تكوين برامج**

يتم استخدام أداة تكوين البرامج بواسطة المبرمجين لتحويل تقارير QMF) استعلامات، نماذج، اجراءات) الى برامج تم ترجمتها برمجيا. بالاضافة لذلك، يمكن أن تقوم هذه الأداة بتسجيل برامج التقارير آليا مع أداة المستخدم النهائي.

تعد برامج CICS برامج محادثة صورية: حيث تظهر للمستخدم كمحادثة متواصلة، لكن تتكون من مهام متعددة. كما هو الحال مع برامج TSO، يمكنك تكوين نوعين من برامج CICS: برامج عرض وبرامج طباعة.

### **أداة المستخدم النهائي**

يتم استخدام أداة المستخدم النهائي لتشغيل برامج تقارير تم ترجمتها برمجيا. عند تكوين واعداد البرامج للتشغيل، يتم تسجيلهم آليا مع أداة المستخدم النهائي. بعد تسجيل البرامج، تقوم واجهة تعامل المستخدم غير المتخصص بتسهيل عرض وايجاد وتشغيل التقارير.

بعد اختيار تقرير، سيتم عرض رسالة تطلب أن تقوم بادخال أي قيم متغيرات تشغيل. اذا كان التقرير سيتم تشغيله في نمط دفعي، سيتم تكوين JCL آليا واحالته اختياريا. خلاف ذلك، سيتم تشغيل التقرير التفاعلي مباشرة في بيئة التشغيل المناسبة، TSO أو CICS.

# **الفصل .7 امكانية النقل وامكانية التوصل متعددة بيئات التشغيل**

يقدم QMF خصائص تساعدك في أن تجعل بيانات العمل الخاص بك متنقلة الى أي مكان تريده.

### **قابلية نقل العنصر**

يمكنك تصدير نتائج الاستعلام والعناصر الأخرى من CICS and TSO for QMF ومن Workstation for QMF و Websphere.

في CICS and TSO for QMF، يمكنك تصدير استعلامات QMF ونتائج الاستعلام والاجراءات والنماذج والجداول من QMF الى فئات بيانات TSO أو صفوف بيانات CICS. يمكنك أيضا تكوين أو تعديل عناصر خارج QMF واستقبالها.

يمكن تصدير التقارير بنسق HTML للنشر السريع والسهل الى شبكة الانترنت. يقوم QMF باضافة نص رأس HTML وادراج شارات تعليم لعرض التقرير بنسق QMF الأصلي له في برنامج استعراض الانترنت. تكون تقارير HTML مفيدة عند التعامل مع بيانات LOB.

يمكن تصدير البيانات والجداول من مساحة تخزين مؤقتة أو من قاعدة بيانات بالنسق التالية:

- -
	-
	-

• نسق ملكية QMF<br>• نسق IXF<br>• نسق QMF for Workstation و WebSphere، يمكنك ارسال نتائج الاستعلام بالبريد الالكتروني مباشرة من القائمة<br>في QMF for Workstation و WebSphere، يمكنك ارسال نتائج الاستعلام بالبريد الالكتروني مباشرة م **ملف**. يمكنك أيضا تصدير النتائج الى قاعدة بيانات أو ملف بأحد النسق التالية:

- $HTML \cdot$ 
	- $PDF \cdot$
	- $\text{CSV} \cdot$
	- $IXF$  •
- dBase III
	- $XML \cdot$
- WOML
	- TXT •
	- $XLS$   $\cdot$

يمكن نشر التقارير والاستعراضات البيانية بنسق PDF أو HTML أو Flash في كلا من QMF for Workstation و WebSphere for QMF. من خلال مزايا نموذج النشر للوحدة التابعة الطرفية، يعد WebSphere for QMF أفضل آلية لمشاهدة التقارير. يمكنك توزيع المشروعات المتميزة مرئيا بتقديم امكانية توصل الى عنوان URL واحد.

### **المفاهيم المتعلقة**:

[تصدير واستقبال العناصر](http://pic.dhe.ibm.com/infocenter/dzichelp/v2r2/topic/com.ibm.qmf11.doc.dev/adg/tpc/dsq_exp_imp_obj.htm) يمكنك تصدير عناصر البيانات والجدول بنسق QMF أو IXF أو XML. ويتم تصدير النموذج والاستعلام النموذجي وعناصر التقرير بنسق مكود بتم تصدير المخططات البيانية بنسق (Graphics Data Format (GDF ونسق .GDDM

# **امكانية توصل لبيئات تشغيل متعددة**

QMF يقدم امكانية توصل للبيانات بطريقة مستقلة عن بيئة التشغيل تساعدك في الحصول على أقصى استفادة من استثمارك بصرف النظر عن مكان تخزين البيانات.

# **QMF for TSO and CICS**

CICS and TSO for QMF يسمح لك بتوصيف امكانية توصل لأي قاعدة بيانات في عائلة منتجات 2DB IBM.

```
عند القيام ببدء CICS and TSO for QMF، سيعرف النظام الذي تم بدء QMF منه كالنظام المحلي. قاعدة بيانات
2DB التي توجد بهذا النظام، حيث تم تركيب QMF، تعرف كقاعدة البيانات المحلية. يمكنك التوصل الى العناصر التي تم
                  تخزينها في قواعد بيانات خلاف قاعدة البيانات المحلية بطريقتين في CICS and TSO for QMF:
```
v استخدم الأمر CONNECT QMF للاتصال الى قاعدة البيانات عن بعد. تعرف هذه الطريقة على انها *وحدة عمل عن بعد*.

يمكنك بدء وقبول وصلات وحدة العمل عن بعد بواسطة تشغيل QMF بأي من أنواع قواعد البيانات التالية:

- DB2 for  $z/OS$  –
- Windows و UNIX و Linux لنظام DB2
	- DB2 for iSeries –
	- DB2 for VSE and VM –

بعد تكوين الوصلة، يمكنك التوصل الى واستخدام البيانات بالاضافة الى عناصر QMF) الاستعلامات، الاجراءات، النماذج، التحليلات، عناصر الحافظة) بقاعدة البيانات عن بعد بنفس الطريقة التي تقوم بالتعامل معها محليا.

يسمح لك معامل البرنامج DSQSDBNM، الذي تقوم بتحديده عند بدء QMF، بالاتصال بقاعدة بيانات عن بعد قبل عرض شاشة QMF الرئيسية بحيث لا يجب على المستخدمين اصدار أمر CONNECT بأنفسهم.

• أثناء استخدام QMF بالنظام حيث قمت ببدء البرنامج، قم باصدار أمر QMF الذي يشير الى جدول أو مشاهدة بواسطة<br>اسم من ثلاثة أجزاء يشير الى اسم قاعدة البيانات عن بعد التي تم تخزين البيانات بها<sub>.</sub> تعرف طريقة التوصل هذه على<br>انها

لا يمكن أن تشير الأسماء المكونة من ثلاثة أجزاء الى استعلامات واجراءات ونماذج وتحليلات وعناصر حافظة QMF التي تم تخزينها في قاعدة بيانات عن بعد. للتوصل الى هذه العناصر في قاعدة بيانات عن بعد، يجب أن تقوم باستخدام الأمر CONNECT أو معامل البرنامج DSQSDBNM.

تحدد مسارات التركيب كيفية اعداد وحدة خدمة عن بعد لتوصل وحدة العمل عن بعد أو وحدة العمل الموزعة. استخدام أي من طرق التوصل للبيانات هذه أو الدمج بين الطريقتين، يمكنك استخدام CICS and TSO for QMF للتوصل الى البيانات بأي وحدة خدمة 2DB عن بعد في أي مكان في العالم، مما يجعل الأعمال الخاصة بك بلا حدود.

# **QMF for Workstation**

بعد القيام بتركيب Workstation for QMF, تقوم بتكوين ونشر مستودع تخزين مركزي. يحتوي مستودع التخزين على كل المعلومات المطلوبة لتوصيل المستخدمين الى مصادر البيانات واجراء وظائف التقارير والاستعلام. يستطيع المستخدم حفظ العناصر الخاصة به في مستودع التخزين أيضا.

يمكنك توصيف امكانية توصل QMF للأنواع التالية من مصادر البيانات متعددة الأبعاد والعلاقية:

- -
- DB2 يتم تشغيلها بأي بيئة تشغيل<br>• Informix<br>• خدمات OLAP المتضمنة في DB2 Data Warehouse Edition النسخة 9 أو أحدث (كل الاصدارات)<br>• وحدات خدمة MDX-based OLAP أخرى تدعم امكانية اتصال XMLA<br>• افتر اضيا كل مصادر البيان
	-
	-

يمكن مشاركة امكانية التوصل للبيانات أو جعلها شخصية أو تعتمد على شبكة الاتصال أو تعتمد على خدمات الانترنت.

يتضمن الدعم لمصادر البيانات المتوافقة مع JDBC دعم لكل أنواع البيانات على مستوى JDBC.

توصيف امكانية التوصل لمصدر بيانات يتضمن الخطوات التالية:

- .1 حدد المكان ونوع مشغل JDBC الذي سيتم استخدامه للتوصل الى مصدر البيانات.
- .2 حدد تفاصيل الوصلة المناسبة لمصدر البيانات الذي يتم التوصل اليه(مثل اسم النظام الرئيسي، منفذ IP/TCP، واسم قاعدة البيانات).
- .3 اختياريا، تصاريح التوصيف وحدود المصادر التي سيتم تطبيقها عند قيام المستخدمين بالتوصل الى مصدر البيانات.

تقوم المشاهدة الرئيسية لمسئول نظام Workstation for QMF بجعل هذه المهام فعالة من خلال اتاحة برامج معالجة تساعدك في تكوين مستودع التخزين وتوصيف كل مصدر بيانات.

يمكن توصيف مصادر البيانات في مستودع التخزين للتوصل الى كتالوج عناصر CICS and TSO for QMF، مما يسمح للمستخدمين التوصل الى أي عناصر تم حفظها في الكتالوج وحفظ أي عناصر جديدة الى الكتالوج.

# **QMF for WebSphere**

WebSphere for QMF يدعم أي وحدة خدمة تطبيق انترنت (في أي بيئة تشغيل) قادرة على احتواء تطبيقات الانترنت التي تعتمد على Java والتي يتم نشرها من خلال استخدام ملفات EAR أو WAR.

WebSphere for QMF يمكن التوصل اليه افتراضيا بواسطة أي برنامج استعراض انترنت يتيح JavaScript ويتم تشغيله بأي بيئة تشغيل، وتم التحقق منه مسبقا بالنسبة لبرامج الاستعراض التالية:

- (أحدث أو (7 النسخة Microsoft Internet Explorer v
	- (أحدث أو (3.0 النسخة Mozilla Firefox v

# **الفصل .8 سهولة الاستخدام والادارة**

تقدم عائلة منتجات QMF خصائص متعددة تسهل تطوير واستخدام وصيانة QMF.

### **امكانية تجول وتصميم عنصر واضحة**

يقدم Workstation for QMF بيئة تصميم بديهية ذات امكانية سحب ووضع بيانية للتقارير والاستعراضات البيانية المرئية.

على سبيل المثال، تسمح مشاهدة الرسم البياني للاستعلام البياني للمستخدمين الأقل خبرة بربط الجداول بسحب ووضع الأعمدة المتعلقة، من خلال "ربطهم" بفاعلية معا. يسمح لك برنامج تصميم استعلامات OLAP بسحب ووضع الأبعاد والقياسات التي تريدها في الاستعلامات ومشاهدة نتائج هذه الاختيارات مباشرة. المساعدة المباشرة متاحة لمساعدة المستخدمين في تكوين استعلامات SQL و OLAP.

بعد تنفيذ الاستعلام، يمكن معالجة نتائج الاستعلام باستخدام خاصية السحب والوضع، وشبكة تحليل-البيانات التفاعلية بالكامل. تدعم هذه الشبكة اضافة الأعمدة المحتسبة (على سبيل المثال، اضافة عمود الاجمالي الذي يقوم بجمع ثلاثة أعمدة في نتائج الاستعلام). يمكنك أيضا استخدام الشبكة لاعادة ترتيب الأعمدة وتجميع وجمع البيانات، بما في ذلك استخدام الوظائف المحورية.

من خلال الاختيار من اللوحة البيانية، يمكنك أيضا سحب ووضع المخططات البيانية والرسوم البيانية والمحددات والعناصر البيانية الأخرى على مناطق الرسم وربط البيانات بها، كلما أمكن. يمكنك عندئذ تحديد حجم وموضع كل عنصر ومعالجة الخصائص مثل النسق واللون والاختيارات. تسمح لك هذه الامكانية بتهيئة البنود مثل أطقم الطباعة ووسائل الايضاح والشعارات.

تقوم البنود التي تم الضغط عليها بحمل السياق الكامل لها الى العنصر أو الصفحة المستهدفة. على سبيل المثال، بالضغط على شريحة دائرية متضمنة في مخطط شريطي متضمن في خريطة اقليمية، فانه يمكن نقل البيانات التي تميز المنطقة وشهر المبيعات وكود المنتج الى العنصر أو الصفحة المستهدفة آليا. بعد نقل البيانات الى العنصر أو الصفحة، فانه يمكن استخدام هذه البيانات لتصفح المخططات والرسوم البيانية والتي تقدم المزيد من المعلومات عن البعد. يمكن تخصيص تصرفات التصفح لأسفل لكل العناصر البيانية بحيث يمكنك تهيئة ما سيقوم به جزء معين من التقرير أو الاستعراض البياني المرئي عند الضغط عليه أو سحبه.

تقوم بيئات تشغيل برامج الوحدة التابعة للانترنت والوحدة التابعة لسطح المكتبة بمشاركة الشكل والمضمون العام، الذي يسمح للمستخدمين بالانتقال من واجهة تعامل واحدة الى أخرى بسهولة وتقليل الحاجة لمزيد من التدريب الاضافي والوقت والنفقات الخاصة به.

التنقل بين الاستعلامات والنماذج والاجراءات والتقارير يكون أسرع وأسهل في CICS and TSO for QMF أيضا. تقوم مساحات التخزين المؤقتة التالية بتخزين العناصر أثناء قيامك بالتعامل معها. يمكنك التجول سريعا وبسهولة بين مساحات التخزين المؤقتة باصدار الأمر SHOW، متبوعا باسم مساحة التخزين المؤقتة.

#### **QUERY**

يتم تخزين الاستعلامات

**DATA** يتم تخزين نتائج الاستعلام

#### **REPORT**

يتم تخزين نتائج الاستعلام كما تم تنسيقها بواسطة محددات تنسيق التقرير الموجودة حاليا في مساحة التخزين المؤقتة FORM

#### **FORM**

يتم تخزين محددات تنسيق التقرير

للانتقال الى الأجزاء المختلفة لعنصر النموذج، يمكنك اصدار الأمر SHOW متبوعا باسم لوحة النموذج التي تريد مشاهدتها.

#### **CHART**

يتم تخزين نتائج الاستعلام كما تم تنسيقها بواسطة محددات تنسيق المخطط البياني الموجودة حاليا في مساحة التخزين المؤقتة FORM.

#### **PROC** يتم تخزين الاجراءات

#### **PROFILE**

يتم تخزين المحددات والتفضيلات لأوجه جلسة QMF للمستخدم

يقدم CICS and TSO for QMF أيضا بيئة تشغيل ذات تصميم واضح وتفاعلي للتقارير. يقوم الأمر QUERY RUN بارجاع نتائج الاستعلام؛ ويستطيع المستخدمين عندئذ اصدار أوامر FORM SHOW مختلفة لعرض مجموعة من محددات التنسيق المفترضة لكل مساحة للتقرير، ثم البناء بشكل تفاعلي هذه المحددات حتى يصبح التقرير نهائي.

#### **المفاهيم المتعلقة**:

["التقارير الجدولية" بالصفحة 22](#page-29-0)

تقدم التقارير الجدولية في Workstation for QMF للمستخدمين امكانية تنسيق وتقديم بيانات أولية من نتائج الاستعلام في تقرير جدولي. تتضمن واجهة تعامل التصميم مشاهدة تصميم لتصميم وتكوين هيكل لبيانات التقرير ومشاهدة تشغيل لمشاهدة كيفية عرض مخرجات التقرير.

# **واجهات تعامل المستخدم التي تعتمد على الوظيفة**

تم تصميم OMF for Workstation خصيصا لملائمة الوظائف التي توجد في المؤسسات التي تعتمد على برامج ذكاء الأعمال. تقدم *المشاهدات الرئيسية* برامج المعالجة والقوائم والمشاهدات التي تستخدم بكثرة بواسطة نوع معين من مستخدمي الأعمال الذكية.

تكون المشاهدات الرئيسية التالية متاحة:

**مسؤول النظام**

تقدم المشاهدة الرئيسية لمسؤول النظام المشاهدات والقوائم وبرامج المعالجة التي تسمح لمستخدم ذو صلاحيات مسؤول النظام بتكوين والاحتفاظ بمستودعات التخزين.

#### **Visual Designer**

تقدم المشاهدة الرئيسية Designer Visual المشاهدات والقوائم وبرامج المعالجة التي يتم استخدامها لتكوين استعراضات بيانية وتقارير مرئية.

- **المستخدم** تقدم المشاهدة الرئيسية للمستخدم المشاهدات والقوائم وبرامج المعالجة التي يتم استخدامها للاستعلام عن مصادر البيانات والتوصل أو تكوين تقارير ومشاهدة الاستعراضات البيانية.
	- **QMF** تقوم المشاهدة الرئيسية الى QMF بنسخ الشكل والمضمون الى Windows for QMF النسخة .8

يستطيع المستخدمين التبديل بين أربعة مشاهدات رئيسية وفقا لكيفية تحديد صلاحيات السرية الخاصة بهم.

في CICS and TSO for QMF، يقوم مسئولي النظام بالتحكم في التوصل للعناصر من خلال منح صلاحيات وامتيازات SQL لعناصر معينة وفقا لما يتطلبه الأمر. يمكن تهيئة مفاتيح الوظائف والأوامر بواسطة المستخدم أو وظيفة المجموعة؛ عندئذ يمكن الاشارة الى هذه التعريفات بواسطة ملف مواصفات كل مستخدم QMF أثناء الاعداد للبدء بحيث<br>يتم عرض واجهة التعامل المهيأة عند بدء جلسة QMF.

# **مصادر البيانات الافتراضية التي تحمي المستخدم النهائي من التعقيدات**

تسمح مصادر البيانات الافتراضية في Workstation for QMF و WebSphere لمسئولي النظام بحماية المستخدمين من التعقيدات لهياكل قواعد البيانات المتضمنة، مع اتاحة نموذج بيانات مبسط لمصممي المحتويات يمكن تكوين المحتويات وفقا له.

تعمل مصادر البيانات الافتراضية من خلال تقديم طبقة بيانات تعريف تتوسط المصادر المعرفة بواسطة مسئول النظام ومصادر البيانات الافتراضية ومصادر البيانات الضمنية التي تحتوي على المشاهدات والجداول الفعلية. يقوم ذلك بتبسيط عملية التصميم من خلال استبدال أسماء الأعمدة غير الواضحة بأسماء بديلة سهلة الفهم وتمثل نقاط ربط الجدول المعقد كجدول افتراضي واحد.

مسؤولي النظام يمكنهم تعريف العديد من الجداول الظاهرية في قاعدة بيانات ظاهرية واحدة، حيث يقوم كل واحد منهم برسم بيانات من جدول واحد أو أكثر داخل مصادر بيانات مختلفة. بالنسبة للمستخدمين، يكون مصدر البيانات الافتراضي مثل قاعدة بيانات واحدة، مما يسمح للمستخدمين بكتابة استعلامات لكل الجداول المتضمنة، بالرغم من أن البيانات الضمنية الخاصة بهم توجد في مصادر بيانات مختلفة. كما تقوم أيضا مصادر البيانات الافتراضية بعزل المستخدمين عن تغييرات الوصف المنطقي لقاعدة البيانات، مما يسمح لمسئول قاعدة البيانات باجراء تغييرات للوصف المنطقي لقاعدة البيانات بدون التأثير على الاستعراضات البيانية أو الاستعلامات أو التقارير الحالية.

# **امكانية تهيئة بيئة تشغيل العمل**

باستخدام QMF، تحصل على كل الوظائف الذكية للأعمال التي تريدها بدون فقد امكانية تهيئة وتفصيل دقة الوظيفة لمتطلبات التشغيل الخاصة بك. يقدم كلا من CICS and TSO for QMF و Workstation for QMF و WebSphere امكانية تهيئة وظائف المنتج وبيئة تشغيل العمل الخاصة بالمستخدم.

# **QMF for TSO and CICS تهيئة**

توجد طرق متعددة لتهيئة وظائف وتفضيلات في CICS and TSO for QMF.

على سبيل المثال، يمكنك:

- v تكوين ملفات مواصفات QMF لمستخدمين منفردين أو مجموعات من المستخدمين، التي تتحكم في التفضيلات الخاصة بالطباعة وواجهات تعامل الاستعلام ووظائف QMF الأخرى.
- v تكوين اجراءات وتطبيقات مهيئة لمتطلبات الأعمال الخاصة بك ثم تهيئة كلا من أوامر ومفاتيح وظائف QMF للسماح للمستخدمين بتشغيل هذه التطبيقات.
	- v استخدم معاملات برنامج QMF والمتغيرات الشاملة بوقت البدء وفي تطبيقات الأعمال الخاصة بك لتهيئة المحددات للتخزين والتتبع ونمط التشغيل (تفاعلي أو دفعي)، والخصائص الأخرى لبيئة تشغيل QMF.
- v تكوين أكواد التحرير الخاصة بك لنماذج QMF. تقوم الأكواد المعرفة بواسطة المستخدم بتنسيق البيانات بطرق معرفة بواسطة برنامج نسق البيانات الضمني الذي قمت بتكوينه.

# **تهيئة التفضيلات للمجموعات أو المستخدمين المنفردين**

CICS and TSO for QMF يسمح لك بتكوين ملفات مواصفات QMF للمستخدمين المنفردين أو مجموعات المستخدمين.

تقوم محددات ملف مواصفات QMF بتحديد التفضيلات لوظائف QMF التالية:

- -
- الحالة التي يتم بها امر ار المدخلات الى QMF<br>• نسق التنقيط للبيانات الرقمية في التقارير<br>• ما اذا كنت تريد أن تظهر شاشات التأكيد للمستخدمين قبل اجر اء تغيير ات قاعدة البيانات
	-
	-
- 
- واجهة تعامل الاستعلام التي سيتم استخدامها افتر اضيا<br>• معاملات وحدة الطباعة، مثل المكان وحجم المخرجات<br>• مساحة الجدول المفترضة أو dbspace التي ستقوم بتخزين النتائج لأوامر QMF SAVE DATA<br>• اختيار ات التتبع التي تس

واحلال قيم مجالات ملف المواصفات. يتم حماية المجالات الأخرى، مثل المجالات التي تقوم بتسجيل التعريفات التي يتم استخدامها للأوامر ومفاتيح الوظائف، ويمكن تعديلها فقط باستخدام عبارة UPDATE SQL في جدول تحكم QMF الذي يقوم بتخزين معلومات ملف المواصفات.

# **تهيئة الأوامر ومفاتيح الوظائف لتطبياقت الأعمال الخاصة بك**

باستخدام CICS and TSO for QMF، يمكنك تهيئة الأوامر ومفاتيح الوظائف لتقديم امكانية تكامل سلسلة فيما بين واجهة تعامل QMF والتطبيقات الخاصة بمتطلبات وعمليات الأعمال الخاصة بك.

تكون عملية تهيئة الأوامر بسيطة حيث يتم تكوين جدول مرادفات الأوامر في قاعدة البيانات، وادخال تعليمات التنفيذ لهذه الأوامر بالجدول، ثم تحديث صف المستخدم في جدول تحكمات ملفات مواصفات QMF للاشارة الى اسم جدول المرادفات.

لا يتطلب أن يتوافق مرادف الأمر مع تعليمات التنفيذ المنفردة؛ على سبيل المثال، قد يتم تكوين مرادف للأمر بالاسم PRINT يقوم باستدعاء تطبيق الطباعة ويقوم بتوجيه المخرجات وحدة الطباعة المناسبة بحجم ومعاملات الصفحة المحددة.

بعد تكوين مرادفات الأمر، يمكنك استخدام نفس العملية الأساسية لتخصيص المرادفات لمفاتيح الوظائف.

### **تهيئة بيئة تشغيل QMF**

بقدم QMF مدى واسع من المتغيرات الشاملة التي تسجل معلومات الحالة عن جلسة QMF الخاصة بالمستخدم ويسمح لك<br>بتهيئة والتحكم في تصرف QMF.

يمكنك استخدام طرق متعددة لتحديد المتغيرات الشاملة ومحددات بيئة التشغيل الأخرى قبل بدء QMF:

- العمود USED\_LAST بالجدول DIRECTORY\_OBJECT.Q. يمكنك تعديل هذا البرنامج لتحديد محددات بيئة <sup>v</sup> يقدم برنامج DSQUOPTS بعض محددات QMF الأولية، مثل الأمر أو مجموعة الأوامر التي تتسبب في تعديل
- <sup>v</sup> يمكنك استخدام الجدول VARS\_GLOBAL.Q لتعريف محددات المتغير الشامل التي يتم استخدامها عند بدء QMF. تشغيل اضافية. يتم تكوين هذا الجدول آليا عند التركيب ويكون مطلوبا لبدء QMF.
- يقدم QMF أجراء مفترض لاعداد النظام للبدء يمكنك تشغيله منفردا أو داخل تطبيق. يمكن تهيئة الاجراء لتشغيل أي<br>أمر QMF أو أي استعلام تم تخزينه مصرح للمستخدم تشغيله، قبل عرض شاشة QMF الرئيسية. لذلك يمكنك استخدام هذا الاجراء لتهيئة جلسة QMF لمتطلبات التشغيل الخاصة بالمستخدمين المنفردين أو مجموعات المستخدمين.
	- v يمكنك استخدام مجموعة متعددة من معاملات برنامج QMF لتهيئة تصرف QMF، وتخزين التقارير وخصائص جلسة QMF.

أثناء جلسة QMF، يمكنك التحكم والتحقق من أي خصائص للجلسة من خلال استخدام الأوامر التالية:

- v يسمح لك الأمر GLOBAL SET بتغيير خصائص بيئة تشغيل QMF ديناميكيا بالاضافة لتعريف المتغيرات الشاملة الخاصة بك للاستخدام في استعلامات واجراءات ونماذج QMF.
- v يقوم الأمر GLOBALS SHOW بعرض القيم الحالية لكل متغيرات QMF والمتغيرات الشاملة المعرفة بواسطة المستخدم.

بالاضافة لذلك، يمكنك تحديد المتغير الشامل SAV\_USERGLV\_DSQEC لحفظ القيم للمتغيرات الشاملة المعرفة بواسطة المستخدم ومتغيرات QMF الشاملة القابلة للتغيير من جلسة الى جلسة. افتراضيا، لا يتم الاحتفاظ بقيم المتغيرات الشاملة التي يتم تحديدها أثناء جلسة QMF خلال الجلسات.

### **تكوين كود التحرير الخاص بك لتنسيق تقارير QMF**

CICS and TSO for QMF يقدم مدى واسع من أكواد التحرير في شاشات نماذج QMF لمساعدتك في تنسيق البيانات في أعمدة منفردة.

اذا كنت تريد امكانيات نسق اضافية، سيكون لديك أيضا الاختيار الخاص بتكوين أكواد التحرير الخاصة بك. تقوم بتكوين أكواد التحرير الخاصة بك من خلال تهيئة برنامج التحرير المفترض المتاح مع CICS and TSO for QMF أو كتابة البرنامج الخاص بك، الذي يقوم بامرار المعلومات الى ومن QMF من خلال كتلة تحكم واجهة تعامل برنامج التحرير.

### **تهيئة وظائف QMF الأخرى**

يقدم CICS and TSO for QMF امكانية تكوين رسائل نهاية-التطقي ولوحات التطبيق المهيأة.

يقدم CICS and TSO for QMF امكانية استخدام الأمر MESSAGE لتعريف رسالة يتم عرضها في لوحة عناصر QMF عند انتهاء التطبيق الخاص بك. يمكنك أيضا استخدام ISPF أو GDDM أو Manager Panel آخر لتكوين شاشات مهيأة:

- 
- شاشات التطبيق التي تقوم بتنفيذ الاستعلامات المركبة وتقدم تقارير مهيأة<br>• الشاشات التي تقوم بحث المستخدمين لادخال المعلومات اللازمة، مثل تاريخ ونوع التقرير المطلوب تساعد رسائل الحث المستخدمين ذو المعرفة المحدودة عن QMF على استخدام امكانيات الاستعلام وكتابة القرير الى QMF.
- .CICS and <sup>v</sup> شاشات لاتاحة المساعدة المباشرة للتطبيق الخاص بك والمماثلة للمساعدة التي يتم تقديمها بواسطة TSO for QMF

# **WebSphere و QMF for Workstation تهيئة**

يستطيع مسئولي النظام ومصممي المحتويات تهيئة الخبرة لمستخدمي المعلومات بعدة طرق مختلفة في for QMF Workstation.

## **تهيئة المحتويات باستخدام اختيارات تصميم غير محدودة**

بيئة التصميم المرئي في QMF تعد بيئة مرنة جدا، مما يسمح للمستخدمين بوضع مخططات بيانية وأدوات اختيار وتحكمات وأساسيات بيانية في منطقة رسم التقرير وادراج محتويات ثابتة مثل النص والبيانيات والروابط المرجعية والمعلومات الداعمة (وفقا للبيانات أو ثابتة).

مع 20 مخطط بياني وشكل بياني مفترض وأكثر من 140 وظيفة تحليلية وعدد كبير من عناصر التقارير والاستعراضات البيانية الأولية، يوجد الكثير للاختيار منه لملائمة أي متطلبات تصميم مرئي.

يستطيع القائم بالتصميم ادراج عناصر (استعلامات، تقارير، استعراضات بيانية) بلا حدود، مما يسمح بمستوى من التفاصيل يتعدى ما يمكن أن يكون مطلوبا في بيئة تشغيل. تقدم أيضا خصائص العناصر الديناميكية الى QMF تحكم كامل بعناصر البيانات، حتى البنود المنفردة في المخططات البيانية. يستطيع القائم بالتصميم أيضا التحكم في مظهر وتصرف هذه البنود كوظيفة للبيانات وتفاعلات المستخدم.

### **تهيئة مساحات العمل بواسطة المستخدم أو الوظيفة**

يستطيع المستخدمين تكوين وتهيئة مساحات العمل الخاصة بهم وفقا لاحتياجاتهم وتفضيلاتهم، ثم مشاركة مساحات العمل هذه مع مستخدمين آخرين وفقا لمجموعة تصاريح السرية المعرفة بواسطة مسئول النظام. بالاضافة لذلك، يمكن تهيئة كل المشاهدات بناءا على المستخدم أو الوظيفة. يستطيع المستخدمين تعريف مجموعات العمل ونشر التقارير والعناصر الأخرى لمجموعة عمل معينة.

### **تهيئة تصرف الاستعراض البياني بناءا على صلاحيات السرية**

يمكن تهيئة الاستعراضات البيانية من خلال تهيئة امكانية الرؤية والتصرف لعناصر الاستعراض البياني مع التوافق مع صلاحيات السرية للمستخدم المتصل حاليا.

على سبيل المثال، يمكن تحديد البيانيات والمخططات البيانية لمستخدمين أو مجموعات معينة، أو يمكن تعريف المجالات كقابلة للتحرير بواسطة بعض المستخدمين أو المجموعات، والتي تعد للقراءة فقط بالنسبة للآخرين. يمكن تعديل التصرف باستخدام تعبيرات بسيطة لخاصية العنصر.

# **نماذج سرية مرنة**

مجموعة وظائف متميزة للغاية مع امكانية الاستعلام عن وتنسيق استدعاءات البيانات بسهولة للحصول على مجموعة خصائص سرية عالية المرونة متميزة في حد ذاتها. توجد مجموعة متنوعة من خصائص السرية في QMF.

# **طرق التوثيق**

يقوم Workstation for QMF باستخدام بروتوكول LDAP القياسي للصناعة لتوثيق المستخدم. يمكنك تأمين محتوى مستودع التخزين باستخدام أدلة المستخدم أو المجموعة المعرفة بواسطة LDAP أو المعرفة داخليا. يدعم for QMF Workstation أيضا Directory Active واعداد Microsoft لنموذج خدمة دليل LDAP.

في CICS and TSO for QMF، يتم توثيق المستخدمين من خلال أكواد المستخدم التي تم تخزينها في جدول ملفات مواصفات QMF. يمكنك توصيف QMF للتوثيق المفتوح، حيث يستطيع المستخدمين الذين لا يتوافر لديهم كود مستخدم QMF خاص في جدول تحكم ملفات مواصفات QMF استخدام QMF تحت كود مستخدم عام، أو تطبيق مقيد، حيث أن كود المستخدم الذي يتم استخدامه لتسجيل الدخول الى QMF يجب أن يكون مطابقا لأحد أكواد التعريف المتفردة التي تم تخزينها في جدول تحكم ملفات مواصفات QMF.

بالاضافة الى ذلك، في TSO for QMF، يمكنك اختيار قيام QMF بتوثيق المستخدمين باستخدام أكواد صلاحية قاعدة البيانات الخاصة بهم أو أكود تسجيل الدخول TSO الخاصة بهم.

### **امكانية توصل يتم التحكم فيها بواسطة مسؤول النظام**

تسمح لك واجهة تعامل Workstation for QMF بالتحكم فيما يمكن مشاهدته واتاحته كثيرا أو قليلا للمستخدمين كما تريد. على سبيل المثال، يمكنك توصيف QMF عرض العناصر فقط التي يتوافر لدى المستخدم امتيازات السرية المناسبة لها أو تحديد عرض جدول قاعدة البيانات ليقتصر على مجموعة فرعية من الأعمدة التي تريد أن يراها المستخدم. يستطيع المستخدمين تكوين مستودعات التخزين الخاصة بهم وحمايتها بكلمة سرية بحيث يمكنهم التجول وادارة العناصر المسموح لهم بالتوصل اليها بسهولة. يمكن تطبيق مدى كامل من تصاريح السرية (مشاهدة، مشاهدة/تحرير، مشاهدة/تحرير/حذف) على كل عنصر في مستودع تخزين العناصر، بما في ذلك الأعمدة المنفردة. على سبيل المثال، يمكن توصيف التصاريح بحيث يقوم جدول قاعدة البيانات بعرض كل الأعمدة في مجموعة هيئة التدريس، ومع ذلك يتم عرض مجموعة فرعية فقط من أعمدة مجموعة الطلاب. يمكن تكوين هيكل للتقرير بحيث يتم اخفاء المخطط الشريطي ذو مجموع درجات الاختبار التراكمي عن مجموعة الطلاب، وعرضه فقط لأعضاء هيئة التدريس.

يتيح CICS and TSO for QMF أيضا مرونة عالية في توصيف امكانية التوصل للعناصر والبيانات. على سبيل المثال، يمكنك تكوين مشاهدات بالجداول التي تعرض الأعمدة التي تلتزم بالسياق أو استخدام المعامل NO=SHARE للأمر SAVE لتقييد الاستعلامات والاجراءات والنماذج التي تلتزم بالسياق. يمكنك اصدار واحدة أو أكثر من عبارات GRANT SQL مباشرة من لوحة استعلام SQL لمنح امتيازات التحديد أو الادراج أو التحديث أو الحذف بالجداول أو الأعمدة المنفردة.

### **سرية برامج الوحدة التابعة للانترنت**

تضمن امكانية WebSphere for QMF للتشغيل عبر وصلات HTTPS بقاء عمليات النقل للوحدة التابعة/وحدة الخدمة آمنة في كل عمليات الاستعلام والتقرير والتحليل والاستعراض البياني.

# **توافق 140 FIPS**

يقوم Workstation for QMF و WebSphere for QMF باستخدام جهات اتاحة التشفير المعتمدة الى FIPS 140-2؛ IBMJCEFIPS) شهادة 376) و/أو IBMJSSEFIPS) شهادة 409) و/أو C for Crypto IBM) ICC (شهادة 384) للتشفير. يتم عرض الشهادات بموقع الانترنت NIST على http://csrc.nist.gov/cryptval/140-1 [.1401val2004.htm/](http://csrc.nist.gov/cryptval/140-1/1401val2004.htm)

# **اعادة الاستخدام**

الاظهار في QMF عند اعادة الاستخدام يسمح لك بنشر شكل ومضمون متسق في التقارير بالمؤسسة الخاصة بك عندما تريده، حيث يقوم ذلك بتوفير الوقت ويقلل اجمالي تكلفة الملكية.

للسماح للمستخدمين بمزيد من الوقت للحصول على رؤية من بيانات الأعمال الخاصة بك ووقت أقل باسترجاع وتنسيق وتمثيل هذه البيانات، يمكن تصميم الاستعلامات التي تقوم باسترجاع البيانات والمحددات التي تستخدمها لتنسيق هذه البيانات كقوالب يتم تطبيقها على البيانات بوقت التشغيل. يمكنك حفظ هذه القوالب بوحدة خدمة للفهرسة واعادة استخدامها في حالات مختلفة. على سبيل المثال، الاستعلام الذي تم تصميمه للحصول على المعلومات التاريخية للرواتب لفريق المبيعات يمكن أن يتم اعادة استخدامه لعرض المعلومات التاريخية للرواتب لفريق الدعم الفني في قسم مختلف. حيث لا يكون النسق الخاص بالتقرير الناتج مرتبط بكيان معين؛ حيث يمكن استخدامه مع استعلامات مختلفة تماما تقوم باسترجاع نفس أنواع البيانات.

للسماح بمرونة أعلى، يمكن استخدام متغيرات الاحلال كأماكن محتجزة يمكن استبدالها بالقيم الفعلية بوقت التشغيل. يمكنك تحديد متغيرات الاحلال، التي يتم استخدام القيم الخاصة بها لاستعلام SQL معين بوقت التشغيل، أو المتغيرات العامة التي يمكن تحديدها ثم استخدامها بواسطة عناصر متعددة(على سبيل المثال، الاستعلامات أو التقارير أو الاجراءات) للمدة الخاصة بجلسة QMF بالكامل. في Workstation for QMF وWebSphere، يمكن تحديد قيم المتغيرات ليتم الاحتفاظ بها بين الجلسات أو اعادة اعدادها للقيم المفترضة، وذلك مع احاطة القائم بتكوين المحتويات أو المسئول عن النظام.

# **جدولة استعلامات وتقارير واجراءات زمنيا**

استخدم خاصية المهام المجدولة لتكوين تصرفات آلية مثل تشغيل الاستعلامات وتصدير نتائج الاستعلام بدون اتخاذ تصرف مباشر من واجهة تعامل المستخدم.

تعد المهام المجدولة أدوات ذات قيمة تساعد في التشغيل الآلي لعمليات الأعمال في تواريخ وأوقات محددة. ويكون هذا مفيدا بصفة خاصة للتصرفات التي يجب تشغيلها بشكل منتظم، مثل تقارير المبيعات الأسبوعية التي من المفترض توزيعها على عدة أماكن مختلفة، أو تقارير الأرباح الربع سنوية.

في CICS and TSO for QMF، يمكنك استخدام REXX أو منطق تطبيق آخر لتشغيل الاستعلامات واجراء المهام الأخرى في نمط QMF دفعي بحيث تكون المصادر غير مقيدة بساعات الذورة. يمكنك بدء أعمال QMF دفعية بطرق متعددة، متضمنة من وحدات تابعة 2DB عن بعد.

QMF for TSO andو QMF for WebSphereو QMF for Workstation من كلا في التقارير احالة يمكن CICS بطرق متعددة – عند الطلب، بناءا على حدث مسار العمل أو وفقا لجدول زمني معرف مسبقا أو بناءا على تعبيرات شرطية قمت بتحديدها.

### **مساعدة المستخدم الضمنية**

تكون كلا من المساعدة التي تعتمد على الموضوع والمساعدة المباشرة المتعلقة بالسياق متاحة في كل بيئات تشغيل QMF. بالاضافة لذلكن تقوم برامج المعالجة في Workstation for QMF وWebSphere بارشادك أثناء تكوين كل شيء من مستودعات التخزين الى العناصر المنفردة.

تكون التوضيحات والتصرفات المقترحة لرسائل الخطأ متاحة في المساعدة المباشرة الى CICS and TSO for QMF. بالنسبة للأخطاء المصاحبة لأكواد قاعدة بيانات SQL، تقوم مساعدة رسالة خطأ QMF أيضا بعرض محتويات SQL (SQLCA (Area Communications بحيث يكون لديك كل معلومات التشغيل الهامة التي تحتاجها لمساعدتك في تصحيح أخطاء المشاكل المحتملة.

في كل بيئات تشغيل QMF، يمكنك تركيب استعلامات وجداول نموذجية اختياريا للاستخدام أثناء تعلم أواختبار التطبيقات بحيث لا يتم التأثير على البيانات الفعلية بأنظمة الانتاج بواسطة هذه الأنشطة. بالاضافة للاستعلامات والجداول النموذجية، يقوم Workstation for QMF و WebSphere أيضا بتقديم استعراضات بيانية وتقارير نموذجية لمساعدة المستخدمين في معرفة كيفية تكوين هذه العناصر. تقدم صفحات التعليمات للمهام الرئيسية تعليمات خطوة بخطوة وتسهل عملية البدء فوريا.

# **الفصل .9 دعم متعدد اللغات**

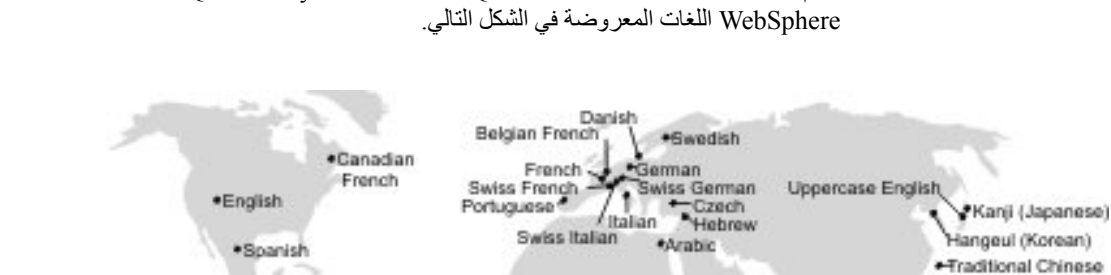

تتطلب المؤسسات العالمية منتجات تقدم دعم متعدد اللغات لكل أطقم العمل لتكون منتجة قدر الامكان.

<span id="page-64-0"></span>و QMF for Workstation و QMF Analytics for TSO و QMF for TSO and CICS من كلا يدعم

\*Brazilian Portuguese

*الشكل .23 اللغات القومية التي يكون QMF متاحا بها*

# **QMF for TSO and CICS في اللغات متعدد دعم**

يكون البرنامج والمساعدة المباشرة والمطبوعات الفنية لبيئة تشغيل CICS and TSO for QMF متاحين بلغات متعددة.

المساعدة عن البرامج والمساعدة المباشرة متاحين باللغات التالية:

- -
- برازيلية برتغالية<br>• دنماركي<br>• فرنسية، فرنسية كندية، فرنسية سويسرية<br>• الألمانية والألمانية السويسرية<br>• ايجانية<br>• كوري<br>• فرنسية
	- -
		-
		-
		-
		-

تكون المطبوعات الفنية الى CICS and TSO for QMF متاحة باللغات التالية.

*الجدول .1 اللغات التي يتم اتاحة المطبوعات الفنية الى CICS and TSO for QMF بها*

| أسبانية   | يابانية   | ألمانية | فرنسية           | برازيلية برتغالية | عنوان المطبوعات الفنية                               |
|-----------|-----------|---------|------------------|-------------------|------------------------------------------------------|
|           |           |         | $\mathbf v$<br>л | v                 | $\mid$ تقدیم DB2 QMF                                 |
| $\Lambda$ | $\Lambda$ |         | X                | X                 | $ DB2$ تركيب وادارة $ $<br>$QMF$ for TSO and<br>CICS |
|           |           |         | л                | Х                 | $DB2$ $QMF$ استخدام                                  |

*الجدول .1 اللغات التي يتم اتاحة المطبوعات الفنية الى CICS and TSO for QMF بها (استمرار)*

| أسبانية | يابانية | ألمانية      | فرنسية | برازيلية برتغالية | عنوان المطبوعات الفنية             |
|---------|---------|--------------|--------|-------------------|------------------------------------|
|         |         | $\mathbf{v}$ |        |                   | $DB2$ QMF                          |
| ∡⊾      |         |              | ∡⊾     |                   | $DB2$ أتطوير تطبيقات $\mid$<br>QMF |
|         |         |              | ∡⊾     | $\Lambda$         | $DB2$ QMF                          |

بالنسبة للتطبيقات التي تقوم باستدعاء QMF for TSO and CICS ويتم تشغيلها من نسخة NLF، بتم دعم النماذج<br>والأوامر ثنائية اللغة أيضا. تسمح هذه الخاصية بامكانية تنقل أوسع للنماذج والتطبيقات بين لغات QMF.

# **دعم متعدد اللغات في TSO for Analytics QMF**

يكون البرنامج والمساعدة المباشرة الى TSO for Analytics QMF متاحين بلغات متعددة.

المساعدة عن البرامج والمساعدة المباشرة متاحين باللغات التالية:

- -
- برازيلية برتغالية<br>• دنماركي<br>• فرنسية، فرنسية كندية، فرنسية سويسرية<br>• الألمانية والألمانية السويسرية<br>• ايبانية<br>• كوري<br>• سويدية
	- -
		-
		-
		-
		-

TSO for Analytics QMF لا يوجد له المطبوعات الفنية الخاصة به. لمزيد من المعلومات عن تركيب وادارة واستخدام وتحديد مشاكل QMF Analytics for TSO واستخدام وتحديد مشاكل OMF for TSO and CICS.

لمزيد من المعلومات عن اللغات التي يتم اتاحة مطبوعات QMF for TSO and CICS الفنية بها، أنظر "دعم متعدد<br>اللغات في QMF for TSO and CICS" بالصفحة 57.

# **QMF for WebSphere و QMF for Workstation في متعددة لغات دعم**

يكون البرنامج والمساعدة المباشرة والمطبوعات الفنية Workstation for QMF و WebSphere for QMF متاحين بلغات متعددة.

المساعدة عن البرامج والمساعدة المباشرة متاحين باللغات التالية:

- 
- -
	-
- برازيلية برنغالية<br>• نشيكي<br>• نشماركي<br>• فرنسية، فرنسية بلجيكية، فرنسية كندية، فرنسية سويسرية<br>• الألمانية والألمانية السويسرية<br>• بيرانية<br>• بورنوغالمي<br>• بورنوغالمي
	- -
	- -
		-
		-

- 
- 
- أسبانية<br>• سويدية<br>• صيني تقليدي

تكون المطبوعات الفنية الى Workstation for QMF وWebSphere متاحة باللغات التالية.

*الجدول .2 اللغات التي يتم اتاحة المطبوعات الفنية الى Workstation for QMF و WebSphere بها*

| صيني تقليدي | أسبانية | بورتوغالى | يابانية | ألمانية | فرنسية | برازيلية برتغالية | عربية | عنوان المطبوعات الفنية                                                          |
|-------------|---------|-----------|---------|---------|--------|-------------------|-------|---------------------------------------------------------------------------------|
|             | X       |           | X       | X       | X      | X                 |       | $DB2$ $QMF$ تقدیم                                                               |
| X           | X       | X         | X       | X       | X      | X                 |       | تركيب وادارة DB2<br>QMF for<br><b>DB2</b> و Workstation<br>QMF for<br>WebSphere |
|             | X       | X         | X       | X       | X      | X                 | X     | بدء استخدام DB2 QMF<br>for Workstation<br>DB2 QMF for<br>WebSphere              |

# **الملحق A. خصائص الاتصال**

تساعد خصائص الاتصال المستخدم الذي يعاني من اعاقة جسدية، مثل الحركة المحدودة، أو عدم القدرة على الابصار الحاد، لاستخدام منتج البرامج بنجاح. تكون خصائص التوصل متاحة في QMF في كل بيئات التشغيل الخاصة به.

# **الاتصال خصائص QMF for TSO and CICS**

يتضمن CICS and TSO for QMF عدة خصائص لامكانية التوصل.

تتيح خصائص التوصل في CICS and TSO for QMF للمستخدمين ما يلي:

- v استخدام التقنيات المساعدة مثل برامج قراءة الشاشات وبرامج تكبير الشاشة. ارجع الى المطبوعات الفنية للتقنية المساعدة لمعرفة معلومات معينة عن وقت استخدامها للتوصل الى واجهات تعامل OS/z.
	-
- تهينة الخصائص المميزة للعرض مثل اللون وطاقم الطباعة والحجم.<br>• تشغيل خصائص معينة أو مكافئة باستخدام لوحة المفاتيح فقط. ارجع الى المطبوعات الفنية التالية للحصول على معلومات عن التوصل الى واجهات تعامل ISPF:
	- *Volume 1 ،z/OS ISPF User's Guide*
		- *z/OS TSO/E Primer* –
		-

توضح هذه الأدلة كيفية استخدام ISPF، بما في ذلك استخدام المسارات المختصرة للوحة المفاتيح أو مفاتيح الوظائف – *Guide s'User E/TSO OS/z* (مفاتيح PF(، بما في ذلك المحددات المفترضة لمفاتيح PF وتوضح كيفية تعديل الوظائف الخاصة بها.

# **الاتصال خصائص QMF Analytics for TSO**

.التوصل خصائص يتضمن QMF Analytics for TSO

يمكنك تشغيل خصائص معينة أو مكافئة من خلال استخدام لوحة المفاتيح فقط.

# **الاتصال خصائص QMF for Workstation**

Workstation for QMF يتضمن خصائص توصل متعددة.

**ملاحظة:** يقدم تطبيق Workstation for QMF أفضل وظائف امكانية التوصل. يجب أن يقوم المستخدمين ذوي الاعاقات الجسدية الذين يجب أن يقومون باستخدام خصائص امكانية التوصل QMF بتركيب وتشغيل for QMF .QMF for WebSphere مقابل في ،Workstation

#### **مكافئات لوحة المفاتيح المعيارية**

تعد لوحة المفاتيح هي البديل الأكثر استخداما لأداء وظائف الفأرة. تقوم مكافئات لوحة المفاتيح باستخدام مفاتيح لوحة المفاتيح لأداء مهام الفأرة بدلا من استخدام الفأرة. على سبيل المثال، يقوم Workstation for QMF بدعم المكافئات التالية للوحة المفاتيح:

- v استخدام المسار المختصر أو مفاتيح الاسراع لأداء أكثر المهام استخداما في قوائم down-pull بدلا من اللجوء ?لى القائمة. على سبيل المثال:
	- للحفظ Ctrl+S –
	- للطباعة Ctrl+P –
	- R+Ctrl لتشغيل استعلام
	- يتم عرض المسارات المختصرة في قائمة مسقطة تالية لكل وظيفة.
- v تكون المفاتيح التذكيرية أو مفاتيح التوصل متاحة لأداء كل مهمة في مربع القائمة أو مربع الحوار. يعد المفتاح التذكيري للوظيفة هو الحرف الذي تم تسطيره باسم الوظيفة ويتم استخدامه مع مفتاح Alt لتنفيذ الوظيفة. على سبيل المثال: 2016 1982, .Corp IBM Copyright © **<sup>61</sup>** – اضغط Alt ثم F لفتح قائمة **ملف**

– اضغط Alt ثم O لفتح مربع الحوار فتح

لمزيد من المعلومات، ارجع الى المطبوعات الفنية لنظام التشغيل للحصول على كشف كامل بالمكافآت القياسية للوحة المفاتيح.

### **استكشاف لوحة المفاتيح المعيارية**

*التجول باستخدام لوحة المفاتيح* يشير الى استخدام المفاتيح بدلا من الفأرة للانتقال من بند الى بند على الشاشة الخاصة بك. تتم الحركة في المعتاد بالترتيب المحدد بواسطة نظام التشغيل أو التطبيق الخاص بك.

Workstation for QMF يتبع المعايير القياسية مع الأخذ في الاعتبار المفاتيح النموذجية التي يتم استخدامها لتجول لوحة المفاتيح، مثل استخدام مفتاح Tab و Tab+Shift للانتقال بين التحكمات، بالاضافة الى مفاتيح الأسهم للانتقال لأعلى وأسفل وللجانب بين البنود.

### **الاتصال بنظام التشغيل**

يوجد لكل نظام تشغيل مجموعة من اختيارات التوصل التي تتيح للأفراد ذوي الاعاقة امكانية تهيئة المحددات على مستوى النظام.

QMF for Workstation:

- v يتم توارث المحددات من نظام التشغيل.
- لا يتدخل مع خصـائص توصـل لوحة المفاتيح المتضمنة في نظام التشغيل<sub>.</sub><br>ه**نتجـات التكنو لوجيـا المسـاعدة**

يقوم Workstation for QMF بدعم منتجات التقنية المساعدة، مثل برامج قراءة الشاشة ووحدات تزامن الصوت.

Workstation for QMF يتطلب تجول خاص عند استخدام برنامج قراءة الشاشة مع نتائج الاستعلام.

## **المسارات المختصرة للوحة المفاتيح Workstation for QMF**

يعرض الجدول التالي مساعدات تجول لوحة المفاتيح المتاحة في Workstation for QMF.

*الجدول .3 مساعدات تجول لوحة المفاتيح في Workstation for QMF*

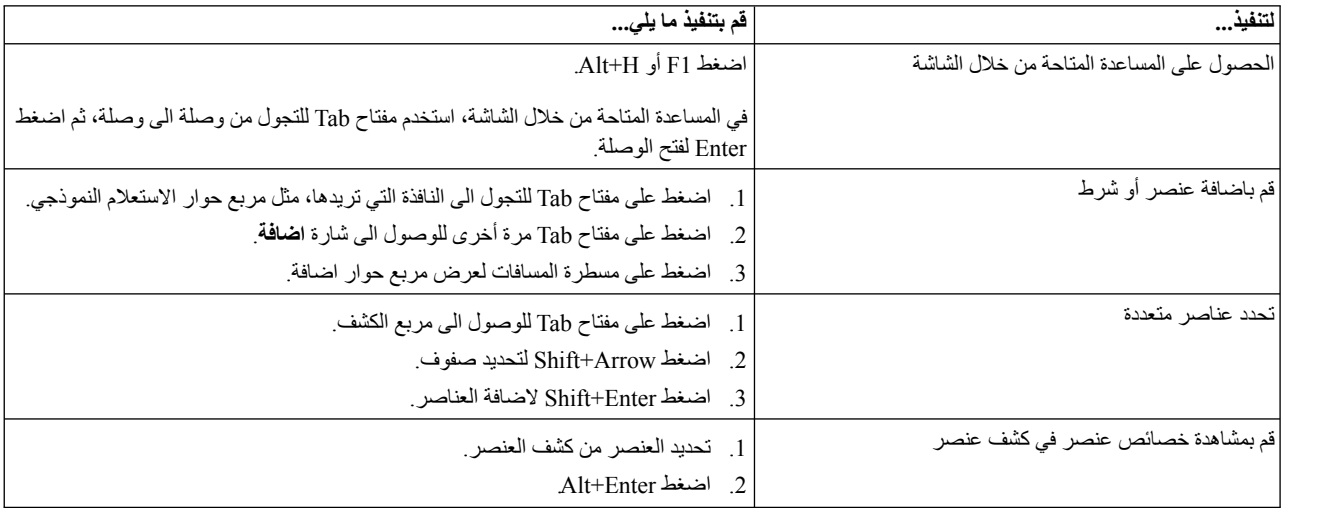

*الجدول .3 مساعدات تجول لوحة المفاتيح في Workstation for QMF) استمرار)*

| قم بتنفيذ ما يلي                                                                      | لتنفيذ …                                                                               |
|---------------------------------------------------------------------------------------|----------------------------------------------------------------------------------------|
| الاختيار 1:                                                                           | استخدم برنامج قراءة الشاشة للاطلاع على نتائج الاستعلام                                 |
| 1. قم بتشغيل الاستعلام                                                                | ۔ أو ۔                                                                                 |
| 2. اضغط Alt+R لفتح قائمة النتائج.                                                     |                                                                                        |
| 3. تحديد الحفظ في ملف.                                                                | قم باستخدام وحدة تصفح لعرض نتائج الاستعلام في نمط عالي<br>التعارض لذوي ال?عاقة البصرية |
| 4. حدد ملف HTML. *) الى حفظ كنوع.                                                     |                                                                                        |
| 5. فتح ملف htm.* في وحدة التصفح.                                                      |                                                                                        |
| الاختيار 2:                                                                           |                                                                                        |
| 1. قم بتشغيل الاستعلام                                                                |                                                                                        |
| 2. اضغط Alt+R لفتح قائمة النتائج.                                                     |                                                                                        |
| 3. تحديد عرض التقرير.                                                                 |                                                                                        |
| 4. تحديد نوع النموذج.                                                                 |                                                                                        |
| 5 اضغط حسنا                                                                           |                                                                                        |
| 6. اضغط Alt+O لفتح قائمة ا <b>لنموذج</b> .                                            |                                                                                        |
| 7. تحديد التحويل الى نسق HTML.                                                        |                                                                                        |
| 8. فحص مربع الفحص تضمين البيانات المبوبة كجدول HTML.                                  |                                                                                        |
| 9 اضغط حسنا                                                                           |                                                                                        |
| 10. اضغط Alt+O لفتح فائمة ا <b>لنموذج</b> .                                           |                                                                                        |
| 11. حدد مشاهدة في برنامج استعراض الانترنت.                                            |                                                                                        |
| الاختيار 3:                                                                           |                                                                                        |
| 1. قم بتشغيل الاستعلام.                                                               |                                                                                        |
| 2. اضغط Alt+R لفتح قائمة ا <b>لنتائج</b> .                                            |                                                                                        |
| 3. تحديد الحفظ في ملف.                                                                |                                                                                        |
| 4. تحديد ملف CSV (CSV.*) لأجل حفظ كنوع.                                               |                                                                                        |
| فتح ملف csv.* في Microsoft Explorer.<br>.5                                            |                                                                                        |
| اضغط Tab للوصول لمربع الكشف، مثل مربع حوار المتغيرات العامة <sub>.</sub><br>$\cdot$ 1 | تعديل الصفوف (القابلة للتعديل) في مربع الكشف                                           |
| اضغط خط المساحة أو قم بنقل مفتاح السهم لتحديد الصف.<br>$\cdot$ .2                     |                                                                                        |
| 3. اضغط F2 لتفعيل نمط التحرير .                                                       |                                                                                        |
| 4. استخدم مفتاح Tab للانتقال بين الأعمدة والصفوف.                                     |                                                                                        |
| 5. اضغط Enter لقبول التعديلات                                                         |                                                                                        |
| 6. اضغط مفتاح Tab للخروج من مربع الكشف والانتقال الى التحكم التالي في مربع الحوار .   |                                                                                        |
| اضغط Alt+E لقائمة <b>تحرير</b><br>$\cdot$ 1                                           | قم بتحرير نتائج استعلام                                                                |
| تحديد ا <b>يجاد</b> سيتم فتح مربع حوار ايجاد ِ<br>$\cdot$ .2                          |                                                                                        |
| 3. أدخل نص البحث.                                                                     |                                                                                        |
| 4. اضغط Enter.                                                                        |                                                                                        |
| اضغط Esc لاغلاق مربع الحوار ايجاد.<br>.5                                              |                                                                                        |
| 6. اضغط Enter لتحرير الخانة.                                                          |                                                                                        |
| قم بتشغيل الاستعلام<br>$\cdot$ .1                                                     | قم بتغيير طاقم طباعة نتائج الاستعلام                                                   |
| اضغط Ctrl+A لاختيار كل<br>$\cdot$ .2                                                  |                                                                                        |
| 3. اضغط Alt+R لعرض قائمة النتائج.                                                     |                                                                                        |
| 4 أدخل F لعرض مربع حوار طاقم الطباعة.                                                 |                                                                                        |

[امكانية توصل IBM](http://www.ibm.com/able/index.html) ارجع الى المعلومات عن امكانية التوصل لنظام التشغيل.

# **الاتصال خصائص QMF for WebSphere**

WebSphere for QMF يتضمن خصائص توصل متعددة.

### **استكشاف لوحة المفاتيح المعيارية**

*التجول باستخدام لوحة المفاتيح* يشير الى استخدام المفاتيح بدلا من الفأرة للانتقال من بند الى بند على الشاشة الخاصة بك. تتم الحركة في المعتاد بالترتيب المحدد بواسطة نظام التشغيل أو التطبيق الخاص بك.

WebSphere for QMF يتبع المعايير القياسية مع الأخذ في الاعتبار المفاتيح النموذجية التي يتم استخدامها لتجول لوحة المفاتيح، مثل استخدام مفتاح Tab و Tab+Shift للانتقال بين التحكمات، بالاضافة الى مفاتيح الأسهم للانتقال لأعلى وأسفل وللجانب بين البنود.

# **الاتصال بنظام التشغيل**

لنظام التشغيل الخاص بك فئة من اختيارات التوصل التي تتيح للأفراد ذوي الاعاقة تهيئة المحددات على مستوى النظام لتحسين وتطوير قدراتهم لاستخدام أجهزة الحاسب الآلي الخاصة بهم. يقوم WebSphere for QMF بالحصول على ولا يتدخل في خصائص امكانية توصل لوحة المفاتيح التي تم تحديدها لنظام التشغيل.

### **منتجات التكنولوجيا المساعدة**

يقوم WebSphere for QMF بدعم منتجات التكنولوجيا المساعدة، مثل برامج قراءة الشاشة ووحدات تأليف الصوت، لتوزيع المعلومات بطريقة يمكن التوصل اليها.

# **المسارات المختصرة للوحة المفاتيح في WebSphere for QMF**

يعرض الجدول التالي مساعدات تجول لوحة المفاتيح المتاحة في WebSphere for QMF.

*الجدول .4 مساعدات تجول لوحة المفاتيح في WebSphere for QMF*

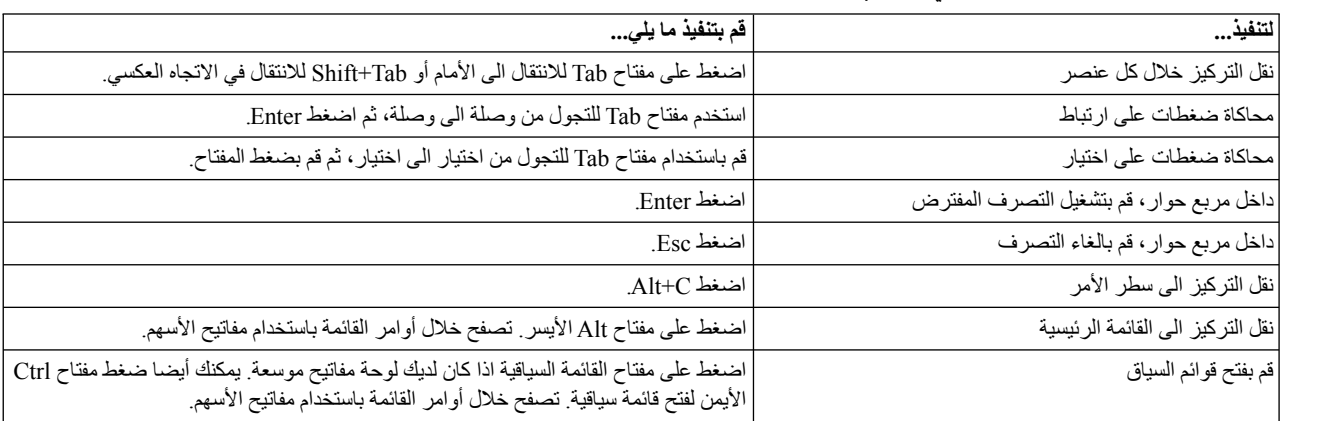

# **خصائص ذوي الاحتياجات الخاصة الى Service Data QMF و Vision QMF**

تساعد خصائص ذوي الاحتياجات الخاصة المستخدمين ذوي الاحتياجات الخاصة الجسدية، مثل امكانية الحركة أو الرؤية المحدودة، على استخدام منتجات البرامج بنجاح. يحدد الكشف التالي خصائص ذوي الاحتياجات الخاصة الرئيسية:

- v تكون كل الامكانيات الوظيفية للمنتج متاحة باستخدام لوحة المفاتيح للتجول بدلا من الفأرة.
	- v يمكنك تهيئة حجم ولون أطقم الطباعة لواجهات تعامل المستخدم.
- v يدعم هذا المنتج تطبيقات ذوي الاحتياجات الخاصة التي تستخدم API Accessibility Java.
- الملحق A. خصائص الاتصال **<sup>64</sup>** <sup>v</sup> يتم تقديم المطبوعات الفنية للمنتج بنسق يمكن التوصل اليه.
# **مدخلات لوحة المفاتيح والتجول**

### **مدخلات لوحة المفاتيح**

يمكنك تشغيل هذا المنتج باستخدام لوحة المفاتيح فقط. يمكنك استخدام المفاتيح أو مجموعات المفاتيح لتنفيذ العمليات التي يمكن اجرائها أيضا باستخدام الفأرة. استخدامات المفاتيح لنظام التشغيل القياسي تستخدم لعمليات نظام التشغيل القياسي.

### **التجول باستخدام لوحة المفاتيح**

يمكنك تجول واجهة تعامل مستخدم المنتج هذا باستخدام المفاتيح أو مجموعات المفاتيح.

# **تركيز لوحة المفاتيح**

في أنظمة التشغيل Linux و UNIX، يتم اظهار مساحة النافذة الفعالة التي يتم تركيز التأثير عليها للاشارة الى تحكمات المدخلات التي تؤثر عليها استخدامات المفاتيح الخاصة بك.

### **يشاشة عرض يمكن التوصل اليها**

يحتوي هذا المنتج على خصائص لذوي الاحتياجات الخاصة تم تحسينها للمستخدمين ضعاف البصر أو يعانون من اعاقات بصرية أخرى. تتضمن التحسينات هذه المقدمة لذوي الاحتياجات الخاصة الدعم لخصائص طاقم الطباعة التي يمكن تهيئتها.

### **محددات طاقم الطباعة**

يمكنك تحديد اللون والحجم وطاقم الطباعة للنص في القوائم ومربعات الحوار، باستخدام مفكرة محددات الأدوات.

للحصول على مزيد من المعلومات عن تحديد محددات طاقم الطباعة، ارجع الى الروابط المتعلقة.

## **عدم الاعتماد على الألوان** لا تحتاج الى التمييز بين الألوان لاستخدام أي من الوظائف التي توجد في هذا المنتج.

## **التوافق مع التقنيات المساعدة**

تدعم واجهة تعامل المنتج هذه API Accessibility Java، الذي يتيح لك استخدام برامج قراءة الشاشات والتقنيات المساعدة الأخرى.

## **المطبوعات الفنية التي يمكن التوصل اليها**

يتم تقديم المطبوعات لافنية لهذا المنتج بنسق 1.0 XHTML، والذي يمكن مشاهدته في معظم برامج استعراض الانترنت. يسمح لك XHTML بمشاهدة المطبوعات الفنية وفقا لتفضيلات العرض المحددة في برنامج الاستعراض الخاص بك. وتسمح لك أيضا باستخدام برامج قراءة الشاشات والتقنيات المساعدة الأخرى.

# <span id="page-74-0"></span>**الملحق B. المتطلبات الرئيسية للمنتج، التركيب والتوصيف، ومعلومات الطلب**

يمكنك استخدام هذه المعلومات للمساعدة في اتخاذ الخطوة التالية في تقييم مكونات QMF.

## **المتطلبات الرئيسية للمنتج**

للحصول على مزيد من المعلومات عن المتطلبات والمتطلبات الرئيسية لمساحة التخزين والذاكرة والأجهزة والبرامج لدعم QMF، ارجع الى مصدر المعلومات المناسب.

- الذي ،QMF Applications و QMF for TSO and CICS الى SMP/E تركيب عن المعلومات من لمزيد v ،QMF High Performance Option و QMF Enhanced Editor و QMF Analytics for TSO يتضمن ارجع الى تعليمات البرنامج في http://www-01.ibm.com/support [/docview.wss?uid=swg27021603#qmf11-pd.](http://www-01.ibm.com/support/docview.wss?uid=swg27021603#qmf11-pd)
	- $http://www-01.ibm.com/support$  في  $QMF$  في http://www-01.ibm.com/support [/docview.wss?uid=swg27039374.](http://www-01.ibm.com/support/docview.wss?uid=swg27039374)

## **والتركيب التوصيف معلومات**

يمكنك ايجاد معلومات التوصيف والتركيب الى QMF في المطبوعات الفنية التالية:

- [DB2 QMF for TSO and CICS وادارة تركيب](http://www-01.ibm.com/support/knowledgecenter/SS9UMF_12.1.0/com.ibm.qmf12.iandm.doc/qmfiandm.dita) :QMF و QMF for TSO and CICS لتطبيقات بالنسبة v
	- [DB2 QMF for وادارة تركيب](http://www.ibm.com/support/knowledgecenter/SS9UMF_12.1.0/imww/imqmfhome.html) :QMF for WebSphere و QMF for Workstation الى بالنسبة v [DB2 QMF for WebSphereو Workstation](http://www.ibm.com/support/knowledgecenter/SS9UMF_12.1.0/imww/imqmfhome.html)
	- [QMF HPO for TSO and CICS مستخدمي دليل](http://www-01.ibm.com/support/knowledgecenter/SS9UMF_12.1.0/com.ibm.qmf12.hpo.doc/qmfhpo.dita) :QMF High Performance Option الى بالنسبة v

### **QMF طلب**

يحتوي DB2 QMF for z/OS .مستقلة) DB2 for z/OS (5697-QMF كأداة DB2 QMF for z/OS اتاحة يتم QMF Enhanced و QMF Analytics for TSO) QMF وتطبيقات QMF for TSO and CICS :على .QMF High Performance Option و QMF for WebSphere و QMF for Workstation و ،)Editor

# **ملاحظات**

<span id="page-76-0"></span>تم تطوير هذه المعلومات للمنتجات والخدمات التي يتم تقديمها في الولايات المتحدة الأمريكية. قد تكون هذه المواد متاحة من شركة IBM بلغات أخرى. لكن، قد يتطلب الأمر أن تملك نسخة من المنتج أو نسخة المنتج بهذه اللغة حتى يمكنك التوصل اليه.

قد لا تقوم شركة IBM باتاحة المنتجات أو الخدمات أو الخصائص التي يتم الاشارة اليها في هذا الدليل في الدول الأخرى. استشر ممثل شركة IBM المحلي للحصول على معلومات عن المنتجات والخدمات المتاحة حاليا في منطقتك. ولا يعد أي ذكر لأي من منتجات أو برامج أو خدمات IBM اشارة صريحة أو ضمنية الى أنه يجب استخدام منتجات أو برامج أو خدمات IBM فقط. يمكن استخدام أي منتج أو برنامج أو خدمة مكافئة من الناحية الوظيفية ولا تتعارض مع أي من حقوق الملكية الفكرية لشركة IBM. بالرغم من ذلك، يكون المستخدم مسئولا عن تقييم والتحقق من فاعلية أي منتج أو برنامج أو خدمة ليست خاصة بشركة IBM.

قد يكون لشركة IBM تطبيقات ذات براءات اختراع أو براءات اختراع مؤجلة تغطي موضوعات يتم شرحها في هذا الدليل. لا تمنح هذه الوثيقة أي تراخيص لأي من براءات الاختراع هذه. يمكنك ارسال الاستعلامات عن التراخيص? كتابيا الى:

> *IBM Director of Licensing IBM Corporation North Castle Drive, MD-NC119 Armonk, NY 10504-1785 US*

بالنسبة للاستعلامات الخاصة بتراخيص فئات البيانات المزدوجة (DBCS(، قم بالاتصال بادارة Intellectual IBM Department Property التي توجد في بلدك، أو قم بارسال الاستعلامات كتابيا الى:

> *Intellectual Property Licensing Legal and Intellectual Property Law IBM Japan, Ltd. 19-21, Nihonbashi-Hakozakicho, Chuo-ku Tokyo 103-8510, Japan*

INTERNATIONAL BUSINESS MACHINES CORPORATION PROVIDES THIS PUBLICATION "AS IS" WITHOUT WARRANTY OF ANY KIND, EITHER EXPRESS OR IMPLIED, INCLUDING, BUT NOT LIMITED TO, THE IMPLIED WARRANTIES OF NON-INFRINGEMENT, MERCHANTABILITY OR FITNESS FOR A PARTICULAR PURPOSE. لا تسمح بعض الولايات القضائية بالتنازل عن الضمانات الصريحة والضمنية في بعض المعاملات، لذلك، قد لا تنطبق هذه العبارة عليك.

قد يتضمن هذا الكتاب أخطاء فنية أو مطبعية. يتم اجراء تغييرات دورية على هذه البيانات؛ سيتم تضمين هذه التغييرات في الطبعات الجديدة من الدليل. قد تقوم شركة IBM باجراء بعض التحسينات و/أو التغييرات في المنتج (المنتجات) و/أو البرنامج (البرامج) الموضحة في هذه الدليل في أي وقت بدون أي اشعار.

أية اشارات في هذه المعلومات الى مواقع انترنت لا تخص شركة IBM يتم اتاحتها للعلم فقط ولا يمكن أن تشير بأي حال من الأحوال الى الاقرار بمصداقية هذه المواقع. لا تعد المواد في مواقع الانترنت هذه جزء من المواد لمنتج IBM هذا ويكون استخدام هذه المواقع على مسئوليتك الخاصة.

قد تقوم شركة IBM باستخدام أو توزيع أي معلومات تقوم باتاحتها بأي طريقة تراها مناسبة دون الالتزام بأي تعهد بالنسبة لك.

بالنسبة للأشخاص الذين يتوافر لديهم ترخيص لهذا البرنامج ويريدون الحصول على معلومات عن كيفية اتاحة: (i (تبادل المعلومات بين البرامج التي تم تكوينها بصورة مستقلة والبرامج الأخرى (متضمنة هذا البرنامج)، (ii (الاستخدام المشترك للمعلومات التي تم تبادلها، يجب أن يقوموا بمراسلة العنوان التالي:

*IBM Director of Licensing IBM Corporation North Castle Drive, MD-NC119 Armonk, NY 10504-1785 US*

<span id="page-77-0"></span>هذه المعلومات يمكن أن تكون متاحة، وتخضع للشروط والأحكام المناسبة، بما يتضمن في بعض الحالات، سداد الرسوم.

البرنامج المرخص الذي يتم شرحه بهذه الوثيقة وكل المواد المرخصة المتاحة له يتم اتاحتها بواسطة شركة IBM وفقا أي أو IBM International Program License Agreement أو IBM Customer Agreement اتفاقية لشروط اتفاقية مماثلة يتم عقدها بيننا.

# **العلامات التجارية**

تعد IBM وشعار IBM و com.ibm علامات تجارية أو علامات تجارية مسجلة لشركة Business International .Corp Machines، مسجلة بجميع أنحاء العالم. قد تكون أسماء المنتجات والخدمات الأخرى علامات تجارية لشركة IBM أو شركات أخرى. يوجد الكشف الحالي للعلامات التجارية لشركة IBM على الانترنت بالموقع

.http://www.ibm.com/legal/copytrade.shtml<br>وتعد Java وكل العلامات التجارية والشعارات المبنية على أساس Java علامات تجارية أو علامات تجارية مسجلة لشركة Oracle و/أو الشركات التابعة لها.

تعد Linux علامة تجارية مسجلة لشركة Torvalds Linus في الولايات المتحدة الأمريكية أو البلاد الأخرى أو كلاهما.

وتعد Microsoft و Windows و NT Windows وشعار Windows علامات تجارية لشركة Microsoft Corporation في الولايات المتحدة أو البلاد الأخرى أو كلاهما.

يعد UNIX عبارة عن علامة تجارية مسجلة لشركة Group Open The في الولايات المتحدة والبلاد الأخرى.

قد تكون أسماء شركات ومنتجات وخدمات أخرى علامات تجارية أو علامات خدمة مسجلة لشركات أخرى.

# **شروط وأحكام المطبوعات الفنية للمنتج**

تخضع التصاريح التي تم منحها لاستخدام هذه المطبوعات الفنية للشروط والأحكام التالية:

**امكانية التطبيق:** الشروط والأحكام هذه بالاضافة الى أية شروط استخدام لموقع IBM على الانترنت.

**الاستخدام الشخصي:** قد تقوم باعادة تقديم هذه المطبوعات الفنية للاستخدام الشخصي أو غير التجاري بشرط الاحتفاظ بكل اشعارات الملكية. لا يجوز لك توزيع أو عرض أو تقدم عمل مشتق من هذه المطبوعات الفنية، أو أي جزء منها، دون الحصول على موافقة صريحة من شركة IBM.

**الاستخدام التجاري:** يجوز لك اعادة تقديم وتوزيع وعرض هذه المطبوعات الفنية فقط داخل المشروع الخاص بك بشرط الحفاظ على كل اشعارات الملكية. ولا يجوز لك تقديم أعمال مشتقة من هذه المطبوعات الفنية أو اعادة تقديم أو توزيع أو عرض هذه المطبوعات الفنية أو أي جزء منها خارج المشروع الخاص بك، دون الحصول على موافقة صريحة من شركة IBM.

**الحقوق:** باستثناء ما يتم منحه صراحة في هذا التصريح، لن يتم منح أية تصاريح أو تراخيص أو حقوق أخرى، سواء كانت صريحة أو ضمنية، للمطبوعات الفنية أو أية معلومات أو بيانات أو برامج أو ملكية فكرية أخرى متضمنة هنا.

تحتفظ شركة IBM بحق سحب التصاريح التي تم منحها هنا في أي وقت، وفقا لتقديرها، اذا كان استخدام المطبوعات الفنية يضر بمصالحها، أو كما هو محدد بواسطة شركة IBM، لم يتم اتباع التعليمات المذكورة بطريقة صحيحة.

وقد لا يمكنك تنزيل أو تصدير أو اعادة تصدير هذه المعلومات الا في حالة الالتزام الكامل بكل القوانين والتعليمات المطبقة، بما يتضمن كل قوانين وتعليمات التصدير الخاصة بالولايات المتحدة.

### IBM MAKES NO GUARANTEE ABOUT THE CONTENT OF THESE PUBLICATIONS. THE PUBLICATIONS ARE PROVIDED "AS-IS" AND WITHOUT WARRANTY OF ANY KIND, EITHER EXPRESSED OR IMPLIED, INCLUDING BUT NOT LIMITED TO IMPLIED WARRANTIES OF MERCHANTABILITY, NON-INFRINGEMENT, AND FITNESS FOR A PARTICULAR PURPOSE.

# **اعتبارات سياسة السرية**

قد تقوم منتجات برامج شركة IBM، بما في ذلك البرامج كحلول الخدمة، ("عروض البرامج")، باستخدام ملفات تعريف الارتباط أو التقنيات الأخرى لتجميع معلومات استخدام المنتج، للمساعدة في تحسين خبرات المستخدم، أو لتهيئة التفاعلات مع المستخدم، أو لأغراض أخرى. في كثير من الحالات، لا يتم جمع أية معلومات شخصية بواسطة عروض البرامج. يمكن أن تساعد بعض عروض البرامج الخاصة بنا في السماح لك بتجميع المعلومات الشخصية. اذا كانت عروض البرامج هذه تستخدم ملفات تعريف الارتباط لتجميع المعلومات الشخصية، سيتم توضيح المعلومات الخاصة عن استخدام ملفات تعريف الارتباط لهذه العروض بأسفل.

ولا تقوم عروض البرامج هذه باستخدام ملفات تعريف الارتباط أو التقنيات الأخرى في تجميع معلومات التعريف الشخصية.

اذا كانت التوصيفات التي تم نشرها لعروض البرامج هذه تقدم لك كعميل امكانية جمع المعلومات الشخصية من المستخدمين من خلال ملفات تعريف الارتباط والتقنيات الأخرى، فيجب ان تسعى للحصول على استشارة قانونية عن القوانين المناسبة لمثل هذا النوع من عمليات جمع البيانات، بما يتضمن أية متطلبات للاشعار والاقرار.

للحصول على مزيد من المعلومات عن استخدام التقنيات المختلفة، بما في ذلك ملفات تعريف الارتباط، لهذه الأغراض، IBM Online Privacy و<http://www.ibm.com/privacy>بالموقع IBM Privacy Policy الى ارجع Cookies, Web Beacons and Other" والقسم<http://www.ibm.com/privacy/details>بالموقع Statement "IBM Software Products and Software-as-a-Service Privacy Statement" و" Technologies [.http://www.ibm.com/software/info/product-privacy](http://www.ibm.com/software/info/product-privacy) بالموقع

# **D الفهرس**

DUW **H***أنظر* [دعم وحدة العمل الموزعة](#page-53-0)

HPO **R***أنظر* [اختيار الأداء العالي](#page-10-0)

REXX [استخدام في الاجراءات](#page-45-0) [,3](#page-46-0)8 [التعبيرات في التقارير](#page-29-0) [تطوير التطبيقات](#page-44-0) RUW **ا** *أنظر* [دعم وحدة العمل عن بعد](#page-53-0)

[أداة الرسم البياني للاستعلامات](#page-22-0) [,1](#page-25-0)5 أدوات التصميم [استعلامات](#page-22-0) [التقارير والاستعراضات البيانية](#page-56-0) [العناصر للاستعراضات البيانية](#page-37-0) [امكانيات السحب والوضع](#page-56-0) [واجهات تعامل المستخدم التي تعتمد على الوظيفة](#page-57-0) أدوات تطوير العنصر [التصميم للسحب والوضع](#page-56-0) [الرسم البياني للاستعلامات](#page-22-0) [المشاهدات الرئيسية التي تعتمد على الوظيفة](#page-57-0) [برامج تحرير الجداول](#page-42-0) [برنامج تحرير OLAP](#page-25-0) [لوحات النماذج في CICS/TSO](#page-29-0) [مساحات العمل في CICS/TSO](#page-56-0) [مصمم التقارير المرئية](#page-28-0) [واجهات التعامل البيانية](#page-37-0) [واجهات تعامل التطبيقات interfaces](#page-44-0) [أدوات مزج الصوت](#page-68-0) [,6](#page-71-0)1 [أطقم الطباعة، تهيئة](#page-56-0) [أكواد الاستخدام للأعمدة \(CICS/TSO](#page-29-0) (22 [اجراء اعداد النظام للبدء](#page-59-0) [اجراء الاعداد للبدء الذي يحدد التفضيلات](#page-59-0) اجراء تم تخزينه [تطوير](#page-45-0) اجراءات [استقبال](#page-52-0) [اعداد تفضيلات النظام للبدء مع](#page-59-0) [التحويل الى برامج COBOL](#page-49-0) [تصدير](#page-52-0) [49 ,3](#page-56-0)8 [TSO/CICS خصائص](#page-45-0) خصائص WebSphere فصائص 39 Workstation/WebSphere<br>[اجمالي تكلفة الملكية](#page-8-0) 1 [احلال المتغيرات في العناصر](#page-61-0) اختيار الأداء العالي [أداة تكوين برامج](#page-49-0) ترجمة برامج التقارير برمجيا 42<br>[مقدمة عن الخاصية](#page-10-0) 3 [ادارة العناصر، CICS/TSO](#page-48-0) [,4](#page-49-0)1

ادارة المصادر [وصف اختيار الأداء العالي](#page-48-0) [,4](#page-49-0)1 [ادراج بيانات في جدول](#page-42-0) [ارسال نتائج الاستعلام في بريد الكتروني](#page-52-0) [استخدام الجدولة لجدولة أعمال](#page-61-0) [استخدام المتغيرات في العناصر](#page-61-0) [استخدام المشغل، عرض](#page-48-0) استعلامات *أنظر أيضا* [استعلامات SQL، الاستعلامات النموذجية، استعلامات OLAP](#page-8-0) [أداة المصمم](#page-22-0) [,1](#page-56-0)5 [استقبال](#page-52-0) التحويل [SQL ديناميكي الى ثابت](#page-49-0) [الى برامج COBOL](#page-49-0) [نموذجي الى SQL](#page-23-0) [التشغيل الأمثل للمصدر](#page-48-0) [,4](#page-49-0)1 [التشغيل وفقا لمصادر البيانات الافتراضية](#page-57-0) تحليل استخدام المصدر 41<br>[تحليلي](#page-16-0) 9 [تصدير](#page-52-0) [تضمين في التطبيقات](#page-45-0) [جدولة](#page-61-0) [عرض مكافيء SQL](#page-22-0) علاقية [استعلامات SQL](#page-25-0) [الاستعلامات النموذجية](#page-23-0) [معلومات عامة](#page-22-0) [متعدد الأبعاد](#page-25-0) [استعلامات OLAP](#page-25-0) [خطوط تحديد شبكة تحليل البيانات](#page-56-0) [Data Warehouse Edition دعم](#page-53-0) استعلامات SQL [خطوط تحديد شبكة تحليل البيانات](#page-56-0) وصف واجهة التعامل 18<br>[استعلامات تحليلية](#page-16-0) 9 استعلامات علاقية *أنظر أيضا* [استعلامات](#page-8-0) [SQL](#page-25-0) [معلومات عامة](#page-22-0) [نموذجي](#page-23-0) [استعلامات متعددة الأبعاد](#page-25-0) [استقبال البيانات وعناصر QMF](#page-52-0) استكشاف استخدام العناصر التي توجد في QMF for Workstation/WebSphere [QMF for TSO/CICS في العناصر استخدام](#page-56-0) [تكوين في الاستعراضات البيانية](#page-37-0) مفاتيح المسارات المختصرة للوحة المفاتيح [WebSphere](#page-71-0) [Workstation](#page-68-0) [مقدمة عن خصائص التجول](#page-56-0) [استهلاك المصادر](#page-48-0) [اعادة استخدام العناصر](#page-61-0) [الأداء](#page-48-0) [أداة تحليل الاستعلام، CICS/TSO](#page-48-0) [الأعمدة المحتسبة](#page-29-0) [,2](#page-56-0)2 [الأعمدة المشتقة](#page-29-0) الأوامر تهيئة [TSO/CICS](#page-58-0) [وحدة العمل/WebSphere](#page-57-0)

الاحصائيات [QMF Analytics for TSO](#page-36-0) [الاستخدام الأمثل للمصادر](#page-36-0) *أنظر* [الأداء](#page-49-0) الاستعلامات النموذجية *أنظر أيضا* [استعلامات](#page-56-0) [خطوط تحديد شبكة تحليل البيانات](#page-56-0) [وصف واجهة التعامل](#page-23-0) الاشعارات [قانوني](#page-76-0) البيانيات [تحديد صلاحيات السرية](#page-60-0) [مقدمة عن الامكانيات الوظيفية](#page-35-0) 28<br>التحسينات في V12.1 5 [التحقق من الصلاحية في واجهات تعامل الاستعلام](#page-23-0) التحويل [أنواع البيانات](#page-39-0) [استعلامات غير فعالة بالنسبة لبرامج COBOL](#page-49-0) [الترجمات المدعمة](#page-64-0) التصاريح <sub>حتى</sub><br>أنظر [السرية](#page-60-0)<br>التعبير ات، استخدامها في التقار بر 22 [التعليق التقييم، ارسال الى IBM](#page-6-0) <sup>v</sup> [التعبيرات، استخدامها في التقارير](#page-29-0) التقارير *أنظر أيضا* [واجهات التعامل البيانية](#page-8-0) [أدوات التصميم للسحب والوضع](#page-56-0) [استقبال](#page-52-0) [الاستخدام الأمثل للمصادر](#page-49-0) [التحويل الى برامج COBOL](#page-49-0) [بياني](#page-28-0) [تحديد صلاحيات السرية](#page-60-0) [تصدير](#page-52-0) [جدولة](#page-61-0) [جدولي](#page-29-0) [سريع](#page-34-0) [مخصصة](#page-35-0) [مخططات بيانية، خرائط، بيانيات](#page-35-0) [نسق النشر](#page-52-0) [واجهات التعامل البيانية](#page-37-0) [التقارير البيانية](#page-28-0) [التقارير التفاعلية](#page-37-0) [التقارير التقليدية](#page-29-0) [التقارير الفورية](#page-35-0) [التقارير المتزامنة](#page-37-0) التقارير المرئية *أنظر أيضا* [التقارير](#page-8-0) [أدوات التصميم للسحب والوضع](#page-56-0) [الوصف العام](#page-28-0) 21<br>نسق النشر 45 [التكلفة لكل مستخدم لمنتجات QMF](#page-8-0) [نسق النشر](#page-52-0) <sup>45</sup> [التكنولوجيا المساعدة](#page-68-0) [,6](#page-71-0)1 التوافق مع المنتجات الأخرى Microsoft [Active Directory](#page-60-0) [Excel](#page-35-0) [أداة حد مصادر 2DB](#page-48-0) [امكانية الاتصال بقاعدة البيانات](#page-53-0) [برامج الاستعراض](#page-54-0) [برنامج جدولة Cron](#page-61-0) [تصديeر نسق الملف](#page-52-0) [دعم المخطط البياني GDDM](#page-35-0) [لغات البرمجة التي يتم دعمها](#page-44-0) [مربعات حوار ISPF](#page-44-0) التوثيق *أنظر أيضا* [السرية](#page-60-0) [التهيئة بواسطة مستخدم أو وظيفة](#page-60-0) [الطرق المدعمة](#page-60-0)

[التوصل الى قواعد البيانات المتوافقة مع JDBC](#page-53-0) [التوصل لبيانات حاوية متعددة الأبعاد](#page-25-0) [التوقعات](#page-36-0) [QMF Analytics for TSO](#page-36-0) [الحد الأقصى لطول الاستعلامات](#page-25-0) الخرائط [الوظائف المكانية](#page-39-0) [تحديد صلاحيات السرية](#page-60-0) [مقدمة عن الامكانيات الوظيفية](#page-35-0) الخصائص التي تعتمد على الوظيفة<br>واجهات تعامل المستخدم 50 [الخصائص الجديدة في النسخة 12.1](#page-12-0) 5 الروابط [مواقع انترنت خلاف مواقع-IBM](#page-77-0) السرية [برامج الوحدة التابعة للانترنت](#page-60-0) [تحديد تصرف الاستعراض البياني بواسطة مستخدم/وظيفة](#page-60-0) [تحكمات الادارة](#page-60-0) [تهيئة امكانية التوصل بواسطة مستخدم أو وظيفة](#page-60-0) [طرق التوثيق](#page-60-0) [كشوف الصلاحيات](#page-39-0) [واجهات تعامل المستخدم التي تعتمد على الوظيفة](#page-57-0) [الشكل العام للنموذج البسيط](#page-35-0) [العلامات التجارية](#page-77-0) [الفواصل في التقارير الجدولية](#page-29-0) [اللغات القومية المدعمة](#page-64-0) اللغات المدعمة [الترجمات المتاحة للمنتج والمساعدة](#page-64-0) [لغات البرمجة \(تطوير التطبيقات\)](#page-44-0) [المتطلبات الرئيسية من البرامج](#page-74-0) [المخططات الدائرية](#page-35-0) [المخططات الزمنية](#page-35-0) [المخططات الهرمية](#page-35-0) [المساعدة المتاحة](#page-62-0) [QMF for Workstation/WebSphere في الرئيسية المشاهدات](#page-57-0) [المشاهدة الرئيسية للمستخدم](#page-57-0) [المشاهدة الرئيسية للمصمم المرئي](#page-37-0) [,3](#page-57-0)0 المعاملات [استخدام في عملية تطوير الاستعراض البياني](#page-37-0) [النبذات التوضيحية السياقية للاستعلامات](#page-25-0) النتائج، الاستعلام *أنظر أيضا* [استعلامات](#page-8-0) [التجميع والجمع](#page-56-0) [خطوط تحديد شبكة تحليل البيانات](#page-56-0) [النسخ التي يتم دعمها من Firefox](#page-54-0) [النسخ التي يتم دعمها من Explorer Internet](#page-54-0) [النسخ التي يتم دعمها من Firefox Mozilla](#page-54-0) [الوظائف الاحصائية](#page-39-0) [الوظائف الحسابية](#page-29-0) [,2](#page-39-0)2 [الوظائف المكانية](#page-39-0) [الوظائف المنطقية](#page-39-0) [الوظائف الهرمية](#page-39-0) [امكانيات الانتاجية](#page-48-0) [امكانيات التحكم](#page-48-0) *أنظر أيضا* [امكانية الجدولة الزمنية](#page-61-0) [أنواع التحكم](#page-48-0) [حدود المصادر](#page-48-0) [وحدة برامج وحدة التحكم](#page-48-0) امكانيات التهيئة [أكواد نسق البيانات](#page-59-0) [الأوامر/مفاتيح الوظائف](#page-58-0) [السرية](#page-60-0) [المحتويات](#page-60-0) [بيئة تشغيل QMF](#page-45-0) [تصرف الاستعراض البياني](#page-60-0) [تفضيلات جلسة عمل](#page-59-0) [مساحات العمل](#page-60-0)

امكانيات التهيئة *(استمرار)* [مستودعات التخزين](#page-60-0) [مصدر البيانات](#page-57-0) [واجهات تعامل المستخدم](#page-58-0) [واجهات تعامل المستخدم التي تعتمد على الوظيفة](#page-57-0) امكانيات السحب والوضع [استعلامات](#page-22-0) [,1](#page-56-0)5 [التقارير والاستعراضات البيانية](#page-56-0) [امكانيات المساعدة](#page-62-0) امكانيات تكوين مخطط بياني [TSO/CICS](#page-56-0) [تحديد صلاحيات السرية](#page-60-0) [وحدة العمل/WebSphere](#page-35-0) [امكانيات جدولة الأعمال](#page-61-0) [امكانيات جغرافية مكانية](#page-35-0) [امكانيات دفعية](#page-44-0) [,3](#page-61-0)7 [امكانية اتصال XMLA ووحدات الخدمة التي يتم دعمها](#page-53-0) [امكانية استخدام QMF](#page-56-0) امكانية الاتصال [TSO/CICS](#page-53-0) [قواعد البيانات التي يتم دعمها](#page-53-0) [وحدة العمل/WebSphere](#page-53-0) امكانية التفاعل *أنظر أيضا* [التوافق مع المنتجات الأخرى](#page-8-0) [Microsoft Excel](#page-35-0) [أداة حد مصادر 2DB](#page-48-0) [التوصل الى عناصر CICS/TSO من WebSphere/Workstation](#page-53-0) [امكانية الجدولة الزمنية](#page-61-0) [امكانية توصل بدون انقطاع للبيانات](#page-53-0) [امكانية توصل بيئات تشغيل متعددة للعناصر](#page-53-0)

# **ب**

[برامج COBOL، تحويل عناصر الى](#page-49-0) [برامج الاستعراض التي يتم دعمها في WebSphere](#page-54-0) برامج التحرير [برامج تحرير الجداول](#page-42-0) [برنامج تحرير MDX](#page-25-0) [برنامج تحرير OLAP](#page-25-0) [برنامج تحرير SQL](#page-25-0) [برامج المعالجة](#page-62-0) [برامج تحرير الجداول](#page-42-0) [برامج قراءة الشاشة](#page-68-0) [,6](#page-71-0)1 برمجة QMF [TSO/CICS](#page-44-0) [وحدة العمل/WebSphere](#page-45-0) بيئات التشغيل المدعمة للتوصل الى البيانات [TSO/CICS](#page-53-0) [وحدة العمل/WebSphere](#page-53-0) بيئات تشغيل قاعدة البيانات المدعمة *أنظر أيضا* [مصدر البيانات](#page-8-0) [TSO/CICS](#page-53-0) [وحدة العمل/WebSphere](#page-53-0) [بيانات LOB، تصدير](#page-52-0)

# **ت**

[تجميع البيانات](#page-29-0) [,2](#page-56-0)2 [تجول العنصر](#page-56-0) [تحديد المصادر](#page-48-0) تحرير الأكواد للأعمدة (TSO/CICS) 22, [52](#page-59-0) [تحرير الجداول](#page-42-0) تحليل [نتائج الاستعلام](#page-36-0) [تحليل نتائج الاستعلام](#page-56-0) [تحويل SQL ثابت، تحويل من SQL ديناميكي](#page-49-0)

DB2 QMF تقديم **75**

[تحويل SQL ديناميكي الى ثابت](#page-49-0) [تحويل نوع البيانات](#page-39-0) [ترشيح أبعاد هرمي](#page-25-0) [ترشيح الأبعاد](#page-25-0) [تشفير](#page-60-0) [تصدير البيانات وعناصر QMF](#page-52-0) [تصميم العنصر](#page-56-0) [تصميم العنصر التكراري](#page-56-0) تطوير التطبيق [52 ,3](#page-59-0)7 [CICS و TSO](#page-44-0) [اجراءات](#page-45-0) [وحدة العمل و WebSphere](#page-45-0) [تطوير تطبيقات الى QMF](#page-44-0) [تطوير نسخة العناصر الى/من TSO، CICS](#page-48-0) [تعديل بيانات في جدول](#page-42-0) [تعريف العمود](#page-29-0) أكواد التحرير والاستخدام (TSO/CICS) 22<br>اضافة أعمدة محتسبة 49 تعقيبات، ارسال الى v IBM [تغيير الوصف المنطقي ومصادر البيانات الافتراضية](#page-57-0) [تقارير جدولية](#page-29-0) [تقارير سريعة](#page-34-0) [تقليل التنافس على الكتالوج](#page-49-0) [تقليل التنافس على المصادر](#page-49-0) [تقليل الزيادة الناتجة عن التشغيل الأمثل](#page-49-0) [تقييم استخدام المصدر](#page-48-0) [تكوين عناصر قالب](#page-61-0) [تلخيص البيانات](#page-29-0) تم الغاء اتاحة التوصل الى QMF [QMF for TSO and CICS](#page-68-0) [QMF for WebSphere](#page-71-0) [QMF for Workstation](#page-68-0) [تنسيق تقرير](#page-68-0) *أنظر أيضا* [التقارير](#page-8-0) [TSO/CICS](#page-29-0) [اعادة استخدام محددات التنسيق](#page-29-0) [تصدير/استقبال نسق](#page-52-0) [TSO/CICS معلومات](#page-56-0) [معلومات WebSphere/Workstation-الخاصة](#page-28-0) [وحدة العمل/WebSphere](#page-29-0) [تنسيق مشروط](#page-29-0) [تنسيق يعتمد على البيانات](#page-29-0) تهيئة QMF وفقا للمتطلبات الشخصية *أنظر* [امكانيات التهيئة](#page-60-0) [تهيئة تصرف الجلسة](#page-59-0) [تهيئة مفاتيح الوظائف](#page-57-0) [توارث البيانات في التقارير والاستعراضات البيانية للتصفح لأسفل](#page-56-0)

[توارث خصائص العنصر في عمليات التصفح لأسفل.](#page-56-0) [توافق FIPS](#page-60-0) [توثيق LDAP](#page-60-0) [نتائج الاستعلام](#page-36-0)

# **ج**

توقع

[جمع البيانات](#page-29-0) [,2](#page-56-0)2

# **ح**

[حذف بيانات من جدول](#page-42-0)

# **خ**

 [SQL استعلامات ،Content Assist خاصية](#page-25-0) [SQL استعلامات ،Parameter Hint خاصية](#page-25-0) [خدمات الدليل للتوثيق](#page-60-0)

[خرائط خطية](#page-35-0) خصائص الادارة *أنظر أيضا* [السرية، امكانيات التحكم](#page-8-0) [أداة تحليل الاستعلام](#page-48-0) [ادارة العناصر](#page-48-0) [التحكم والتحكم في المصدر](#page-48-0) [سجل النشاط](#page-48-0) [عزل تطبيقات الانتاج](#page-48-0) [مصادر البيانات الافتراضية](#page-57-0) [واجهة تعامل الادارة](#page-53-0) [,4](#page-57-0)6 [خصائص التصفح لأسفل](#page-25-0) [,1](#page-56-0)8 خصائص التوصل [TSO الى QMF Analytics](#page-68-0) [QMF for TSO and CICS](#page-68-0) [QMF for WebSphere](#page-71-0) [QMF for Workstation](#page-68-0) [خصائص ذوي الاحتياجات الخاصة](#page-71-0) [خصائص واجهة التعامل البيانية](#page-56-0) [خطوط تحديد شبكة تحليل البيانات](#page-56-0) [خطوط تحديد شبكة تحليل النتائج](#page-56-0) 49<br>**ف** 

 [Active Directory دعم](#page-60-0) [دعم C لتطوير التطبيقات](#page-44-0) [دعم COBOL لتطوير التطبيقات](#page-44-0) دعم Excel [وظائف الدوران](#page-35-0) [دعم FORTRAN لتطوير التطبيقات](#page-44-0) [High-Level Assembler دعم](#page-44-0) [دعم HLASM لتطوير التطبيقات](#page-44-0) [دعم HTTPS](#page-60-0) [دعم I/PL لتطوير التطبيقات](#page-44-0) [دعم اللغة الأسبانية](#page-64-0) [,5](#page-65-0)7 [دعم اللغة الألمانية](#page-64-0) [,5](#page-65-0)7 [دعم اللغة الايطالية](#page-64-0) [,5](#page-65-0)7 [دعم اللغة البرازيلية البرتغالية](#page-64-0) [,5](#page-65-0)7 [دعم اللغة البرتغالية](#page-65-0) [دعم اللغة التشيكية](#page-65-0) [دعم اللغة الدنماركية](#page-64-0) [,5](#page-65-0)7 [دعم اللغة السويدية](#page-64-0) [,5](#page-65-0)7 [دعم اللغة الصينية](#page-65-0) [دعم اللغة العبرية](#page-65-0) [دعم اللغة العربية](#page-65-0) [دعم اللغة الفرنسية](#page-64-0) [,5](#page-65-0)7 [دعم اللغة الكورية](#page-64-0) [,5](#page-65-0)7 [دعم اللغة اليابانية](#page-64-0) [,5](#page-65-0)7 [دعم قاعدة بيانات Informix](#page-53-0) [دعم قاعدة بيانات Oracle](#page-53-0) [دعم قاعدة بيانات وحدة خدمة SQL](#page-53-0) [دعم متعدد اللغات](#page-64-0) [دعم نوع بيانات XML](#page-52-0) [دعم وحدة العمل الموزعة](#page-53-0) **ر**[دعم وحدة العمل عن بعد](#page-53-0)

[ربط جداول في استعلام](#page-22-0) [رسوم بيانية لنظام المجموعة](#page-35-0) 28<br>**لنور**<br>**لنور** 

سجل النشاط (TSO/CICS) سجل النشاط [سجل نشاط QMF](#page-48-0) [سهولة الاستخدام](#page-56-0)

**ش**<br>شراء OMF 67 **ط** [شراء QMF](#page-74-0)

**ع**[طلب QMF](#page-74-0)

عبارات MDX [مشاهدة استعلامات OLAP](#page-25-0) [وحدات خدمة OLAP التي يتم دعمها](#page-53-0) عبارات SQL *أنظر أيضا* [استعلامات SQL](#page-8-0) [التوصل من استعلام نموذجي](#page-23-0) [متعدد في استعلام واحد](#page-25-0) **ق** [مشاهدة استعلامات OLAP](#page-25-0)

[قابلية نقل العناصر](#page-52-0) [بيئات التشغيل المدعمة](#page-53-0) [محددات التنسيق](#page-29-0) [قابلية نقل العنصر](#page-29-0) قانوني [الاشعارات](#page-76-0) 69<br>العلامات التجارية 70 [قواعد الاظهار](#page-6-0) <sup>v</sup> [العلامات التجارية](#page-77-0) قيم التشغيل للمتغير ات<br>ك<br>**ك** 

**كتالوج العناصر (TSO/CICS)، التوصل من Workstation/WebSphere**<br>**ل** 

[لوحات النماذج في بيئات تشغيل CICS/TSO](#page-29-0) **م** [لوحة عناصر التصميم](#page-35-0) [,2](#page-37-0)8[,](#page-56-0)[30](#page-37-0)

[متغيرات شاملة](#page-59-0) [,5](#page-61-0)2 [مجموعة منتجات 2DB، دعم](#page-53-0) [محتوى QMF المتضمن في التطبيقات](#page-45-0) [مخططات XY](#page-35-0) [مخططات الأسهم](#page-35-0) [مخططات الأعمدة](#page-35-0) [مخططات الأعمدة الرأسية](#page-35-0) [مخططات الأفق](#page-35-0) [مخططات المصفوفة](#page-35-0) [مخططات توزيع](#page-35-0) [مخططات حلزونية](#page-35-0) [مخططات خطية](#page-35-0) [مخططات شريطية](#page-35-0) [مخططات للهيكل التنظيمي](#page-35-0) [,2](#page-39-0)8 [مخططات متسلسلة](#page-35-0) [مخططات متعدد المتغيرات](#page-35-0) [مخططات نطاق الحدث](#page-35-0) [مرادفات أوامر QMF](#page-58-0) [QMF for TSO/CICS نشاط مراقبة](#page-48-0) [مربعات حوار ISPF، باستخدام خدمات QMF من](#page-44-0) [QMF for TSO/CICS ،المؤقتة التخزين مساحات](#page-56-0) [QMF for TSO/CICS ،العمل مساحات](#page-56-0) [QMF for TSO/CICS ،العنصر عمل مساحات](#page-56-0)

 [QMF for TSO/CICS ،DATA عمل مساحة](#page-56-0) [QMF for TSO/CICS ،FORM عمل مساحة](#page-56-0) [QUERY، QMF for TSO/CICS عمل مساحة](#page-56-0) [QMF for TSO/CICS ،REPORT عمل مساحة](#page-56-0) مستودع تخزين *أنظر أيضا* [مصدر البيانات](#page-8-0) التوثيق *أنظر* [التوثيق](#page-60-0) [مصادر البيانات الافتراضية](#page-57-0) [مصادر البيانات التي يتم دعمها](#page-53-0) [معرف بواسطة المستخدم](#page-60-0) [مشاركة العناصر](#page-61-0) [مشاهدة QMF الرئيسية](#page-57-0) [مصادر البيانات الافتراضية](#page-57-0) *أنظر أيضا* [مصدر البيانات](#page-8-0) التوثيق *أنظر* [التوثيق](#page-60-0) [مقدمة](#page-57-0) مصدر البيانات [اتاحة متعددة تظهر كواحدة](#page-57-0) التوثيق *أنظر* [التوثيق](#page-60-0) [الدمج في الاستعرضات البيانية](#page-37-0) بيئات التشغيل المدعمة [TSO/CICS](#page-53-0) [وحدة العمل/WebSphere](#page-53-0) [مصادر البيانات الافتراضية](#page-57-0) [معلومات التركيب](#page-74-0) 67<br>معلومات التوصيف 67 معلومات الخدمة<br>[معلومات الدعم](#page-6-0) v مفاتيح التسريع [QMF for WebSphere](#page-68-0) [64 ,](#page-71-0)[61](#page-68-0) [QMF for Workstation](#page-68-0) [مفاتيح المسار المختصر](#page-68-0) [QMF for WebSphere](#page-68-0) [64 ,](#page-71-0)[61](#page-68-0) [QMF for Workstation](#page-68-0) [مفاتيح المسارات المختصرة للوحة المفاتيح](#page-68-0) [QMF for WebSphere](#page-68-0) [QMF for Workstation](#page-68-0) [مفاتيح تعليمات](#page-68-0) مقدمة عن الامكانيات الوظيفية *أنظر* [مقدمة عن الخاصية](#page-8-0) مقدمة عن الخاصية [QMF Analytics for TSO](#page-9-0) [CICS و TSO](#page-9-0) [Vision](#page-12-0) [اختيار الأداء العالي](#page-10-0) [بيئة تشغيل WebSphere](#page-10-0) [بيئة تشغيل وحدة العمل](#page-10-0) [بيئة تشغيل وحدة العمل مقابل بيئة تشغيل WebSphere](#page-11-0) [خدمة البيانات](#page-12-0) [عائلة منتجات QMF](#page-8-0) [مقدمة عن الخصائص](#page-8-0) [مكونات واجهة البوابة، تضمين محتوى QMF](#page-45-0) ملفات معلومات المستخدمين [51 ,](#page-58-0)[49](#page-56-0) [TSO/CICS](#page-56-0) [وحدة العمل/WebSphere](#page-56-0) *أنظر* [المشاهدات الرئيسية في WebSphere/Workstation for QMF](#page-57-0) منتجات Microsoft [النسخ التي يتم دعمها من Explorer Internet](#page-54-0) [امكانية تفاعل Excel](#page-35-0) مواقع الانترنت [تصدير المحتوى لاستخدامه في](#page-52-0) [تضمين محتوى QMF](#page-45-0)

# **ن**

[نتائج الاستعلام](#page-56-0) [الحصول في CICS/TSO](#page-56-0) [تحليل](#page-56-0) [تصدير](#page-52-0) [عرض في الاستعراضات البيانية](#page-37-0) [نسخ العناصر من CICS/TSO](#page-48-0) [نسق CSV للعناصر التي تم تصديرها](#page-52-0) [نسق III dBase للعناصر التي تم تصديرها](#page-52-0) [نسق HTML للتقارير التي تم تصديرها](#page-52-0) [نسق IXF للعناصر التي تم تصديرها](#page-52-0) [نسق PDF، دعم](#page-52-0) [نسق TXT للعناصر التي تم تصديرها](#page-52-0) [نسق WQML للعناصر التي تم تصديرها](#page-52-0) [نسق XLS للعناصر التي تم تصديرها](#page-52-0) [نسق العناصر التي تم تصديرها](#page-52-0) [نسق الملف، العناصر التي تم تصديرها](#page-52-0) [نسق ملكية QMF للعناصر](#page-52-0) [نشاط الجلسة، تتبع المسار \(CICS/TSO](#page-48-0) (41 نشر التقارير *أنظر* [التقارير](#page-52-0) [نشر سريع للتقارير](#page-52-0) [نص التقرير النهائي](#page-29-0)

# **ه**

[هيكل التسعير](#page-8-0)

# **و**

واجهات التعامل البيانية *أنظر أيضا* [التقارير](#page-8-0) [أدوات التصميم للسحب والوضع](#page-56-0) [تحديد صلاحيات السرية](#page-60-0) [تضمين في التطبيقات](#page-45-0) [مقدمة](#page-37-0) [نسق النشر](#page-52-0) واجهات التعامل الى QMF [TSO/CICS](#page-44-0) [الشكل والمضمون العام](#page-56-0) [وحدة العمل/WebSphere](#page-45-0) واجهات تعامل البرمجة الى QMF [TSO/CICS](#page-44-0) [وحدة العمل/WebSphere](#page-45-0) [واجهات تعامل برمجة خدمة الانترنت](#page-45-0) واجهة تعامل الأمر (TSO/CICS) 37 واجهة تعامل المستخدم [تحكمات الاستعراض البياني](#page-37-0) تهيئة *أنظر* [المشاهدة الرئيسية](#page-57-0) [واجهة تعامل برمجة Java](#page-45-0) [واجهة تعامل قابلة للاستدعاء \(CICS/TSO](#page-44-0) (37 [واجهة تعامل مكتبة الأوامر \(وحدة العمل/WebSphere](#page-45-0) (38 وحدات الخدمة المدعمة [QMF for TSO/CICS](#page-53-0) [QMF for WebSphere](#page-54-0) [QMF for Workstation](#page-53-0) [وحدات القياس، تمثيل القيم](#page-39-0) [وحدات خدمة الانترنت التي يتم دعمها](#page-54-0) [وسائ الايضاح، تهيئة](#page-56-0) [وظائف REXX Object Open في الاجراءات](#page-46-0) [وظائف الألوان](#page-39-0) [وظائف التاريخ/الوقت](#page-39-0) [وظائف التحليل](#page-39-0) [وظائف الدوران](#page-35-0) [,2](#page-56-0)8 [وظائف الرسم لاستعلامات SQL](#page-25-0)

[وظائف القياس](#page-39-0) [وظائف حساب المثلثات](#page-39-0)

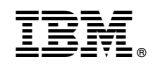

Product Number: 5650-DB2 5615-DB2 5697-QM2

Printed in USA

GC43-3530-00

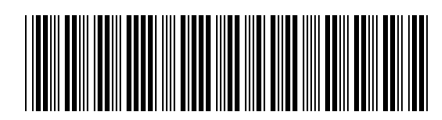